# Starling

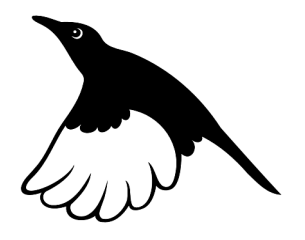

Models H0430 & H0440

Programming Guide & Reference

version 1.1 - August 2015 CompuPhase

*ii*

"CompuPhase" and "Pawn" are trademarks of ITB CompuPhase.

"Linux" is a registered trademark of Linus Torvalds.

"Microsoft" and "Microsoft Windows" are registered trademarks of Microsoft Corporation.

Copyright *⃝*c 2012–2015, ITB CompuPhase Eerste Industriestraat 19–21, 1401VL Bussum, The Netherlands telephone: (+31)-(0)35 6939 261 e-mail: info@compuphase.com WWW: http://www.compuphase.com

The information in this manual and the associated software are provided "as is". There are no guarantees, explicit or implied, that the software and the manual are accurate.

Typeset with TEX in the "DejaVu" typeface family.

# Contents

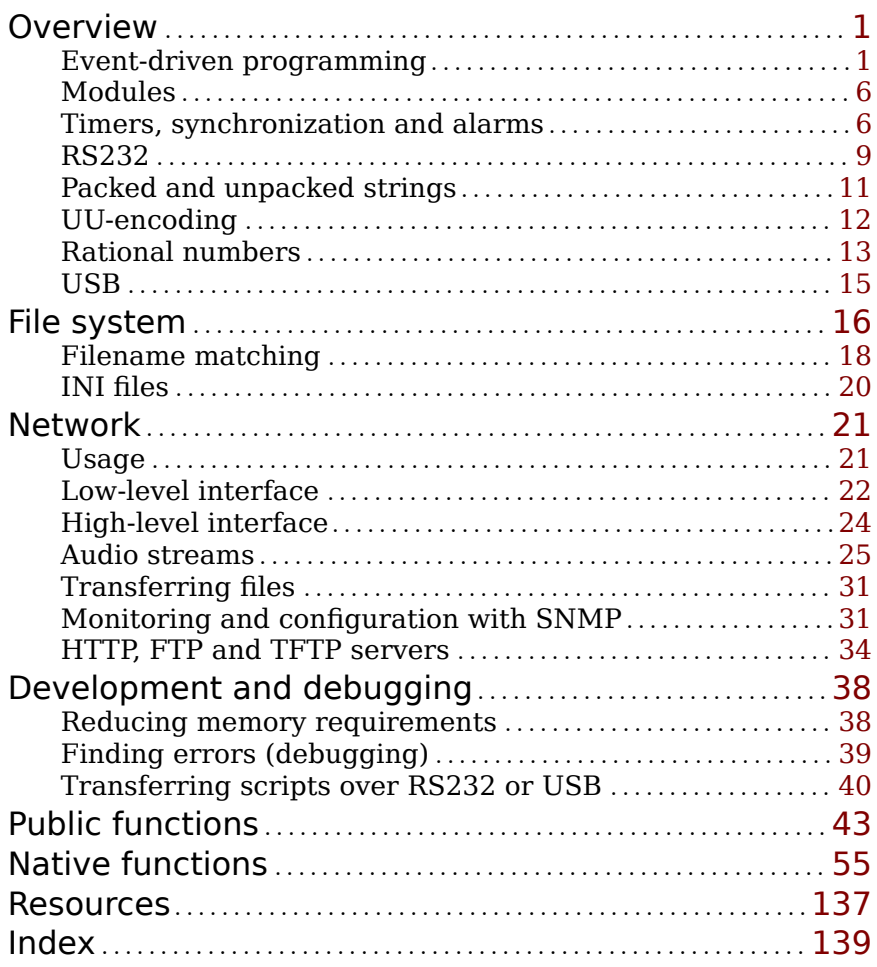

### $\it iii$

*iv*

*Event-driven programming* — 1

# **Overview**

The "PAWN" programming language is a general purpose scripting language, and it is currently in use on a large variety of systems: from servers to embedded devices. Its small footprint, high performance and flexible interface to the "native" functionality of the host application/system, make PAWN well suited for embedded use.

This reference assumes that the reader understands the PAWN language. For more information on PAWN, please read the manual "The PAWN booklet — The Language" which comes with the Starling. For an introduction of the Starling audio controller and its programming interface, please see the Starling User Guide.

### Event-driven programming

The Starling follows an "event-driven" programming model. In this model, your script does not poll for events, but instead an event "fires" a function in your script. This function then runs to completion and then returns. In absence of events, the script is idle: no function runs.

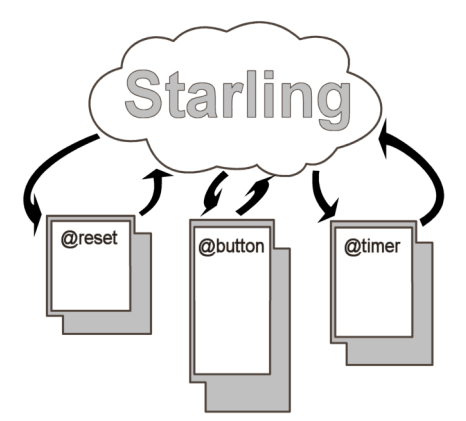

The general I/O pins of the Starling are defined as inputs on start-up and each pin has an internal pull-up. When an I/O pin is  $\frac{\text{Qinput: }44}{\text{Qinput: }44}$ shorted to the ground, this fires a "input status changed" event and the @input function in your script will run.*<sup>∗</sup>* The @input func-

Provided that the script contains an @input function; if the script lacks the @input function, the "input status changed" events would be discarded.

#### 2 — *Event-driven programming*

tion then handles the event, perhaps by starting to play another track, or changing volume or tone settings. After it is done, @input simply returns or exits the script. The script is now idle, but another event may wake it up. The event-driven programming model thereby creates reactive and/or interactive programs. The general manual "The PAWN booklet — The Language" has more details on the event-driven model.

The following script is a first, simple, example for scripting the Starling. In this script, the eight inputs are "linked" to playing eight tracks, with hard-coded names. Simplicity is the goal for this first example: later examples will remove the limitations of this script. For the syntax of the programming language, please see the general manual "The PAWN booklet — The Language".

LISTING: switches1.p

```
/* switches1
 *
   Play a track that is attached to an input; there are eight tracks
   associated with eight inputs. The tracks have predefined names.
   The inputs have an internal pull-up, so their default state is
   high (1).
 *
 * When pressing a switch for a track that is already playing, the
   track restarts.
 */
@input(pin, status)
    {
    /* act only on high-to-low edge (switch press) */
    if (s\t{tatus} == 0)
        {
        switch (pin)
            {
            case 0: play "track1.mp3"
            case 1: play "track2.mp3"
            case 2: play "track3.mp3"
            case 3: play "track4.mp3"
            case 4: play "track5.mp3"
            case 5: play "track6.mp3"
            case 6: play "track7.mp3"
            case 7: play "track8.mp3"
            }
        }
   }
```
When a function in the script is running, no other event can be handled. That is, while the script is busy inside, say, the @timer function, a change of an input is queued. Only after the pending function has completed and has returned, will the "input change" event be handled. Functions do *not* interrupt or *pre-empt* each other.

On power-up, the first function that will run is @reset. 2 In this function, you set up the peripherals that you need: RS232, I/O ports, SPI, or other. In most programming environments, the program is *over* as soon as the function @reset (or another primary entry point) returns —this is the traditional "flow-driven" programming model. With the event-driven model in PAWN and the Starling, the script continues to be *active* after @reset returns. In fact, as the switches1.p script presented above demonstrates, function @reset is optional: you do not need to include it in your script if you have no particular initializations to make.

The event-driven programming model becomes convenient when the number of "events" grows. Each event has a separate "handler" (a *public function* in the PAWN environment) and it is processed individually. As an example, the next script also turns the green LED on for the duration of the track. That is, while the Starling is playing audio, the LED will be on, and when *not* playing, it will be off. To toggle the LED, the script uses a second event: the status of the audio decoder.

LISTING: switches2.p

```
/* switches2
 *
 * Play a track that is attached to an input; there are eight tracks
 * associated with eight inputs. The tracks have predefined names.
 * The inputs have an internal pull-up, so their default state is
 * high (1).
 *
 \hspace{0.1mm}^* The green LED is on when audio is playing and off when it is
    silent.
 *
 * When pressing a switch for a track that is already playing, the
 * track restarts.
 */
@reset()
    {
    /* turn green LED off on start-up (no track is playing yet) */
    setled LED_Green, false
    }
@input(pin, status)
    {
    /* act only on high-to-low edge (switch press) */
    if (status == 0)
        {
        switch (pin)
            {
            case 0: play "track1.mp3"
            case 1: play "track2.mp3"
```
 $2$  @reset is an alias for main.

#### 4 — *Event-driven programming*

```
case 2: play "track3.mp3"
            case 3: play "track4.mp3"
            case 4: play "track5.mp3"
            case 5: play "track6.mp3"
            case 6: play "track7.mp3"
            case 7: play "track8.mp3"
            }
        }
    }
@audiostatus(AudioStat: status, decoder)
    {
    if (status == Playing)
        setled LED_Green, true
    else
        setled LED_Green, false
   }
```
As is apparent from this second example, function @reset serves for one-time initialization. Here, it merely switches the green LED off, because on start-up, no track is playing yet.

Function @audiostatus is another event function, that runs when @audiostatus: <sup>43</sup> the status of the audio decoder changes; the parameter holds the new status, which can be Stopped, Playing or Paused.

Apart from the "event" functions @input and @audiostatus men- $\frac{genion: 73}{1}$  tioned earlier, the Starling programming environment also contains native functions getiopin and audiostatus (without the "@" prefix). The getiopin function returns the *current status* of an input pin. With it, you can check the status of each pin at any convenient time. Likewise, the audiostatus function returns the active status of (one of) the audio decoders. With these functions in hand, you could create a polling loop inside @reset and skip the entire event-driven paradigm. For illustration, the next sample does this.

#### LISTING: switches2a.p

```
/* switches2a
 *
   The same program as switches2, but now implemented as a non-event
   driven program.
 */
@reset()
    {
    /* turn green LED off on start-up (no track is playing yet) */setled LED_Green, false
    /* we have to keep the status of all switches (in order to detect
     * the changes)
     */
    new curpin[8]
    /* we need an extra variable outside the loop to detect changes
```

```
* in playback status
 */
new AudioStat: curstatus = Stopped
/* this loop should never end */
for ( ;; ){
    /* test all inputs */
    new pin, status
    for (pin = 0; pin < 8; pin ++)
        {
        status = getiopin(pin)
        if (status != curpin[pin])
            {
            /* status changed, save new status */
            curpin[pin] = status/* ignore low-to-high edge, act on high-to-low only */
            if (status == 0)
                {
                switch (pin)
                    {
                    case 0: play "track1.mp3"
                    case 1: play "track2.mp3"
                    case 2: play "track3.mp3"
                     case 3: play "track4.mp3"
                     case 4: play "track5.mp3"
                    case 5: play "track6.mp3"
                    case 6: play "track7.mp3"
                    case 7: play "track8.mp3"
                    }
                }
            }
        }
    /* test the audio status */
    new AudioStat: audiostat = audiostatus()
    if (audiostat != curstatus)
        {
        curstatus = audiostat
        if (audiostat == Playing)
            setled LED Green, true
        else
            setled LED_Green, false
        }
    }
}
```
In the flow-driven programming model, a program has to *poll* for events, rather than respond to them. In programming methodologies, the flow-driven and event-driven models are reciprocal: the flow-driven model *queries* for events, the event-driven model *responds* to events. Especially in the situations where the number of events grows, the event-driven model produces neater and more compact scripts, that require less memory and in addition respond to the events quicker.

### 6 — *Modules*

# Modules

As a programming tool, PAWN consists of the "language" and a "library". The language is standardized and common for all applications. The library gives access to all the functionality that the host application/device provides. That being the case, the library is typically highly specific to the system into which PAWN is embedded. In other words, PAWN lacks something like a *standard* library.

On the other hand, it quickly proved convenient to let applications and devices provide *similar* functionality in a common way. This led to the library to be split up in several independent modules (which are also documented independently). An application/ device, then, takes its choice of "modules", in addition to the application-specific interface functions.

This reference documents the functions that are specific to the Starling and the essentials from the several modules that it uses. These modules are:

Core

The set of "core" functions (which support the language) is documented in this book, as well as in the main book on PAWN: "The PAWN booklet — The Language".

File I/O

General purpose file reading/writing functions for both text and binary files.

Fixed-point

Fixed-point rational arithmetic is supported. Details on the fixed-point interface is in a separate application note "Fixed Point Support Library".

String functions

PAWN uses arrays for strings, and the Starling provides a general set of string functions.

Time functions

The interface to the "date & time of the day", as well as the event timer (with a millisecond resolution).

## Timers, synchronization and alarms

The Starling provides various ways to react on timed events. These may be used in combination, as they run independently of each other.

### *Timers, synchronization and alarms* — 7

For activities that must run at a constant interval, the @timer is u[sually t](#page-46-2)he most convenient. This timer is set with function settimer to "go off" each time an specific interval has elapsed. This interval is in milliseconds —however, the timer resolution is not necessarily one millisecond. Due to the event-driven nature of the Starling[, the pr](#page-46-2)ecision of the timer depends on the activity of other public functions in the script. Nevertheless, the @timer function is the quick and [precise](#page-109-0) gene[ral purpo](#page-112-0)se timer.

The @timer function can also be set up as a single-shot timer. A single shot timer fires are the specified number of milliseconds "from now" and fires *only once*. This may be useful for time-out checkin[g, for e](#page-46-2)xample.

The seco[nd time](#page-57-0)r is the @[alarm](#page-46-2) function, which is set through the setalarm function. The primary purpose of this timer is to set a callback that fires at a speci[fic "wal](#page-56-0)l-clock" time. This timer may also be set to fire only at a specific date (in addition to a time). The @alarm timer is a repeating timer, but if you include the date and the year in the alarm specification, it has effectively become a single-shot timer ("year" numbers in dates do not wrap around, so they occur only once).

[If you u](#page-56-0)se the @alarm function, it may be needed to synchronize the internal clock of the Starling to the actual time. This can be done with the functions setdate and settime. When exchanging the backup battery, the Starling resets its clock to 1 January 1970.

For some purposes, you do not need absolute time, and you can use the @alarm function simply as a second timer. In comparison with the @timer function, @alarm as a low resolution.

When events must be synchronized with audio that is playing, the appropriate function is the @synch "timer" that works together with an ID3 tag, and specifically the SYLT frame in this tag. An ID3 tag is a block of information that is stored *inside* the audio file —typically an MP3 file. The tag usually contains artist and album information, and it may contains other information as well. By adding time-stamped text to an MP3 file (in its ID3 tag), the @synch function will "fire" at the appropriate times and holding the line of text in its parameter. The script can then interpret the text and act appropriately.

The example below plays an MP3 file*<sup>∗</sup>* that was prepared with a SYLT frame in its ID3 tag. The SYLT tag contains time-stamp

The original MP3 file was recorded from a music box by Thea from the

strings in the form of:

+1 *−*2

where:

- *⋄* the operator ("+" or "*−*") indicates a "toggle-on" or "toggle-off" command for one of the on-board LEDs
- *⋄* the number following the operator indicates which LED (1 for red, 2 for green)

Any number of codes may be on single time-stamped line, so you can turn on both LEDs in the same command —or turn on one LED while simultaneously turning of the other.

LISTING: sylt.p

```
/* Plays an audio track and turns on and off LEDs based on the
 * commands stored in the ID3 tag (the SYLT frame).
 *
 * The commands have the form "+1 -2", where the numbers stand
 * for the LEDs (red and green), and "+" and "-" mean "turn on" and
 * "turn off" respectively. So in this example, the red LED is turned
 * on and the green LED is turned off.
 */
@reset()
    {
    /* turn both LEDs off */
    setled LED_Red, false
    setled LED_Green, false
    /* The "Tea for Two" theme recorded from a music box by Thea from
    * the Klankbeeld group. Published on the freesound.org site.
    */
    play "teafortwo.mp3"
    }
@synch(const event{})
    {
    for (new index = 0; /* test is in the middle */ ; index++)
        {
        /* find first '+' or '-' */
        new c
        while ((c = event{index}) := '-' 66 c != ++' 66 c != E05)index++
        if (c == EOS)
            break /* exit the loop on an End-Of-String */
        /* get the value behind the operator ('+' or '-') */new pin = strval(event, index + 1)
       /* the pins are numbered 1, 2,..., but the LEDs start at zero */new LED:led = LED:(pin - 1)/* turn on or off the led (based on the operator) */setled led, (c == '+')}
    }
```
#### Klankbeeld group, and placed under the "Creative Commons" license.

### RS232

The Starling has a standard serial RS232 interface, with two ports. All common Baud rates and data word lay-outs are supported. The interface optionally supports software handshaking, but no hardware handshaking. When using a single port, the DTR and DSR lines are available for handshaking and testing device status.

Software handshaking is optional. When set up, software handshaking uses the characters XOFF (ASCII 19, Ctrl-S) to request that the other side stops sending data and XON (ASCII 17, Ctrl-Q) to request that it resumes sending data. These characters can therefore not be part of the normal data stream (as they would be misinterpreted as control codes). Software handshaking is therefore not suitable to transfer binary data directly (since two byte values are "reserved"). Instead, binary data should be transferred using a protocol like UU-encode.

The example script below functions as a simple terminal. It accepts a few commands that it receives over the first serial port. It understands the basic commands to start playing files, to query which files are on the memory card, and to set volume and balance.

```
LISTING: serial.p
```

```
@reset()
    {
    setserial 57600, 8, 1, 0, 0
    transmit "READY: "
    }
@receive(const data{}, length, port)
    {
    static buf{40}
    strcat buf, data
    if (strfind(buf, "\r") >= 0 || strfind(buf, "\n") >= 0)
         {
         parse buf<br>buf = ""
                      \frac{1}{2} prepare for next buffer \frac{1}{2}}
    }
stripline(string{})
    {
    /* strip leading whitespace */
    new idx
    for (idx = 0; string{idx} != EOS && string{idx} <= ' '; idx++)
         {}
```
#### 10 — *RS232*

```
strdel(string, 0, idx)
   /* strip trailing whitespace */
   for (idx = strlen(string); idx > 0 && string{idx-1} <= ' '; idx--)
        {}
   if (idx >= 0)string\{idx\} = EOS
    }
parse(string{}, size=sizeof string)
    {
   stripline string
   new mark = strfind(string, " ")
   if (mark < 0)mark = strlen(string)if (strcmp(string, "PLAY", true, mark) == 0)
        {
        /* remainder of the string is the filename */strdel string, 0, mark
        stripline string
        if (!play(string))
            transmit "Error playing file (file not found?)"
        }
   else if (strcmp(string, "STOP", true, mark) == \theta)
        stop
   else if (strcmp(string, "VOLUME", true, mark) == 0)
        {
        strdel string, 0, mark
        stripline string
        setvolume .volume=strval(string)
        }
   else if (strcmp(string, "BALANCE", true, mark) == \theta)
        {
        strdel string, 0, mark
        stripline string
        setvolume .balance=strval(string)
        }
   else if (strcmp(string, "LIST", true, mark) == \theta)
        {
        strdel string, 0, mark
        stripline string
        if (strlen(string) == 0)
            strpack string, "*", size
        new count = fexist(String)new filename{100}
        for (new index = 0; index < count; index++)
            {
            fmatch filename, string, index
            transmit filename
            transmit "\n"
            }
        }
   else
        transmit "Unknown command or syntax error\n"
   transmit "READY: "
   }
```
#### *Packed and unpacked strings* — 11

Incoming data may be received character by character, or in "chunks". Especially when the data is typed in by a user, it is likely that each invocation of @receive will only hold a single character. These characters or string segments must be assembled into whole commands. This script assumes that there is a single command per line.

When @receive sees a line terminator (a "newline" or CR character), it sends the complete line to the function parse that decodes it using a few string manipulation functions. The fun[ction](#page-54-0) [strip](#page-54-0)line is a custom function that removes leading and trailing "white space" characters (spaces, TAB characters and others). The command "play" takes a parameter that follows the keyword "play" after a space separator. To play the file "TRACK1.MP3" (and assuming that you are connected to the Starling through a simple terminal), you would type:

play track1.mp3

The commands "volume" and "balance" also take a parameter (a number, in this case). The command "list" optionally takes a file pattern as a parameter; if the pattern is absent, all files on the memory card are listed (i.e. the command "list" is short for "list  $*$ ").

For transferring binary data over RS232, you may choose to convert the binary stream to UU-encode and transfer it as text, or  $\frac{1}{\text{uudecode: }132}$ to explicitly use the length parameter in the public function @receive to determine how many bytes have been received in binary mode. When receiving data in binary mode, you should set up the serial port to use *no* software handshaking —otherwise the bytes that represent the XON & XOFF codes will still be gobbled internally.

The Starling software toolkit also comes with a few ready-to-run scripts, among which is a script that implements a full serial protocol, similar to that of professional DVD players. These scripts come with commented source code and documentation in HTML format, and may therefore serve as (advanced) programming examples.

### Packed and unpacked strings

The PAWN language does not have variable types. All variables are "cells" which are typically 32-bit wide (there exist implementations of PAWN that use 64-bit cells). A string is basically an ar-

### 12 — *UU-encoding*

ray of cells that holds characters and that is terminated with the special character '*\*0'.

However, in most character sets a character typically takes only a single byte and a cell typically is a four-byte entity: storing a single character per cell is then a 75% waste. For the sake of compactness, PAWN supports *packed* strings, where each cell holds as many characters as fit. In our example, one cell would contain four characters, and there is no space wasted.

At the same time, PAWN also supports *unpacked* strings where each cell holds only a single character, with the purpose of supporting Unicode or other wide-character sets. The Unicode character set is usually represented as a 16-bit character set holding the 60,000 characters of the Basic Multilingual Plane (BMP), and access to other "planes" through escape codes. A PAWN script can hold all characters of all planes in a cell, since a cell is typically at least 32-bit, without needing escape codes.

Many programming language solve handling of ASCII/Ansi character sets versus Unicode with their typing system. A function will then work either on one or on the other type of string, but the types cannot be mixed. PAWN, on the other hand, does not have types or a typing system, but it can check, at run time, whether a string a packed or unpacked. This also enables you to write a single function that operates on both packed and unpacked strings.

The functions in the audio controller firmware have been constructed so that they work on packed and unpacked strings.

# UU-encoding

For transmitting binary data over communication lines/channels or protocols that do not support 8-bit transfers, or that reserve some byte values for special "control characters", a 6-bit data encoding scheme was devised that uses only the standard ASCII range. This encoding is called "UU-encoding".

This daemon can encode a stream of binary data into ASCII strings that can be transmitted over all networks that support ASCII.

The basic scheme is to break groups of 3 eight bit bytes (24 bits) into 4 six bit characters and then add 32 (a space) to each six bit character which maps it into the readily transmittable character. As some transmission mechanisms compress or remove spaces, spaces are changed into back-quote characters (ASCII 96) —this

is a modification of the scheme that is not present in the original versions of the UU-encode algorithm.

Another way of phrasing this is to say that the encoded 6 bit characters are mapped into the set:

`!"#\$%&'()\*+,-./012356789:;<=>?@ABC...XYZ[\]^\_ for transmission over communications lines.

A small number of eight bit bytes are encoded into a single line and a count is put at the start of the line. Most lines in an encoded file have 45 encoded bytes. When you look at a UU-encoded file note that most lines start with the letter "M". "M" is decimal 77 which, minus the 32 bias, is 45. The purpose of this further chopping of the byte stream is to allow for handshaking. Each chunk of 45 bytes (61 encoded characters, plus optionally a newline) is transferred individually and the remote host typically acknowledges the receipt of each chunk.

Some encode programs put a check character at the end of each line. The check is the sum of all the encoded characters, before adding the mapping, modulo 64. Some encode programs have bugs in this line check routine; some use alternative methods such as putting another line count character at the end of a line or always ending a line with an "M". The functions in this module encode byte arrays without line check characters, and the decoder routine ignores any "check" characters behind the data stream.

To determine the end of a stream of UU-encoded data, there are two common conventions:

- *⋄* When receiving a line with less that 45 encoded bytes, it signals the last line. If the last line contains 45 bytes exactly, another line with zero bytes must follow. A line with zero encoded bytes is a line with only a back-quote.
- *⋄* A stream must always be ended with a line with 0 (zero) encoded bytes. Receiving a line with less than 45 encoded bytes does not signal the end of the stream — it may indicate that further data is only delayed.

### Rational numbers

The PAWN programming language supports only one data type: the 32-bit integer, called a *cell*. With special operators and a strong tag, the PAWN language can also do rational arithmetic, with three decimal digits. To use the "fixed-point arithmetic",

#### 14 — *Rational numbers*

your script must include the file rational.inc, for example by using the following directive:

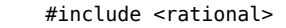

The fixed point format used in this library uses three decimal digits and stores the values in two's complement. This gives a range of -21474[83 to +](#page-67-0)2[147482 wi](#page-122-0)th 3 digits beh[ind the](#page-67-0) decimal point. Fixed point arithmetic also goes by the name "scaled integer" arithmetic. Basically, a fixed point [number is](#page-122-0) the numerator of a fraction where the denominator is implied. For this library, the denominator is 1000 —therefore, the integer value 12345 stands for  $\frac{12345}{1000}$  or 12.345.

In rounding behaviour, however, there is a subtle difference between fixed point arithmetic and straight-forward scaled integer arithmetic: in fixed point arithmetic, it is usually intended that the least significant digit should be rounded before any subsequent digits are discarded; but many scaled integer arithmetic implementations just "drop" any excess digits. In other words, <sup>2</sup>*/*<sup>3</sup> in fixed point arithmetic results in 0.667[, which](#page-72-0) is more accurate than the [scaled in](#page-72-0)teg[er resul](#page-66-0)t of 0.666.

To convert from integers [to fixed](#page-66-0) point values, use one of the functions fixed or strfixed. The function fixed creates a fixed point number with the same integral value as the input value and a fractional part of zero. Function strfixed makes a fixed point number from a string, which can include a fractional part.

A user-defined assignment operator is implemented to automatically coerce integer values on the right hand to a fixed point format on the left hand. That is, the lines:

```
new = 10new Fixed: b = aare equivalent to:
 new a = 10new Fixed: b = fixed(a)
```
To convert back from fixed point numbers to integers, use the functions fround and ffract. Function fround is able to round upwards, to round downwards, to "truncate" and to round to the nearest integer. Function ffract gives the fractional part of a fixed point number, but still stores this as a fixed point number.

The common arithmetic operators: +, -, \* and / are all valid on fixed point numbers, as are the comparison operators and the ++ and -- operators. The modulus operator % is forbidden on fixed point values.

The arithmetic operators also allow integer operands on either left/right hand. Therefore, you can add an integer to a fixed point number (the result will be a fixed point number). This also holds for the comparison operators: you can compare a fixed point number directly to an integer number (the return value will be true or false).

# USB

Model H0430 is equipped with an USB interface. When connected to a workstation, the Starling will present itself as a device with a virtual COM port. Communication over the USB port uses the same functions as RS232 communication, but using port 0 (zero) instead of 1 or 2.

16 — *File system*

# File system

The Starling accepts memory cards that are formatted as FAT16 or FAT32. Most SD/MMC or micro-SD cards will already have been formatted in either of these file systems. FAT16 is more suitable for smaller capacities (less than 256 MB) while FAT32 is more appropriate for larger capacities.

The Starling supports subdirectories. It does *not* support relative paths, however, as it has no concept of a "working directory". All paths are relative to the root. The Starling does not use a drive letter either —it only supports a single drive with a single partition.

The path separator may either be a backslash ("\", used in Microsoft Windows) or a forward slash ("/", used in Linux and other variants of UNIX). These may also be used interchangeably. Note that the backslash is also the default "control character" in PAWN, so you need to double it in a standard PAWN string; alternatively, you can use "raw strings". See the PAWN "Language Guide" for details on the control character and (raw) strings.

Paths and filenames are case insensitive for the Starling. This is similar to Windows and unlike Linux and UNIX.

As an example, the following PAWN strings all refer to the same file (in the same directory):

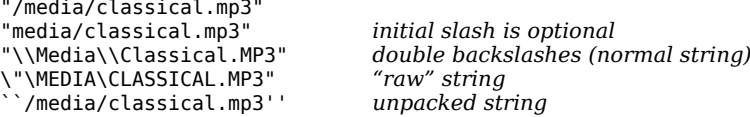

### *•* General file I/O

Apart from "playing" audio files, the Starling can read and write text and binary files. This allows capabilities such as writing usage information to a "LOG" file, storing settings and/or play files according to playlists. If the Starling is connected to a USB port of a computer, such configuration files or playlist files can also be updated through this connection —without needing to extract the memory card.

Typically, the files that you wish to read or write are text files, and these files are probably created or analysed on software running on desktop computers. Operating systems differ in their conventions for file/path names (as was discussed earlier), as well as the

*File system* — 17

encoding of text files. The file I/O interface addresses the encoding difference to some extent, in order to be compatible with a wide range of files and hosts.

Due to memory restraints, the Starling can only hold two files open at any time for scripting. The file I/O needed for playing audio files are handled separately. That is, the script can open two files and still play audio. You can manipulate more than two files in a single script, but only two files can be open at any time —before accessing a third [file, yo](#page-71-0)u m[ust clos](#page-75-0)e one of the earlier two files.

UNIX uses a single "line feed" character to end a text line (ASCII 10), Apple Macintosh uses a "carriage return" character (ASCII 13) and Microsoft DOS/Windows use the pair of carriage return and line feed characters. Many high-level protocols of the TCP/IP protocol suite also require both a carriage return and a line feed character to end a line —examples are RFC 854 for Telnet, RFC 821 for SMTP and RFC 2616 for HTTP.

The file I/O support library provides functions for reading and writing lines and blocks from/to a file. The line reading/writing functions are for text files and the block reading/writing functions for binary files. Additional functions allow you to read/write character by character or or byte by byte; these functions are indifferent for text versus binary files.

The line reading functions, fread and fwrite, check for all three common line ending specifications: CR, LF and CR–LF. If a LF character follows a CR character, it is read and considered part of a CR–LF sequence; when any other character follows CR, the line is assumed to have ended on the CR character. This implies that you cannot embed single CR characters in a DOS/Windows or UNIX file, and neither use LF characters in lines in a Macintosh file. It is uncommon, though, that such characters appear. The pair LF–CR (CR–LF in the inverted order) is *not* supported as a valid line-ending combination.

The line writing function writes the characters as they are stored in the string. If you wish to end lines with a CR–LF pair, you should end the string to write with  $\Gamma$ .

The line reading and writing functions support UTF-8 encoding when the string to read/write is in *unpacked* format. When the source or destination string is a *packed* string, the line functions assume ASCII or another 8-bit encoding —such as one of the ISO/IEC 8859 character sets (ISO/IEC 8859-1 is informally

<span id="page-21-0"></span>18 — *Filename matching*

kno[wn as "](#page-67-1)Latin-1"). P[leas](#page-65-0)[e see the](#page-71-1) manual "The PAWN [booklet](#page-65-0) — The Language"f[or deta](#page-73-0)ils on packed and unpacked strings.

The block reading and writing functions, fblockread and fblockwrite, transfer the specified number of cells as a binary block. The file is assumed to be in Little Endian format (Intel byte order). On a Big Endian microprocessor, the block reading/writing functions translate the data from Big Endian to Little Endian on the flight.

The character reading/writing functions, fgetchar and fputchar, read and write a single byte respectively. Byte order considerations are irrelevant. These functions apply UTF-8 encoding by default, but they can also read/write raw bytes.

Next to data transfer functions, the library contains file support functions for opening and closing files (fopen, fclose), checking whether a file exists, (fexist), browsing through files (fexist and fmatch), deleting a file (fremove), and modifying the current position in the file (fseek).

# Filename matching

The filename matching functions fmatch and fexist support filenames with "wild-card" characters —also known as filename patterns. The concept of these patterns exists in all contemporary operating systems (such as Microsoft Windows and UNIX/Linux), but they differ in minor ways in which characters they use for the wild-cards.

The patterns described here are a simplified kind of "regular expressions" found in compiler technology and some developer's tools. The patterns do not have the power or flexibility of full regular expressions, but they are simpler to use.

Patterns are composed of normal and special characters. Normal characters are letters, digits, and other a set of other characters; actually, everything that is not a *special* character is "normal". The special characters are discussed further below. Each normal character matches one and only one character —the character itself. For example, the normal character "a" in a pattern matches the letter "a" in a name or string. A pattern composed entirely of normal characters is a special case since it matches only one exactly one name/string: all characters must match exactly. The empty string is also a special case, which matches only empty names or strings.

Pattern matching may be case-sensitive or case-insensitive. Filename matching is case-insensitive, but packet matching is casesensitive.

Special pattern characters match *any* character, int single or multiple occurrences, or only a selected set of characters. The special pattern characters are:

? Any

The *any* pattern ? matches any single character.

\* Closure

The *closure* pattern \* matches zero or more non-specific characters.

[abc] Set

The *set* pattern [abc] matches a single character in the set (a, b, c). On case-insensitive matches, this will also match any character in the set (A, B, C). If the set contains the ] character, it must be quoted (see below). If the set contains the hyphen character -, it must be the first character in the set, be quoted, or be specified as the range ---.

[a-z] Range set

The *range* pattern [a-z] matches a single character in the range a through z. On case-insensitive matches, this will also match any character in the range A through Z. The character before the hyphen must sort lexicographically before the character after the hyphen. Sets and ranges can be combined within the same set of brackets; e.g. the pattern [a-c123] matches any character in the set (a, b, c, 1, 2, 3).

[!abc] Excluded set

The *excluded set* pattern [!abc] matches a single character not in the set (a, b, c). Case-insensitive systems also exclude characters in the set (A, B, C). If the set contains the hyphen character, it must immediately follow the ! character, be quoted, or be specified as the range ---. In any case, the ! must immediately follow the [ character.

*{*abc*}* Repeated set

The *repeated set* is similar to the normal set, [abc], except that it matches zero or more occurrences of the characters in the set. It is similar to a *closure*, but matching only a subset of all characters. Similar to single character sets, the repeated set also supports ranges, as in  $\{a-z\}$ , and exclusions, as in  $\{\}ab$ .

<span id="page-23-0"></span>20 — *INI files*

`x Quoted (literal) character A *back-quote* character ` removes any special meaning from the next character. To match the quote character itself, it must be quoted itself, as in ``. The back-quote followed by two hexadecimal digits gives the character with the byte value of the hexadecimal number. This can be used to insert any character value in the string, including the binary zero. The back-quote character is also called the *grave accent*.

Some patterns, such as \*, would match empty names or strings. This is generally undesirable, so empty names are handled as a special case, and they can be matched only by an empty pattern.

PAWN uses the zero character as a string terminator. To match a zero byte, you must use `00 in the pattern. For example, the pattern a[`00-`1f] matches a string that starts with the letter "a" followed by a byte with a value between 0 and 31.

### INI files

Many programs need to store settings between sessions. For this reason, the library provides a set of high-level functions for storing the configuration in an "INI" file. An INI file is a plain text file where fields are stored as name/value pairs. The name (called the "key" in the function descriptions) and the value are separated by an equal sign  $("="")$  or a colon  $(":"")$  —the colon separator is an extension of this library.

INI files are optionally divided into sections. A section starts with a section name between square brackets.

INI files are best known from Microsoft Windows, but several UNIX and Linux programs also use this format (although the file extension is sometimes ".cfg" instead of ".ini"). Playlist files in Shoutcast/Icecast format also use the syntax of INI files.

# Network

This section is only relevant for Starling models that have a network interface, notably model H0440.

The Starling Ethernet interface allows the audio controller to be connected in a standard Ethernet network, using the TCP/IP protocol suite. The firmware contains a set of network functions that you can use from the script.

Apart from a few basic network control messages, no network functionality is hard-coded in the Ethernet interface. All network functionality is under control of the script. In its current release, the network interface supports the TCP/IP protocol suite with the following functionality:

- *⋄* TCP/IP core protocols (IP version 4), including the ARP, ICMP and UDP protocols.
- *⋄* Support for dynamic configuration through DHCP, and AutoIP in absence of a DHCP server; lease times are handled.
- *⋄* Support for multi-cast IP addresses and group memberships.
- *⋄* For interoperability with Microsoft Windows hosts, NetBIOS Name Server requests are handled. DNS look-up is also implemented.
- *⋄* PING transmit & response handling, for network diagnostics.
- *⋄* SYSLOG client, for sending informational messages.
- *⋄* Support for the SNTP (network time) protocol for synchronizing the internal clock (the firmware supports both a time client and a time server).
- *⋄* Flexible and extensible SNMP agent support.
- *⋄* TFTP client and server for simple file transport (as well as a simple form of "push" streaming).
- *⋄* HTTP client, for downloading files; HTTP server (single session) for status or configuration.
- *⋄* FTP client and FTP server (single session) for file transfer.
- *⋄* Shoutcast / Icecast client for streaming MP3 audio from the network ("pull" streaming).
- *⋄* RTP protocol for "push" streaming of MP3 audio from the network.

# Usage

All scripts that use the network features must include the definition file (or "header file") for the network functionality. These scripts should have the following line near the top of the script:

22 — *Low-level interface*

LISTING: Initializing the network interface

[#include <tc](#page-92-0)pip>

Before using any of the network functions, the network interface [must be i](#page-91-0)nitialized. This is done through the function netsetup. There are two ways to use netsetup: you can either give only a host name and have netsetup look up the network configuration from a D[HCP server,](#page-50-0) or you can supply all the necessary information for a "fixed addressing" scheme. Examples are:

LISTING: Initializing the net[work inte](#page-85-0)rface

// host name is MP3-Ctrl; IP address, gateway, DNS and netmask are // looked up from DHCP netsetup .hostname = "MP3-Ctrl" // host name is Starling, IP address = 192.168.0.123, // gateway = 192.168.0.77, DNS = 192.168.0.99, netmask = 255.255.255.0 netsetup "192.168.0.123", "192.168.0.77", "192.168.0.99", "255.255.255.0", "Starling"

If desired, the network can be cleaned up again with function netshutdown. However, this is rarely needed.

When initializing the network using DHCP, note that [function](#page-82-0) [nets](#page-82-0)etup returns *before* t[he DHCP h](#page-81-0)andshaking is complete and the suitable addresses have been assigned. When the network status changes —such as DHCP completion[, the scr](#page-89-0)ipt receives the event @netstatus. By implementing this fu[nction, the sc](#page-48-0)ript can monitor network status, network errors and the progress of file transfers. The function netinfo [returns d](#page-82-0)ynamic and static network inf[ormation.](#page-87-0)

### Low-level interface

The network interface provides function for the low-level TCP/IP interface and for a selected set of the higher level protocols. The lower level interface allows to send and receive raw messages or data between the Starling and external devices. Both the connection oriented TCP protocol and the datagram protocol UDP are supported. For opening a connection, use the function netconnect and for closing it use netclose. Only TCP connections need to be opened; UDP messages can be sent and received without opening a port. For sending a message, use netsend; and incoming data will be received by the event function @netreceive.

If you wish to act as a server, rather than a client, the script should call netlisten rather than netconnect. TCP connections that are "listened" to also need to be closed with netclose. For

*Low-level interface* — 23

UDP servers, you must also call netlisten (unless you wish to listen to the default port 9930), but there is no need to close the connection.

Below is a skeleton of a script that implements a simple Telnet server. A Telnet server sets up a listening connection at port 23 and exchanges text messages with a Telnet client. The messages that a server receives are usually commands.

LISTING: Telnet server skeleton

```
#include <tcpip>
@reset()
    {
    netsetup /* configure the network using DHCP */
    }
@netstatus(NetStatus: code, status)
    {
    switch (code)
        {
        case NetAddrSet:
            {
            /* set up a listener on successful initialization */
            netlisten 23, TCP
            }
        }
   }
@netreceive(const buffer{}, size, const source{})
    {
    if (size == 0)
        {
        /* special case, remote host just connected;
         * print a welcome message
        */
        netsend "Welcome\r\n# ", _, source
        }
   else
        {
        /* normal case, data received */
        static line{100}
        strcat line, buffer
        if (strfind(line, "\r") >= 0 || strfind(line, "\n") >= 0)
            {
            /* we have received a full line, process it here */(. . . code omitted . . . )
            line[0] = '\\0' /* prepare for next buffer */
            }
        }
   }
```
The script starts with setting up a network. Since the network is set up without any configuration options, the host must negotiate an IP address and other options via DHCP (if available) or AutoIP. When this negotiation ends, the script receives the

### <span id="page-27-0"></span>24 — *High-level interface*

@netstatus event with code NetAddrSet and the network configuration is complete. At this point, the script can set up a listener (function netlisten). As a side note: when using fixed addressing, network configuration is complete immediately after the call to netsetup.

Function @netreceive gets an even[t if data is](#page-87-0) received. The data may arrive character by character, or it may arrive is blocks or text lines (this is how the Telnet protocol w[orks\). The](#page-87-0) @netreceive functio[n must co](#page-81-0)llect the blocks of data and process any full line that is received. Any response from the script can be sent via netsend.

Immediately after a remote Telnet client connects, @netreceive also receives an event, but without any data. It is up to the script to decide how to respond. For a Telnet server, it is common to print a welcome message and [a prompt.](#page-83-0)

Not shown in the skeleton is th[e way to clos](#page-83-0)[e](#page-52-0)t[he connect](#page-98-0)ion. If the remote Telnet client closes [the connectio](#page-52-0)n, there is nothing for the script to do: the listenin[g socket will b](#page-83-0)e [notified abo](#page-98-0)ut the closed connection. If the script [must take the](#page-52-0) initiative to closing the connection, however, it mus[t call](#page-95-0) netclose on the socket that was returned by the earlier call to netlisten. If you wish to accept a subsequent (new) incomi[ng connect](#page-97-0)ion after having closed the active connection, the scri[pt should call](#page-97-1) netlisten again after the call to netclose.

# High-level interface

The firmware has built-in protocol handlers for the following ser-

vices: *⋄* HTTP client netdownload *<u></u> <u>C</u>*  $\theta$  **C**  $\theta$   $\theta$ *⋄* FTP client netdownload or netupload *⋄* FTP server @nettransfer *⋄* TFTP client netdownload or netupload *⋄* TFTP server @nettransfer *⋄* Shoutcast / Icecast client netstream or play *⋄* RTP client netstream or play *⋄* Syslog client netsyslog *⋄* SNTP client netsynctime *⋄* SNTP server *automatic ⋄* ICMP client (ping only) netping *⋄* ICMP server (ping only) *automatic*

*Audio streams* — 25

<span id="page-28-0"></span>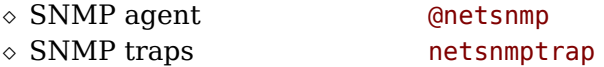

To enable a file server, the script must implement the function @nettransfer. The SNTP and ICMP servers are always enabled, and they allow a host on the network to query the time of the Starling device and to "ping" the Starling. Function netdownload allows to download from HTTP, FTP and TFTP servers. The function gets the protocol to use from the URL.

When you call the functions netsynctime or netping, the reply of the remote host is received as an event, through @netstatus. The functions netsynctime and netping [are async](#page-95-0)hronous: they return immediately (before a reply from the remote host is received).

### Audio streams

The Starling can play audio that is streamed to the device. It supports three protocols for streaming: direct streaming via RTP, buffered streaming with progressive HTTP (e.g. Shoutcast), and buffered streaming via standard HTTP.

### *•* Progressive HTTP versus standard HTTP

Progressive and standard HTTP streaming have are similar in that the script uses functions play or netstream in both cases and that a stream queue must be prepared in both cases.

There are also important differences. To begin with, the server set-up is different: you need a HTTP server for standard HTTP streaming and a Shoutcast/Icecast server for progressive HTTP. Standard HTTP streams play MP3 *files* over the network, from start to finish —you do not have the option start at an arbitrary position in the file. The "standard" HTTP streaming is therefore not suitable for live streaming.

The main advantages of standard HTTP streaming are that HTTP servers are more readily available (e.g. in "shared hosting" accounts) than streaming audio servers, and that standard HTTP streaming allows the client (i.e. the "web radio") to choose the tracks to play; a progressive HTTP stream plays back what the server pushes into the channel.

#### 26 — *Audio streams*

### *•* Streaming with progressive HTTP

The most comm[on streami](#page-95-0)ng method is a variation on the protocol used by all we[b bro](#page-100-0)wsers (Mozilla Firefox, Internet Expl[orer,](#page-95-0) [Opera,](#page-95-0) etc.): the HTTP protocol. For MP3 streaming, ubiquitous strea[m ser](#page-100-0)vers are Shoutcast and Icecast, both of which use the progressive HTTP protocol.

Prog[ressive HTT](#page-95-0)P is more suitable for streaming over a WAN or the Internet because it is buffered in a "stream queue". You can optionally also monitor the queue status to decide when to start playing the stream.

Like standard HTTP, progressive HTTP is a "pull" protocol: the Starling initiates the connection to a stream server.

You connect to a stream with the function netstream or function play. Both functions start filling the stream queue and both start playing audio from the stream queue when it reaches a certain level. Function netstream allows you to specify how many kilobytes must be in the stream queue before starting to play the stream (function play fixes this at 128 KiB). In addition, netstream can buffer (or re-buffer) a stream while audio is still playing —play will stop audio output before starting up the stream.

With netstream, you can select at which queue level you wish to start playing the stream. When you wait until the stream queue is 256 KiB full, you are relatively insensitive to network stalls (due to congestion or bad reception), but there is a high "latency" between the connection to the stream and the audio actually coming out of the speakers. This latency is because the queue needs to be filled first. You can choose to reduce the latency by starting to play the stream at a queue level of 32 KiB, at the risk that a network stall causes a gap in the audio or a disconnection from the stream.

The number of seconds in the stream queue is a function of the amount of data in the queue and the bit rate. At the common MP3 bit rate 128 kb/s, the player processes 16,000 bytes per second.

A Shoutcast server will typically enter "burst mode" immediately after establishing a connection. In burst mode, the server sends up to 256 KiB as quickly as possible, and then switches to stream mode where the transfer speed is equivalent to the audio bit rate. Although newer Icecast servers also use burst mode, an older Icecast server streams at the speed of the audio bit rate from the very beginning. If you know that you are connecting to an old

#### *Audio streams* — 27

Icecast server, you may wish to fill the queue to 256 KiB before starting to play the stream. Similarly, for a Shoutcast server, you may start to play at a queue fill level of 64 KiB, because the queue will grow quickly in burst mode. If you do not know what server the device connects to, waiting until a fill level [of 128 KiB](#page-131-0) is a fair trade-off: it is a safe margin for an Icecast server, and not cause a great delay for a Shoutcast server —it fills the queue to this [level quick](#page-95-0)ly anyway, because of burst mode.

With function play, all that is required is that you pass in an URL to the stream. The URL prefixes "http://" and "icy://" are equivalent, except that the default port number for "http://" is 80 and that for "icy://" is 8000.

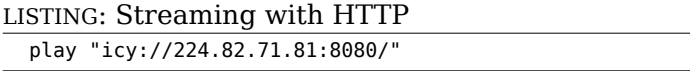

The Starling supports meta-data in the stream. This meta-data is textual data, usually containing the title of the song and the name of the artist or the band, that the streaming server inserts into the audio stream at regular intervals. When a stream is playing, a script can retrieve that data from the function trackinfo.

### *•* Restarting a HTTP stream

The netstream function is more specialized than function play for streaming: it has a parameter for the amount of data (in KiB) in the stream queue before playing starts and it can start buffering a stream while audio is still playing. The previous section already discussed the relation between the queue fill level and audio latency. This section focuses on the second feature —which is particularly useful for reliable streaming from progressive HTTP servers (Shoutcast/Icecast servers).

HTTP is a simple protocol on top of TCP. There are no particular reasons why a TCP connection may not be kept open indefinitely, but the protocol was not designed for continuous never-ending transfers. In practice, TCP connections get dropped on occasion. This may happen, among other reasons, because of server load or time-outs in NAT routers, a gateway in the middle (a "hop") that goes off-line, or a host switching to a different network (this happens with mobile devices that are "on the road").

When the Starling is playing a stream and the connection for the stream gets disrupted, the Starling will continue to play the remainder of the audio in the stream queue. No new data will 28 — *Audio streams*

arrive into the queue, however. The only way to "fix" a broken connection is to set up a new connection and restart the stream. The advantage that netstream has to play in this situation is that netstream can continue to play the remainder of the stream while the stream is restarted. In other words, netstream avoids (or at least minimizes) a silent gap during the re-opening of the stream.

The following code snippet illustrates a the concept:

LISTING: Monitoring and restarting a HTTP stream

```
const \text{ StreamUrl[]} = "icy://192.168.1.22"const StreamBufferLimit = 128
@main()
    {
    netsetup
    settimer 1000
    }
@timer()
    {
    static StartDelay = 0<br>const LowBufferLimit
                              = StreamBufferLimit / 4
    if (netinfo(LinkStatus) != 0 && netinfo(GatewayIP) != 0)
         {
         if (StartDelay == 0 && netinfo(StreamQueue) < LowBufferLimit)
             {
             StartDelay = 10
             netstream StreamUrl, StreamBufferLimit
             }
        }
    if (StartDelay > 0)
        StartDelay--
    }
```
The script initializes a timer. The event function @timer checks whether network is ready. This is needed becaus the script connects with DHCP, and the handshake takes some time to complete.*<sup>∗</sup>* The first time that it drops through the first "if" that checks the LinkStatus and the GatewayIP, the fill level of the stream queue is zero bytes. It will therefore drop through the second "if" as well and start the stream. It also sets a local variable, StartDelay, because on the next timer event —one second later, the stream has just started and the stream queue may not have received the first 32 KiB of the stream data yet.*†* We should

*<sup>∗</sup>* An alternative would be to implement the @netstatus function and wait for the NetAddrSet event, see page 23.

*<sup>†</sup>* Since StreamBufferLimit is defined at 128 KiB, StreamBufferLimit divided by 4 is 32 KiB.

*Audio streams* — 29

give the stream a chance to fill the queue. Hence, the script makes sure that it does not restart a stream within 10 seconds since the last start.

When the stream is playing, the queue fill level will normally stay relatively stable, and that level will be either close to the queue limit set in function netstream, or it may be higher if the streaming server uses a burst mode to a higher fill level. If the stream queue fill level drops below 25% of the level set in netstream, the connection probably has a problem. The script detects this situation and restarts the stream.

If a reconnection succeeds, the Starling picks up the stream from the server again. If the reconnection was quick enough to avoid the stream queue to empty completely, there will be no gap in the a[udio \(i.e. n](#page-95-0)o silent period). However, due to the buffering scheme of progressive HTTP streaming, the position in the track where the stream is picked up will not match precisely the position where the connection was broken. As a result, there will be a glitch in the audio shortly after the successful reconnection.

Restarting a stream is only useful when the server uses burst mode. If *not* using burst mode, the server transmit data to the stream queue at the bit rate [of the aud](#page-85-0)io, whi[ch means th](#page-95-0)at the stream queue cannot grow and play at the same time. Restarting a stream is also only useful for *progressive* HTTP streaming: when restarting a standard HTTP stream, the stream restarts from the beginning of the track[, which is n](#page-95-0)ot what you want.

### *•* Tips for progressive HTTP streaming

- *⋄* To keep playing a local track while the stream queue fills up, use netstream instead of function play.
- *⋄* To detect a disconnection from the stream, implement the function @audiostatus and watch for the "Stopped" signal. If this signal arrives and you were streaming, the stream was disconnected.
- *⋄* While playing a stream, you can also monitor the fill level of the stream queue with function netinfo and call netstream on the same stream again when it drops below a certain level. Doing this *refreshes* the stream.
- *⋄* To signal a failed connection to a stream:
	- a) check the return value of netstream; it returns false if it cannot connect to the server;
- 30 *Audio streams*
	- b) let @netstatus catch the event NetStreamBuffer with status 0 (stream queue 0% full), which means that the remote stream server replied with an error or reset the connection.
- *⋄* To monitor the level to which the stream queue is full, call netinfo with code StreamQueue.
- *⋄* To abort a stream, call netstream(""). This stops the stream. The audio will continue playing for a few seconds, because there is likely still data in the stream queue. You can wait until it runs out, or call the function stop.

### *•* Streaming with RTP

The "Real-time Transport Protocol" (RTP) is designed for quick transfer of multimedia data, where transfer speed is more important than integrity of the data. Occasionally, a packet with audio information may get lost with RTP. On the other hand, latency is much lower than in *reliable* transport protocols such as HTTP and the protocol overhead is lower too —which also reflects in lower bandwidth requirements. RTP is furthermore a suitable protocol for multi-casting, which may significantly reduce bandwidth requirements.

There are various devices that can stream audio data onto the network using RTP. A PC application (on Microsoft Windows) that creates an RTP stream from MP3 tracks is "LiveCaster".

RTP is a non-buffered "push" protocol. To play an RTP stream, the script can call the standard function play with an RTP URL instead of a filename. Alternatively, the script can call netstream for more control. For example, the following snippet starts playing the stream from the server at "224.82.71.81" on port 56952:

LISTING: Streaming with RTP

play "rtp://224.82.71.81:56952/"

No standard port is defined for the RTP protocol, which is why you usually have to give an explicit port number. If you omit the port, the Starling uses port 5004 for RTP packets.

The controller automatically detects multi-cast addresses and sends out a multi-cast group announcement for the service if needed. If the remote address is an unicast address, no group announcement is sent.

The Starling controller is compatible with the Barix extension of the RTP protocol, where the host has to request the stream

### *Monitoring and configuration with SNMP* — 31

<span id="page-34-0"></span>from the server first. The Barix RTP variant is often better [able](#page-83-0) [to get au](#page-83-0)dio [data throug](#page-98-0)h a NAT router than the standard RTP protocol, but it may be limited to unicast applications. To use the Barix RTP variant, specify the protocol prefix "brtp://" in the [play](#page-50-0) command (instead of "rtp://").

### Transferring files

The script supports the HTTP protocol for downloading files from a web server and the FTP and TFTP prot[ocols for](#page-37-1) downloading and uploading files from and to a FTP/TFTP servers. Authenticated file transfers are only supported on the FTP protocol. The TFTP client in the Starling requires a server that supports TFTP options, notably the "transfer size" option. Modern TFTP servers support options.

To initiate the file transfers, the script uses the functions netdownload and netupload. These functions are *asynchronous*: the functions return *before* the file transfer is complete. When the transfer completes, the script receives an event [via the fun](#page-49-0)ction @netstatus —the event codes are NetHttpDone, NetFtpDone and NetTftpDone.

These functions initiate the file transfer and thereby act as a "client". The script can also wait for an incoming request (from a remote host) to transfer a file, by setting up a server. See the section "HTTP, FTP and TFTP servers" on pa[ge 34](#page-49-0) for this functionality.

## Monitoring and configuration with SNMP

SNMP stands for "Simple Network Management Protocol". This protocol allows remote monitoring and configuration of network devices. For this to work, the network device must be equipped with an SNMP agent. To implement an SNMP (version 1) agent in the Starling, you need a script that contains the @netsnmp function and a MIB file.

With SNMP, a *manager* sends out queries at regular intervals to request the status of one or more variables of one or more devices. The A query may also contain a new value for a variable. Each device contains an SNMP agent that receives the queries and responds to it. This is the task of the @netsnmp function: return and optionally change values of requested parameters.

### 32 — *Monitoring and configuration with SNMP*

SNMP works with "communities", where the name of a community functions as a password. The SNMP browser sets the community name and the SNMP agent decides whether that community name is given read or write access —or neither. See function @netsnmpcfg to [set comm](#page-49-0)unity strings for the SNMP agent in the Starling.

For reasons of efficiency, SNMP exchanges all device variables as numbers. So 1 may stand for "device status" and 12 for "current volume setting". An SNMP bro[wser or SN](#page-49-0)MP manager that you use on your workstation to control the device shows the same variables with their names. To map "magic" numbers to humanreadable names (and vice versa), the SNMP browser/manager needs a MIB file.

The MIB ("Management Information Base") file is a plain text file that contains the definitions of the settings that the Starling controller can return. These settings depend on the script. You can build a script that allows a user to select tracks, set volume and balance and other audio parameters, or build a script that allows a user to query information such as *up-time*, network traffic and recent status changes. The script, and in particular the event function @netsnmp, determine how the Starling controller responds to queries and which requests it supports.

Obviously, the definitions in the MIB file must be in conformance with the implementation of the @netsnmp function in the script. Part of the MIB file needed for the Starling is fixed, but another part is flexible because the scripting capabilities of the Starling are flexible too.

### *•* The MIB file

The template MIB file, onto which you will base your specific MIB files is below. You will find this template MIB file on the CD-ROM that comes with the product (in the "examples" subdirectory).

LISTING: Template MIB file

```
--
-- A template SNMP MIB file for use with the Starling
--
-- Copyright (c) 2007-2012 ITB CompuPhase
--
-- ================================================================
-- This part should remain unchanged
                                          -- ================================================================
COMPUPHASE-MIB DEFINITIONS ::= BEGIN
IMPORTS
```
*Monitoring and configuration with SNMP* — 33

```
enterprises, IpAddress, Counter, TimeTicks
                 FROM RFC1155-SMI
        OBJECT-TYPE
                 FROM RFC-1212;
DisplayString
FROM RFC-1213;
compuphase OBJECT IDENTIFIER ::= { enterprises 28388 }
products 0BJECT IDENTIFIER ::= { compuphase 1 }<br>starling 0BJECT IDENTIFIER ::= { products 21 }
              OBJECT IDENTIFIER ::= { products 21 }
-- ================================================================
-- The part below is specific to the application, and it must be
-- in conformance with the script
-- ================================================================
-- Add your definitions here...
-- ================================================================
-- End of the application-specific definitions
-- ================================================================
END
```
<span id="page-36-0"></span>The definitions in the MIB file are written in "Abstract Syntax Notation One", or ASN.1. Information on the ASN.1 syntax can be found in various books and on the Internet, including tutorials and the original definitions in RFCs.

When writing the MIB file, please note that the implementation of the SNMP agent in the Starling only supports whole numbers and (octet/character) strings. The Starling does not support "sequence" types for user data. In the MIB file, you may also use derived types as Counter, Gauge, TimeTicks and IpAddress, which are basically different representations of integer values.

Below is a very brief implementation of the @netsnmp function. It handles only two fields: the title of the track currently playing (this is a read-only) property and the volume level —a read-write property.

```
LISTING: Minimal SNMP agent
```

```
@netsnmp(item, data[], size)
    {
    switch (item)
        {
        case 1: // title, read-only
            trackinfo TrackTitle, data, size
        case 3:
           if (size == 0)setvolume strval(data)
            else
                {
                new value
                getvolume value
```

```
34 — HTTP, FTP and TFTP servers
```

```
strformat data, size, true, "%d", value
            }
    default:
        return false
    }
return true
}
```
The definitions to put in the MIB file are below (these definitions must be merged in the template MIB file, see page 32):

LISTING: MIB file extract, for the above minimal SNMP agent

```
title OBJECT-TYPE
SYNTAX OCTET STRING
ACCESS read-only
STATUS mandatory
DESCRIPTION "Track title"
::= { h0420 1 }
volume OBJECT-TYPE
SYNTAX INTEGER(0..100)
ACCESS read-write
STATUS mandatory
DESCRIPTION "Audio volume (0..100)"
::= { h0420 3 }
```
## HTTP, FTP and TFTP servers

To enable the built-in HTTP, FTP and/or TFTP servers, the script must implement the @nettransfer function. The HTTP, FTP and TFTP protocols are file transfer protocols. The FTP and TFTP servers allow read and write requests, while the HTTP server only supports read requests (i.e. "downloads" or page views). Only the FTP server requires a log-in before allowing file transfers. The script may optionally also implement the @netstatus function to receive an event on the completion of the transfer.

To have the script initiate the file transfer itself, rather than wait for an incoming request, see section "Transferring files" on page 31.

The purpose of the @nettransfer function is to let the script either allow or refuse the request. In the case of a HTTP server, the script may also process any parameters on the URL (before acknowledging or cancelling the transfer).

*HTTP, FTP and TFTP servers* — 35

#### <span id="page-38-0"></span>*•* TFTP server

The following implementation of @nettransfer enables the TFTP server, but cancels any HTTP requests that it receives. Read and write requests are accepted in the "user" subdirectory, and cancelled for other areas on the memory card of the Starling.

LISTING: Handling TFTP requests

| bool: @nettransfer(path{}, NetRequest:code, socket)                                                                              |  |
|----------------------------------------------------------------------------------------------------|--|
| /* HTTP requests are denied (only accept HTTP requests) $*/$<br>if (code != $NetTftpGet \&code$ != $NetTftpPut)$<br>return false |  |
| /* only up/downloading to/from "user" is allowed $*/$<br>if (strcmp(path, "user/", true, 5) != 0)<br>return false                |  |
| $/*$ allow this transfer $*/$<br>return true                                                                                     |  |

TFTP has no concept of a "current directory". Instead, the full path of the filename to "put" or to "get" must be specified. Some TFTP clients allow you to type in only a single name, for both the source and the destination. This is inconvenient if you wish to transfer a [file to or from](#page-52-0) a different directory on the PC than on the memory card of the Starling. A free TFTP client that allows separate paths and names for the local and remote hosts is TFTPD32 by Philippe Jounin.

The TFTP server in the Starling requires a client that supports TFTP options, notably the "transfer size[" option. Mod](#page-52-0)ern TFTP cli[ents support o](#page-52-0)ptions, but the command line "tftp" utility that comes with Microsoft Windows does not. For a free alternative (which supports options), see the TFTP command line client by WinAgents.

#### *•* HTTP server

From the viewpoint of the PAWN script is a web server very similar to a TFTP server. For a HTTP server, you also need to implement the @nettransfer function, but now enabling the HTTP requests instead of (or in addition to) the TFTP requests.

HTTP clients, such as a browser like Mozilla Firefox or Microsoft Internet Explorer, may pass parameters to a server accompanying the request. The Starling supports URL parameters on "GET" requests and passes the full URL to the @nettransfer function. In @nettransfer, you can process and save these parameters.

36 — *HTTP, FTP and TFTP servers*

The browser may then obtain the processed results with a subsequent file transfer or through an embedded request using the XMLHttpRequest method supported by most browsers.

LISTING: Handling HTTP requests

```
bool: @nettransfer(path{}, NetRequest:code, socket)
    {
    if (code != NetHttpGet)<br>return false /*
                        \frac{1}{2} deny non-HTTP transfers */
    /* get and save any parameters */
    new idx = strfind(path, "?");
    if (idx >= 0){
        new params{100}
        strmid params, path, idx + 1/* write the parameter in a file (without further processing)
*/
        new File: handle = fopen("params.txt", io_write)
        if (handle)
             {
            fwrite handle, params
            fclose handle
            }
        }
    return true /* allow this transfer */
    }
```
The script presented above saves any parameters into a text file, without processing the parameters in any way. If you do not plan to handle URL p[arameters, yo](#page-52-0)u can remove the entire section making the @nettransfer as simple as:

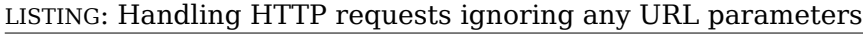

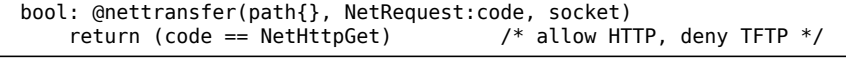

### *•* FTP server

Like the HTTP and TFTP servers, the FTP server passes through the @nettransfer function. In the implementation of this function in the PAWN script, it must respond to several FTP requests. The FTP protocol has a login handshake, and it allows you to set one or more usernames and passwords for all users that you wish to grant access. Only one user can be connected to the FTP server at a time.

After login, the @nettransfer function may also allow or block any file transfer command (upload or download) as well as file deletion. In addition, the FTP server supports the SITE command, which you can use to send arbitrary commands to the script from

within an FTP client (not all FTP clients support the SITE command).

```
LISTING: Handling FTP requests
```

```
bool: @nettransfer(path{}, NetRequest:code, socket)
    {
    switch (code)
        {
        case NetFtpLogin:
            {
            /* read the username:password string from an INI file */new ftplogin{30}
            readcfg .key="ftplogin", .value=ftplogin, .pack=true
            /* accept a matching login, or accept all logins if
             * no username:password was set in the INI file
            */
            return strlen(ftplogin) == 0 || strcmp(path, ftplogin) == 0}
        case NetFtpGet,
            NetFtpPut,
            NetFtpDel,
             NetFtpMove,
             NetFtpList:
            return true /* accept all file commands */
        case NetFtpCmd:
            if (strcmp(path, "RESET") == 0){
                reset /* host command = "SITE RESET" */return true
                }
        }
    return false /* deny all non-FTP transfers */
    }
```
## Development and debugging

## Reducing memory requirements

The Starling has 16 KiB of memory available to scripting. This limit is declared in the configuration file for the model (h0430.inc or h0440.inc), so that the PAWN compiler is aware of this limit and can (hopefully) verify that the script fits into the memory. If the PAWN compiler complains that the script is too large, you must find a way to reduce the size of the script after compilation.

- *⋄* If performance is not critical, switch on code overlays. Overlays set a maximum size of 4 KiB *per function*, but the number of functions is unlimited. To enable code overlays, set the option "-V" on the command line for the PAWN compiler, or check the "overlay code generation" option in the Quincy IDE.
- *⋄* Some space will be gained if you compiled *without run-time checks*. To do so, add the option "-d0" on the command line for the PAWN compiler, or set the "debug level" option to zero in the Quincy IDE. This removes array bounds checks and assertions.
- *⋄* Make sure that the optimization level is set to "3"; the PAWN compiler generates more compact code. The relevant option is "-O3". Note that this option is set by default.
- *⋄* See if there is similar code repeated several times in the script. Such code could then be put in a separate function, and this function is then re-used for every routine needing the code.
- *⋄* At a smaller scale, if the same value gets calculated several times in a function, declare instead a new variable that holds this calculated value. The academic terminology for replacing common sub-expressions with helper variables is *strength reduction*.
- *⋄* Verify the stack usage (use the option "-v" of the compiler; optionally use "-r" to get a detailed report). If the compiler reports that there is ample unused stack space, you may reduce the size of the stack with the compiler option "-S" or adding a "#pragma dynamic" in your script —the latter is probably more convenient, as you do not have to remember to add an option to the command line at each compile.

#### *Finding errors (debugging)* — 39

- *⋄* If you use strings, make sure that these are packed strings. Packed strings take less space on the stack and/or heap. Literal strings also take less space in the "literal pool" of the script.
- *⋄* When a function has an array parameter (such as a string) with a default value, declare the parameter as "const" if possible. With a non-const parameter, a copy of the default value of the parameter must be made on the stack, because the function should not be able to change the default parameter. Declaring the parameter as [const](#page-110-0) allows t[he compil](#page-134-0)er to avoid this copy.

If a script still does not fit in the avai[lable](#page-110-0) me[mor](#page-134-0)y, it must be split into separate scripts, where each script performs a different task. The scripts can switch to other scripts (and thereby to other tasks) through the exec function.

## Finding errors (debugging)

If a script behaves in an unexpected (or undesired) way, there are various methods to see which code is responsible for the behaviour.

If you have an RS232 cable attached to the Starling, you can send messages and values of variables over the serial line. These messages can then be inspected while the program is running. See the functions setserial and transmit in this reference for setting up a serial connection on pages 107 and 131 respectively.

The PAWN toolkit comes with a source level debugger that supports "remote debugging", meaning that the debugger controls the script running on the Starling from a host PC. The remote debugging facility also uses the serial line, but it sets it up automatically. To use remote debugging, follow these steps:

- *⋄* If you are using the Quincy IDE, make sure that the IDE is configured for remote debugging. In the "Options*. . .* " dialog (under the "Tools" menu), choose the TAB-page "Debugger" and select the serial port to use (e.g. COM1:).
- *⋄* Compile the script with full debug information (compiler option "-d2" or select "debug level" 2 from the Quincy IDE) and store the compiled script on the memory card.
- *⋄* Also keep the compiled script and its source code on the local PC. It is assumed that the script resides on a local hard disk of

your PC while you edit and build it, and that the resulting compiled script (the ".amx" file) is then transferred to the memory card.

*⋄* If you are using the Quincy IDE, you have to set a breakpoint in the source code, otherwise the IDE will not launch the debugger. Once the breakpoint is set, select the option "Run" from the menu/toolbar (or press F5).

If not using the Quincy IDE, launch the PAWN debugger separately, with the filename of the compiled script and the option "-rs232". If the compiled script is called "STARTUP.AMX", the command line is:

```
pawndbg startup.amx -rs232
This assumes that you are using the first serial port ("COM1:")
on the host PC. If you use the second serial port, use:
```

```
pawndbg startup.amx -rs232=2
on Microsoft Windows and
```

```
pawndbg startup.amx -rs232=1
```
on Linux or UNIX. Note that the serial ports are numbered from zero in Linux —ttyS1 is what Microsoft Windows would call COM2:.

*⋄* Insert the memory card in the Starling and optionally reset (or power-cycle) the device. The debugger should now display the first line of function @reset.

When the Starling is reset and the script that it loads has debug information, it waits for a debugger to connect, with a timeout of one second. If no debugger connects, the Starling runs the script *without* debugger support. This is why it is advised to start the debugger *before* resetting the Starling.

After the script has been fully debugged, you will want to recompile it without debugging support: it avoids the start-up delay (when the Starling polls for a debugger to connect), and it reduces the size of the script and increases performance.

## Transferring scripts over RS232 or USB

The script for the Starling must reside on the memory card (in the root directory). For simple scripts, it is easy to write the script, compile it and copy the resulting ".amx" onto the memory card. To copy the file, you can use a common "card reader" that branches on an USB port.

#### *Transferring scripts over RS232 or USB* — 41

During development and debugging, with many "write/compile/ copy/test" cycles, constantly swapping the memory card between the Starling audio player and the card reader on the PC may become a nuisance. An alternative is to transfer the .amx file over a serial line. For Starling controllers that have a USB connection, this is used for file transfer. For Starling controllers that lack a USB connection, the second serial port is reserved for file transfer.

The function to transfer files over the serial line works through the debugger or from inside the Quincy IDE. The debugger/IDE is able to synchronize with the Starling audio player if the compiled script contains debugging information, or after a reset.

The first step is to compile the script as usual. If you are using the Quincy IDE, choose then option Transfer to remote host from the Debug menu. If not using the Quincy IDE, launch the debugger with the compiled script name, as described in the previous section. Then, you need to reset the Starling, either by pressing the "RESET" switch on the board or by power-cycling the device.

With the Quincy IDE, the transfer will now proceed automatically, but with the stand-alone debugger, you will need to give the com[mand "](#page-54-0)transfer" to send the latest release of the .amx file to the Starling, which will then write it onto the memory card. After the copy is complete, the Starling will automatically restart, and the debugger restarts too.

If transferring the compiled script is the only purpose of launching the debugger, you may also give the transfer command as a command line option. For instance, the line below starts the debugger, transfers the file and then exits:

pawndbg transfer.amx -rs232=1 -transfer -quit

Especially for purposes of uploading compiled scripts, it can be useful to have the Starling reset on a command that comes over the same RS232 line —because the Starling audio player only picks up a debugger synchronization attempt within a second after a reset. A convenient hook is in the example below: the @reset function sets up the serial port with a Baud rate of 57600 bps and the @receive function responds to the '¡' character (ASCII 161). These Baud rate and *synchronization command* are the same as used by the PAWN debugger, meaning that in attempting to synchronize with the debugger support in the Starling audio player, the PAWN debugger will reset the audio player if it was *not* polling for the debugger.

```
LISTING: Reset the Starling player on receiving a '¡' on the RS232
```

```
@reset()
    {
    setserial 57600
    }
@receive(const data{}, length, port)
    {
    if (data{0} == '\\xa1')reset
    }
```
*@audiostatus* — 43

# <span id="page-46-0"></span>Public functions

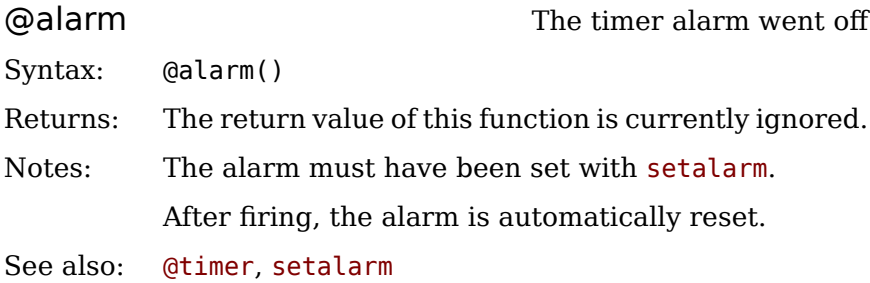

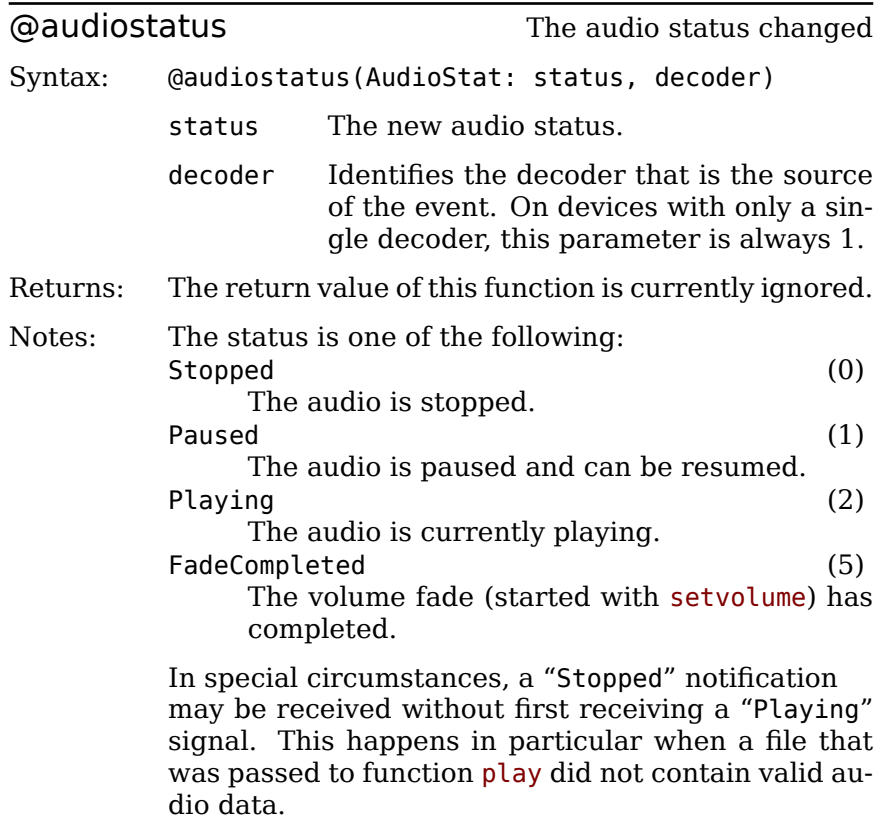

44 — *@eject*

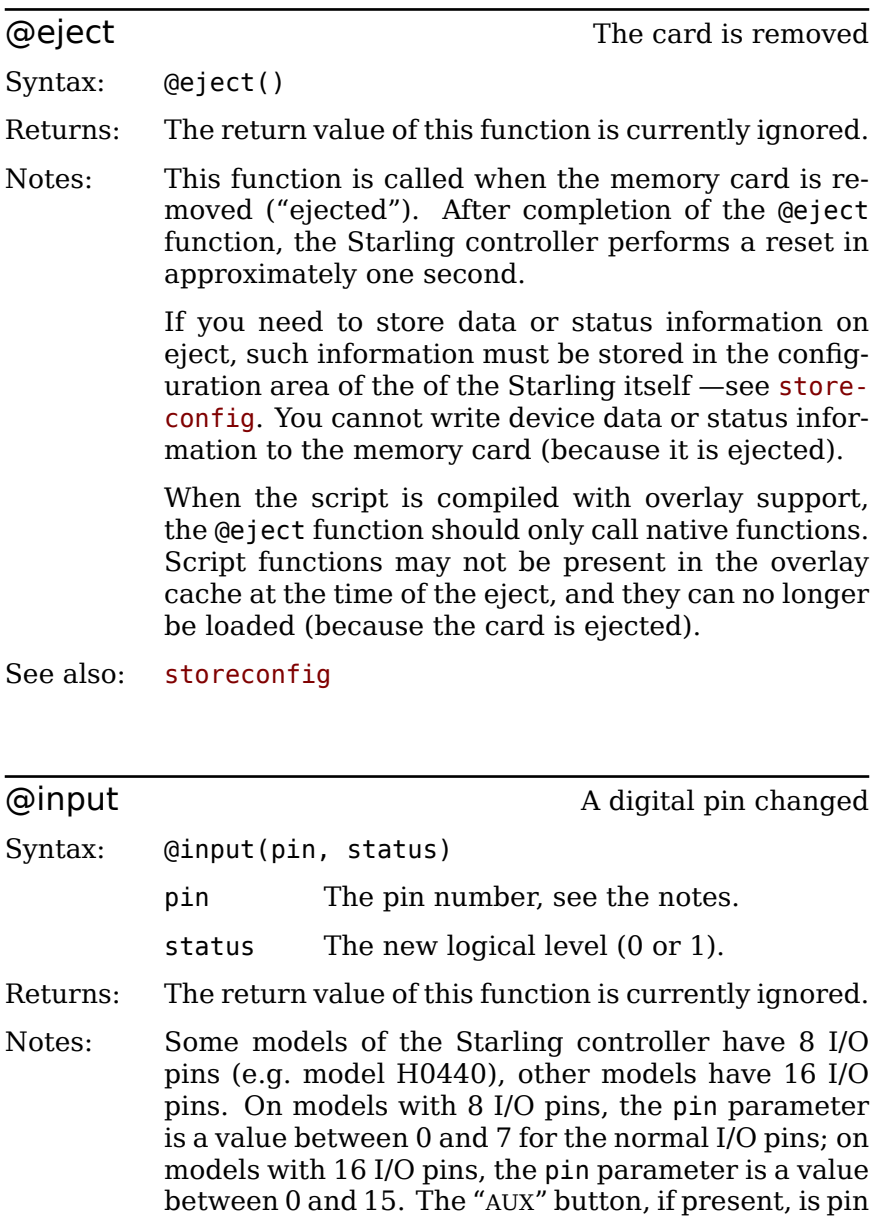

The on-board switch "FUNC" is assigned pin number 16. Some models of the Starling have an additional "AUX" switch, which has pin number 17. Note that the FUNC and AUX switches adjust the amplifier gain

number 17.

*@netreceive* — 45

on models with a power amplifier. Inputs 16 and 17 (for the FUNC and AUX buttons) are always configured as inputs. Note that the AUX button is only available on model H0430.

Only pins that are configured as "input" can cause input events. See configiopin for configuration. On [start-up](#page-55-0), all pins are pre-configured as inputs. Onboard switches are hard-wired as inputs.

This function is invoked when the logical level of an input pin changes. The function getiopin may be used to read the active status of a pin.

See also: configiopin, getiopin

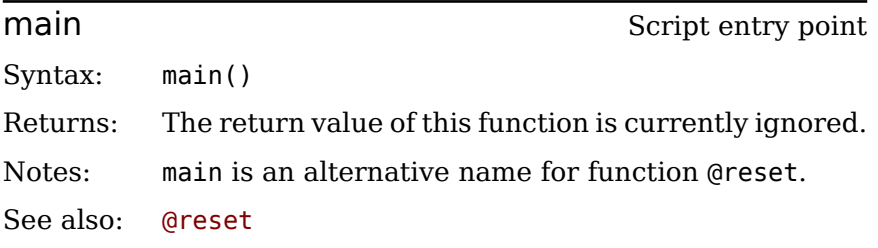

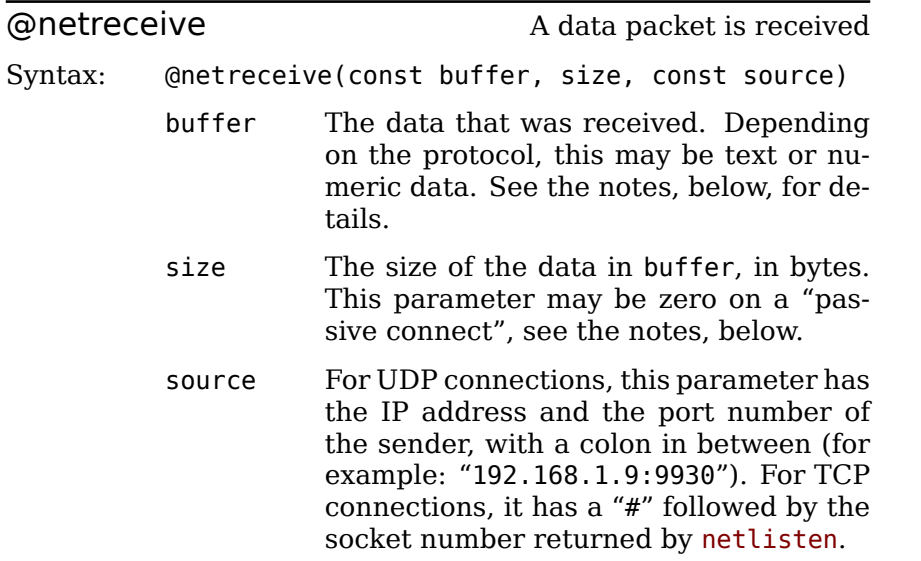

#### 46 — *@netsnmp*

Returns: The return value of this function is currently ignored.

Notes: If the received data is ASCII text, parameter buffer holds a packed string. Use the size parameter to determine the number of bytes of data in the buffer; text in buffer is not zero-terminate[d. If the](#page-26-0) received [data is not](#page-87-0) text, it is assumed to consist of values that are sent in "network byte order" (Big Endian).

> Before being able to receive packets, the script must call netconnect to open a connection, or call netlisten to allow a remote host to connect.

> When the script is listening on a TCP socket and a remote device connects to this socket (i.e., a passive connect), the @netreceive function is called with the size parameter set to zero. A script can use this special case to send a greeting message to the remote host on connect.

> This function is available on Starling models with an Ethernet interface.

Example: See the Telnet server (skeleton) on page 23.

See also: netlisten

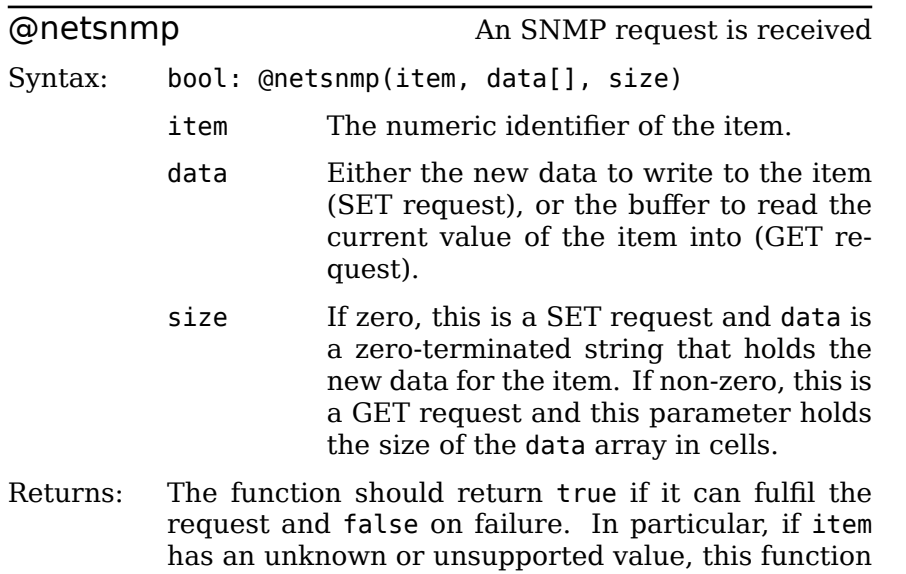

should return false.

*@netstatus* — 47

Notes: The same function is used for querying parameters and for setting them. The distinction between the two operations is in the size parameter. If it is zero, the request is a SET operation; otherwise it isa [GET](#page-36-0) [ope](#page-36-0)ration.

> The contents of parameter data may be a text string, [a number or](#page-93-0) an IP address, depending on the definition of the item. For SET requests, numbers and IP addresses are encoded as text strings. For GET requests, the script should store the requested information in parameter data as a text string.

> The definition of the type of each item is in the MIB file. It is the responsibility of the programmer to have a matching MIB file to the implementation of this @netsnmp function.

> This function is available on Starling models with an Ethernet interface.

Example: See the code and associated MIB snippets on page 33.

See also: netsnmptrap

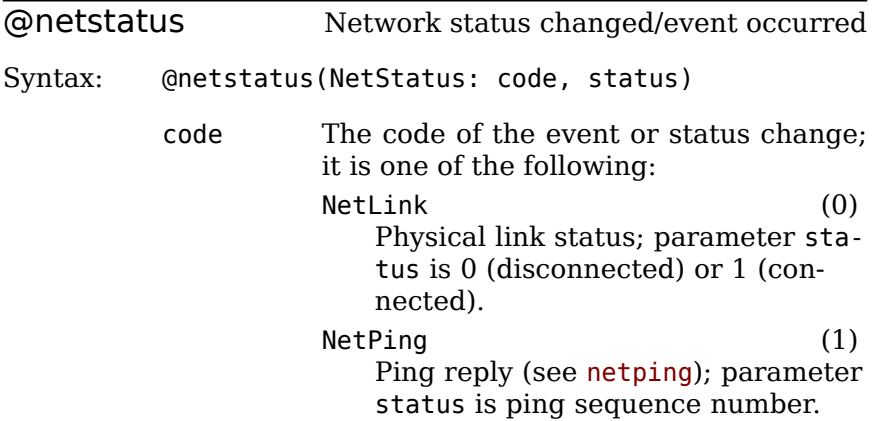

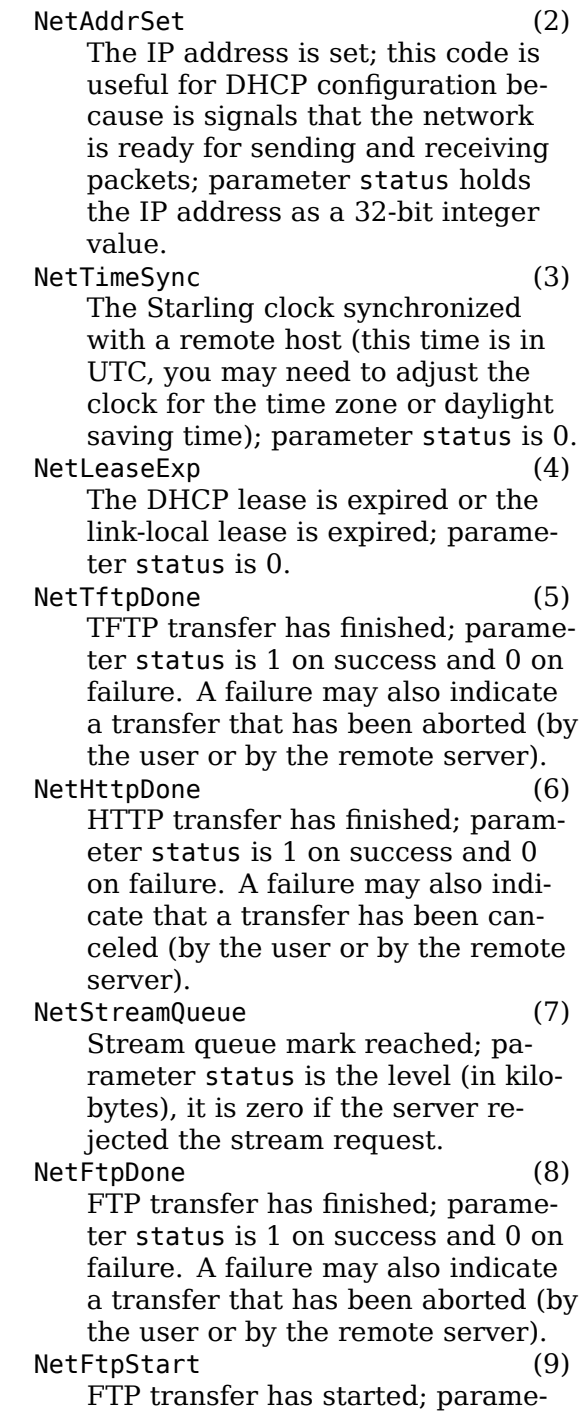

*@nettransfer* — 49

ter status is the socket for the data

<span id="page-52-0"></span>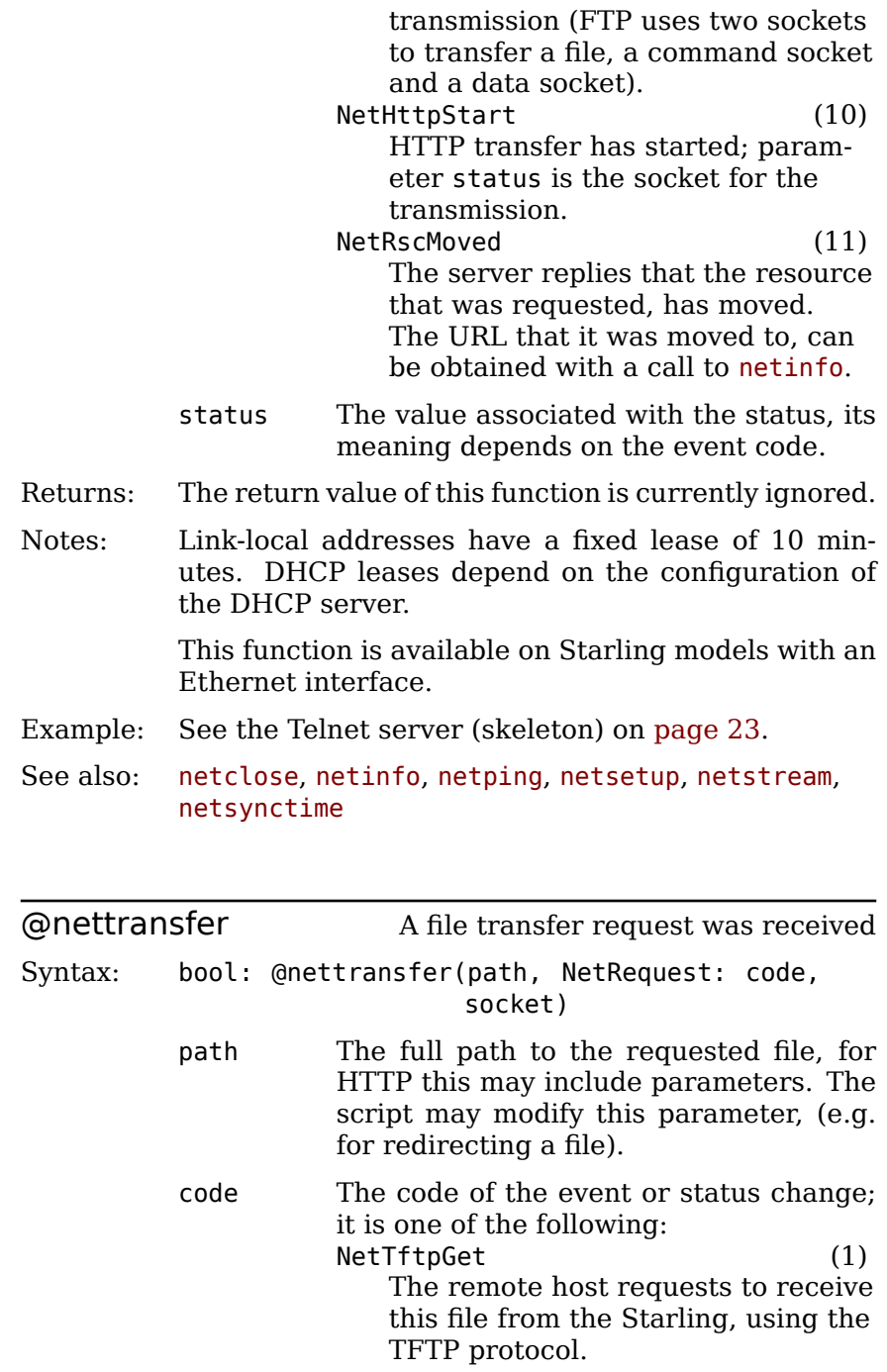

NetTftpPut (2) The remote host requests to transmit this file to the Starling, using the TFTP protocol. NetHttpGet (3) The remote host requests to receive this file from the Starling, using the HTTP protocol. NetFtpLogin (5) The remote host requests to log in as an FTP user. The path parameter contains the username and the password, separated by a colon ("*user:password*"). NetFtpGet (6) The remote host requests to receive this file from the Starling, using the FTP protocol. NetFtpPut (7) The remote host requests to transmit this file to the Starling, using the FTP protocol. NetFtpDel (8) The remote host requests to delete this file from the Starling server (using the FTP protocol). NetFtpMove (9) The remote host requests to rename or move this file on the Starling server (using the FTP protocol). NetFtpCmd (10) The remote host has sent a SITE command. The path parameter contains the text of the SITE command, excluding the keyword SITE. NetFtpList (11) The remote host requests to list the files in the specified directory.  $Net$  Fterm  $S$  a notification that the remote host has logged out of the FTP server. The return code is ignored —a logout cannot be canceled.

*@receive* — 51

- socket The socket associated with the connection (HTTP and FTP servers only). The socket can be used to monitor the connection status. For an FTP server, the socket represents the command channel.
- Returns: The function should return true if it can fulfil the request and false on failure.
- Notes: On a GET request, if the file cannot be found, the TFTP, HTTP or FTP server in the Starling will always return an appropriate error code. It is not necessary to verify the presence of [the files.](#page-38-0)

<span id="page-54-0"></span>[Any paramet](#page-83-0)[ers on the U](#page-98-0)RL, for a HTTP request, may be used by the script to adjust settings. Web forms often use parameters on the URL to pass data from the client to the server.

If you do not implement this function, all TFTP, HTTP and FTP server requests are denied. The FTP server can only handle one user at a time. A login request while there is already a connection open is denied. Some modern FTP clients issue a second (or third*. . .*) login for every file transfer; this option must be disabled for the FTP server in the Starling.

This function is available on Starling models with an Ethernet interface.

- Example: See the code snippets on page 35 and page 36.
- See also: netdownload, netupload

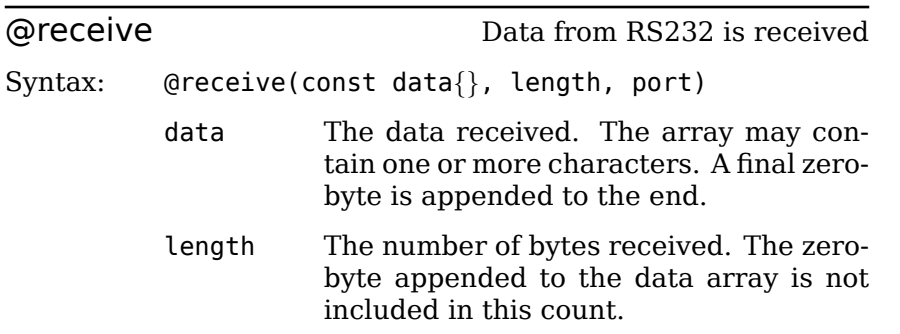

- 52 *@reset*
	- port The number of the serial port on which the data is received; 1 for the first port, 2 for the second port (if available). On [de](#page-12-0)vi[ces that](#page-12-0) that have a USB port, the [USB port](#page-134-0) identifies itself as port 0 (zero).
- <span id="page-55-0"></span>Returns: The return value of this function is currently ignored.
- Notes: If you are expecting to receive only text, the length parameter is the same as the string length of the data parameter.

The Starling optionally suports software handshaking (XON/XOFF) —see setserial. If software handshaking is enabled, bytes with the values 17 (0x11, Ctrl-Q) and 19 (0x13, Ctrl-S) and zero cannot be received with this function. As an alternative, when you need to transfer binary data in combination with software handshaking, you can encode it using a protocol like UU-encode.

Example: See serial.p on page 9.

See also: setserial, transmit

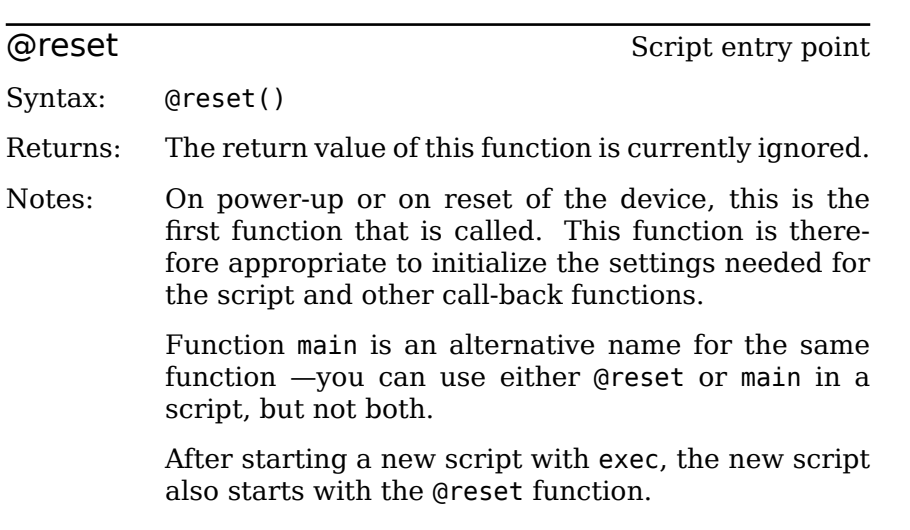

*@sample* — 53

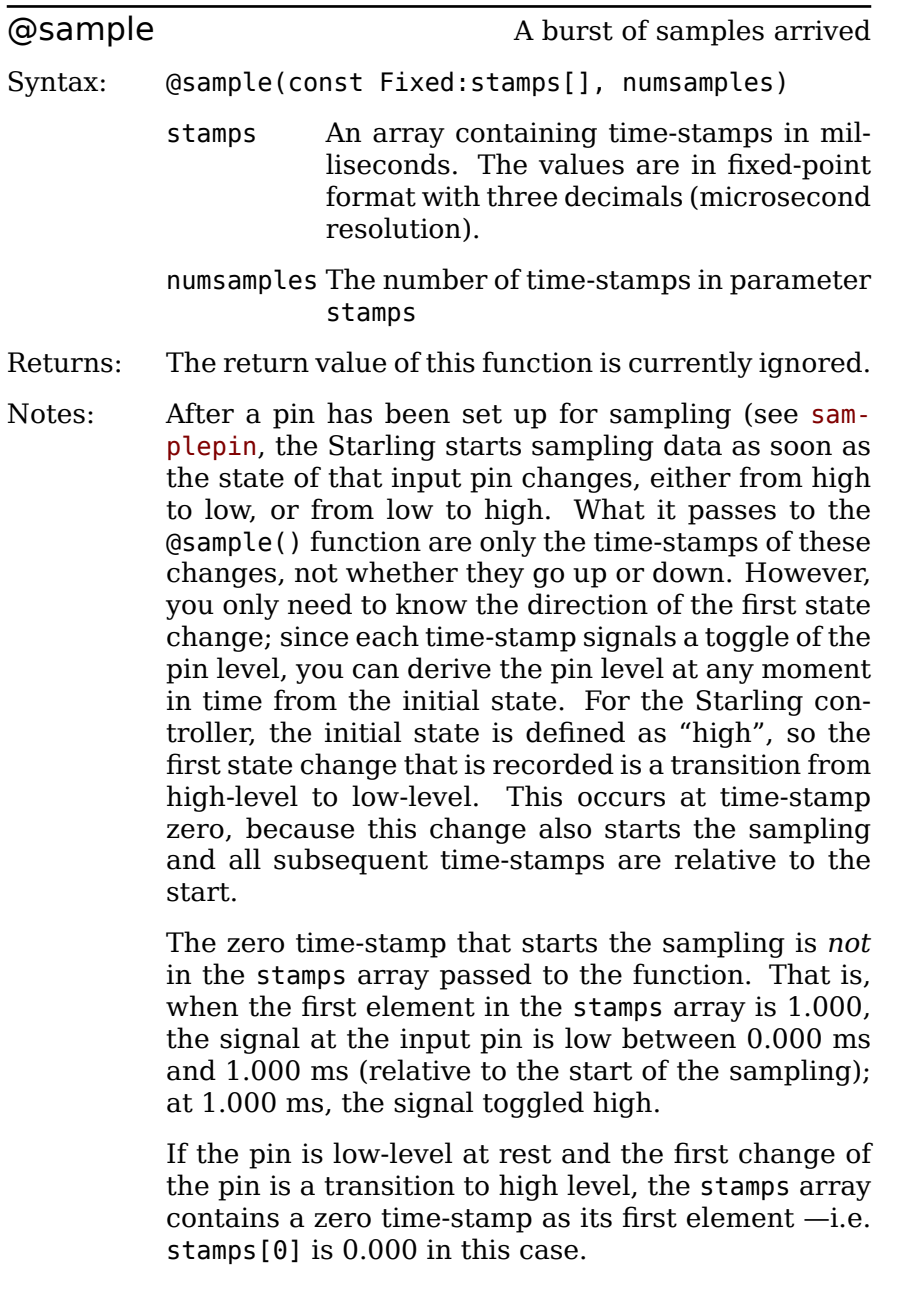

See also: samplepin

54 — *@s[ynch](#page-100-0)*

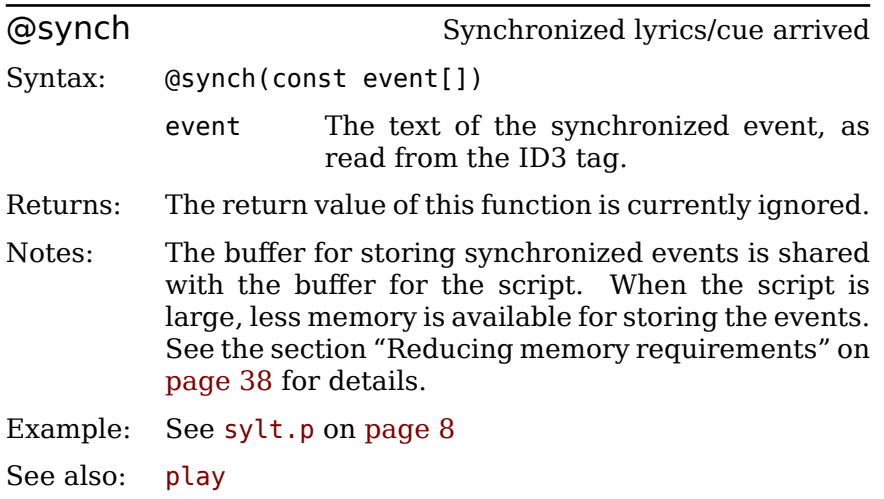

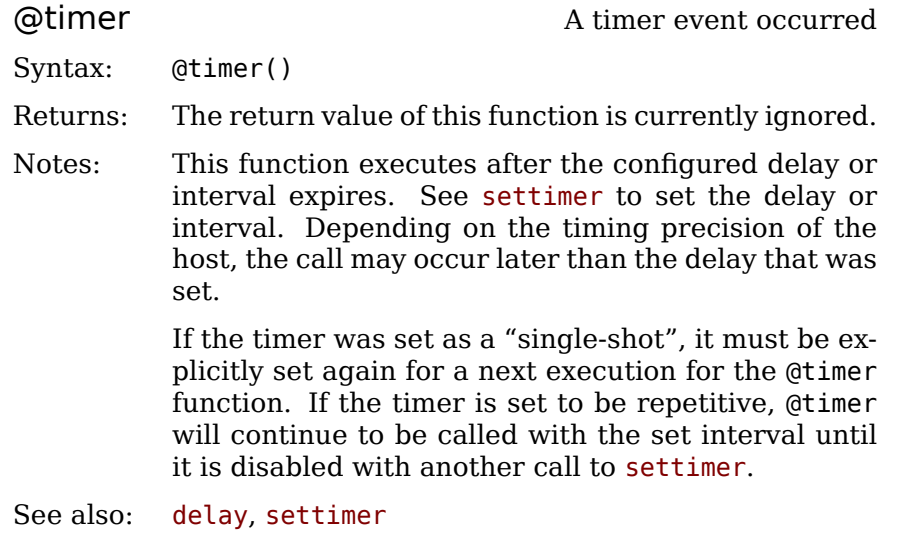

*audiostatus* — 55

# Native functions

<span id="page-58-0"></span>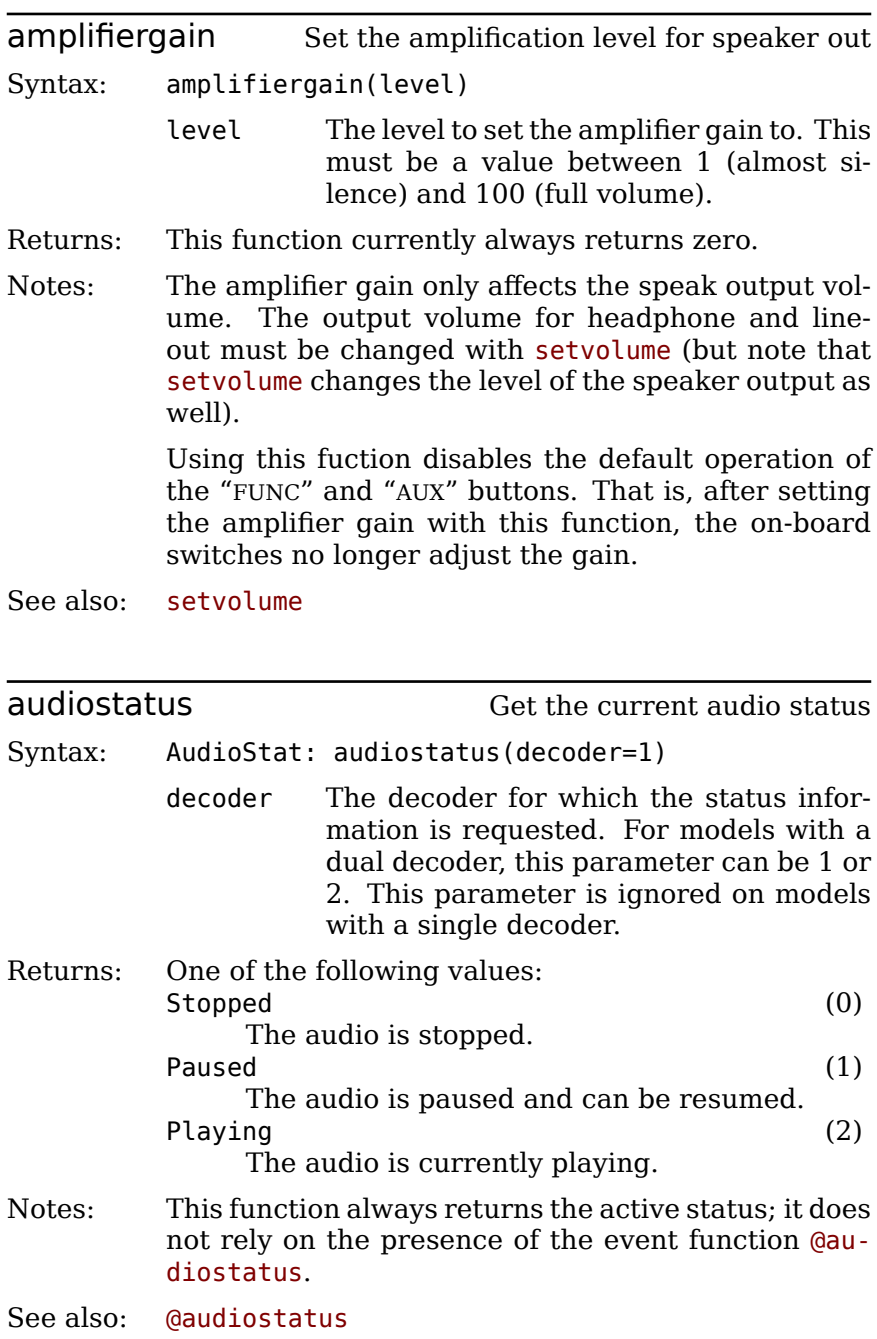

56 — *clearioqueue*

clearioqueue Remove switch or input events from the queue

Syntax: clearioqueue()

Returns: This function always returns 0.

Notes: During lengthy processing (by the script), any I/O events are queued. These events will then be handled as soon as the lengthy processing terminates. If this is undesired, the script may clear the I/O event queue immediately after finishing the process. All I/O events that have happened in the mean time will [then](#page-79-0) [hav](#page-80-0)e been "forgotten".

See also: @input

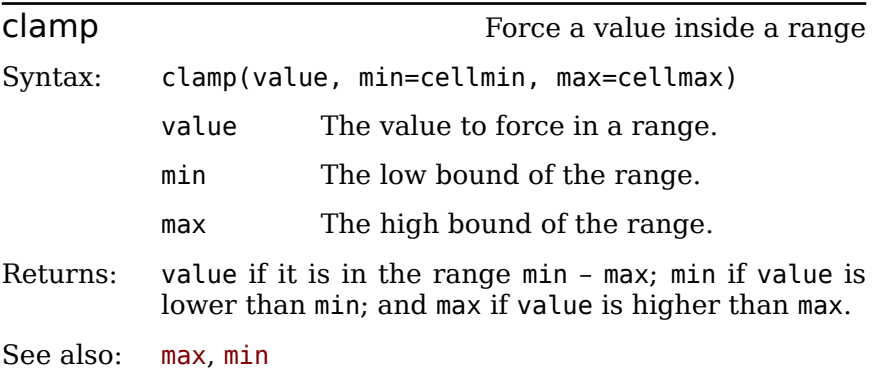

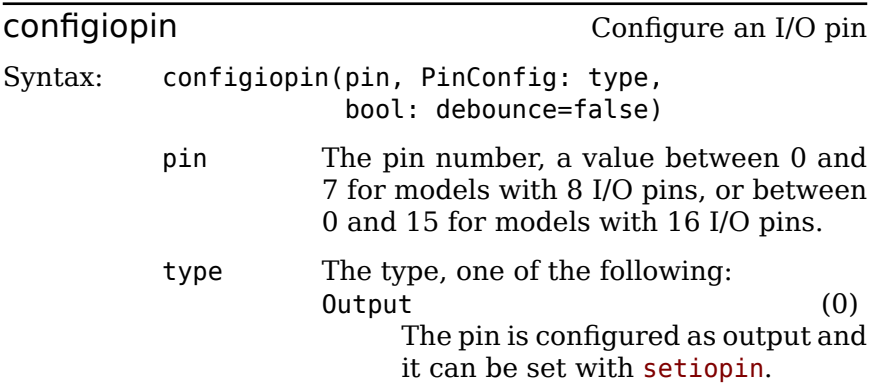

*cvttimestamp* — 57

- $Input$  (1) The pin is configured as input and it can be read with getiopin; toggling the pin also invokes function [@i](#page-114-0)nput.
- [debounce](#page-105-1) This parameter is only relevant when a pin has been declared as "input". When [debou](#page-6-0)nc[ing for](#page-6-0) an input pin is true, a change in status of the pin is reported [only a](#page-76-0)[fter it has s](#page-105-1)[tabilized t](#page-109-0)[o a new leve](#page-114-0)l. Glitches with a duration less then 20 ms are ignored.
- Returns: This function always returns 0.

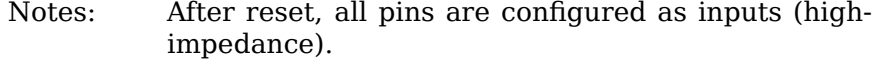

When configured as outputs, the pins can drive a LED or an opto-coupler directly (no intermediate "driver" IC is required). The voltage of the output pins can be set with setvoltage.

For high-speed sampling of an input pin, see function samplepin.

- Example: See switches2.p on page 3
- See also: @input, getiopin, samplepin setiopin, setvoltage

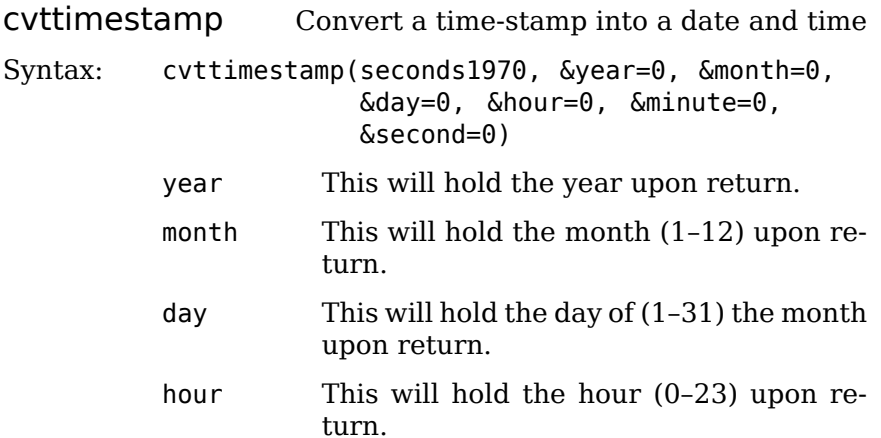

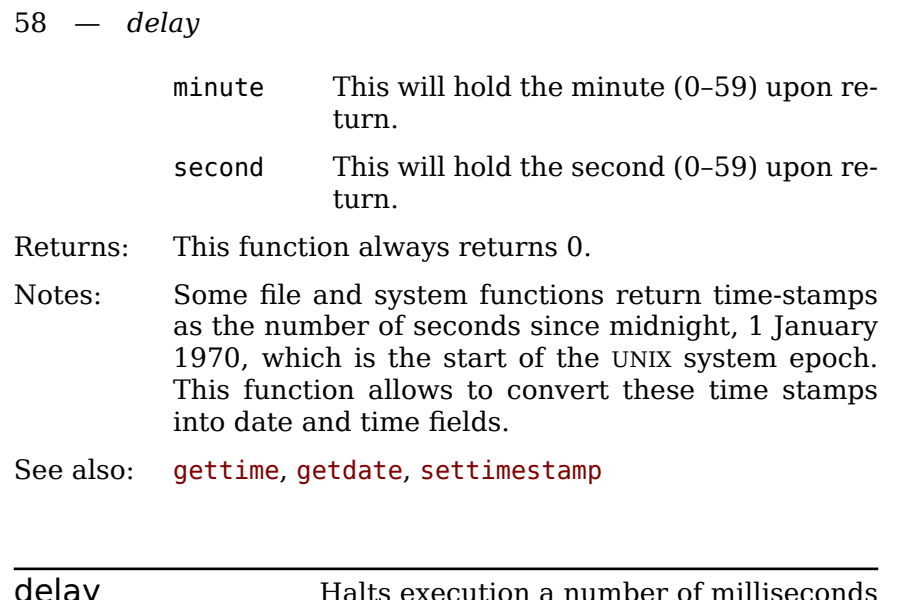

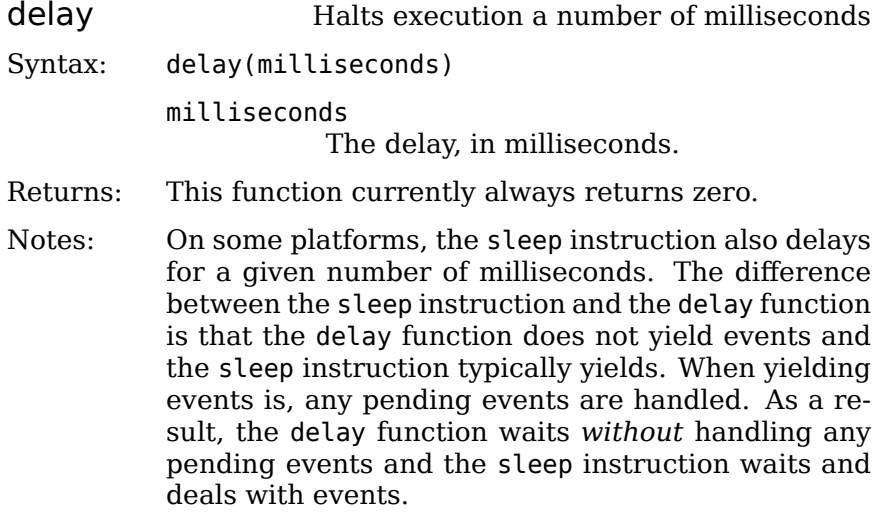

See also: tickcount

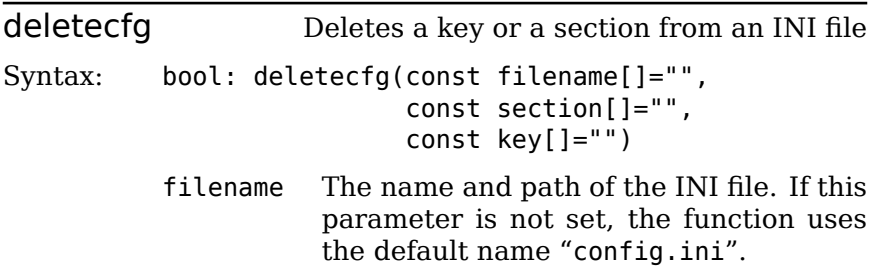

*exec* — 59

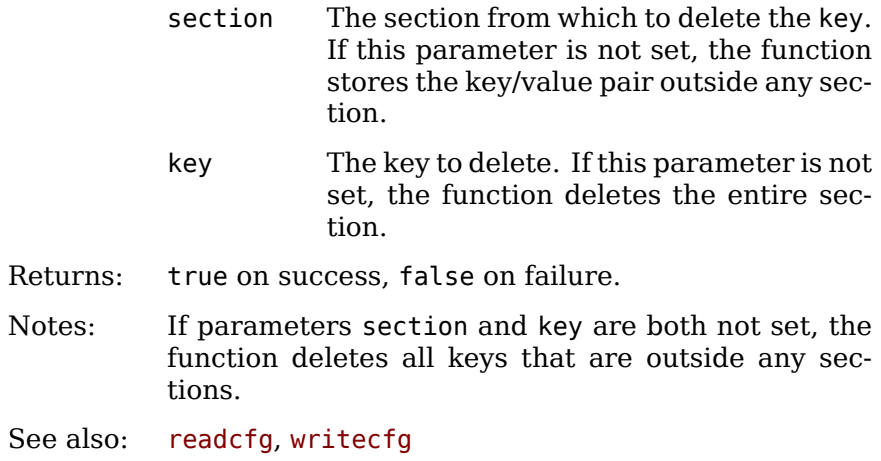

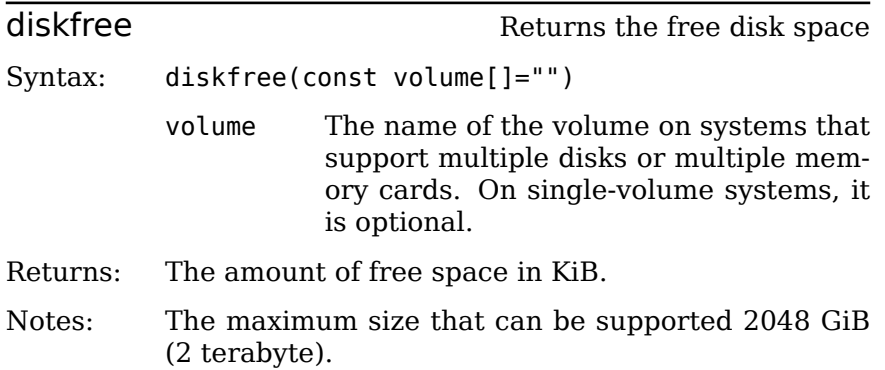

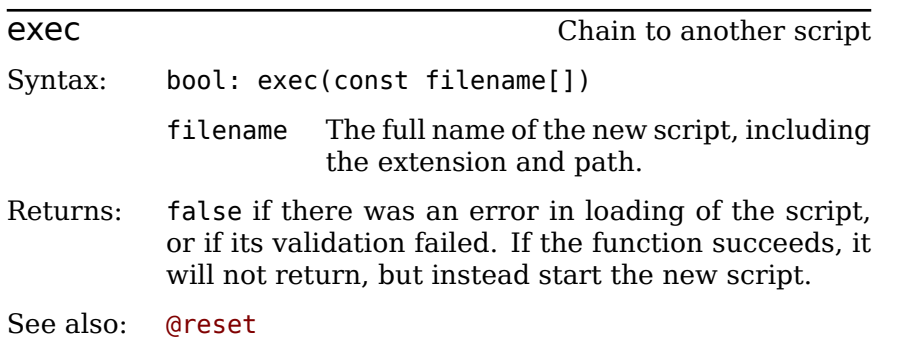

### 60 — *fabs*

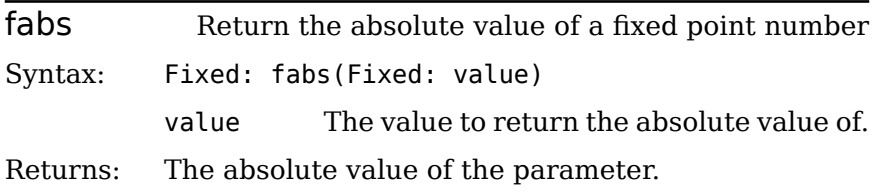

<span id="page-63-0"></span>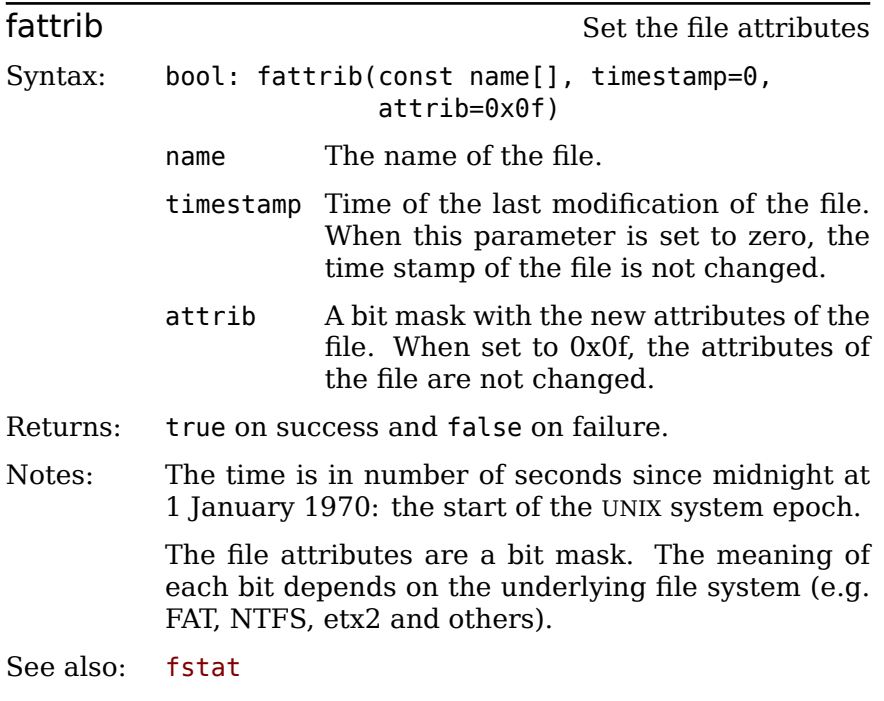

fblockread Read an array from a file, without interpreting the data

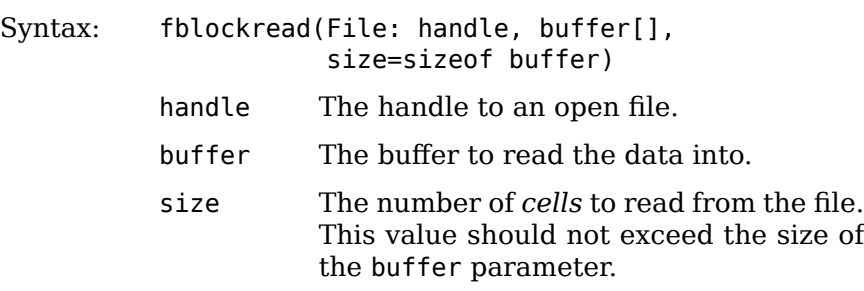

*fclose* — 61

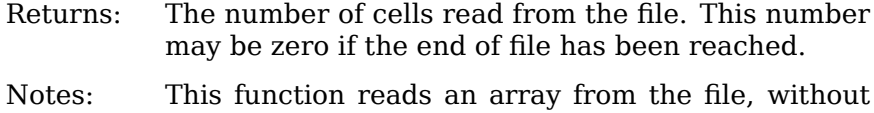

- encoding and ignoring line termination characters, i.e. in binary format. The number of bytes to read must be passed explicitly with the size parameter.
- See also: fblockwrite, fopen, fread

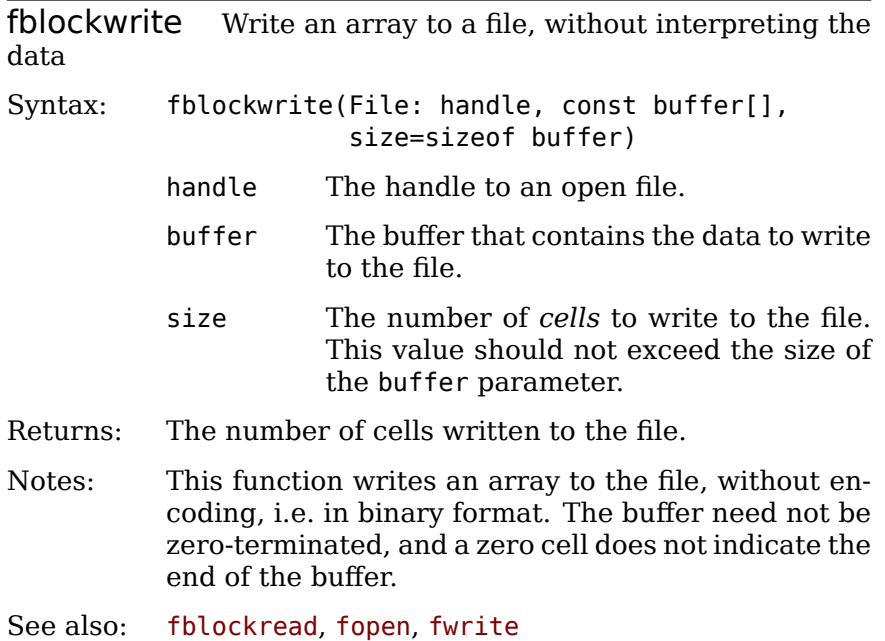

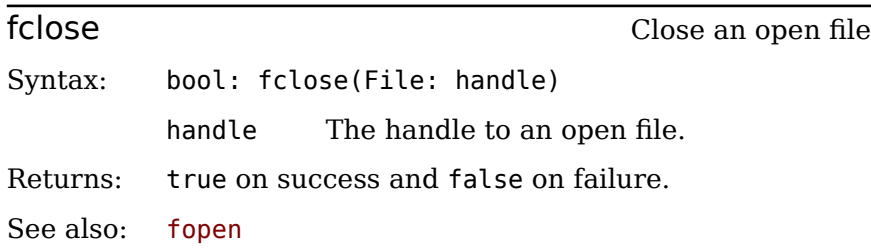

62 — *fcopy*

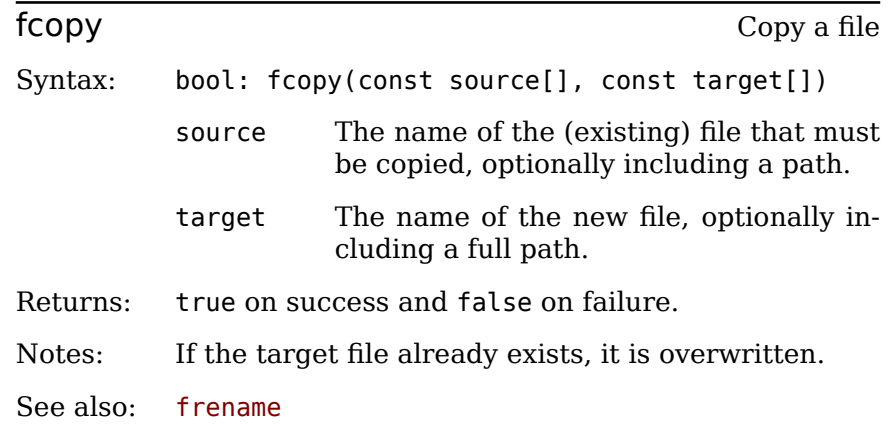

<span id="page-65-0"></span>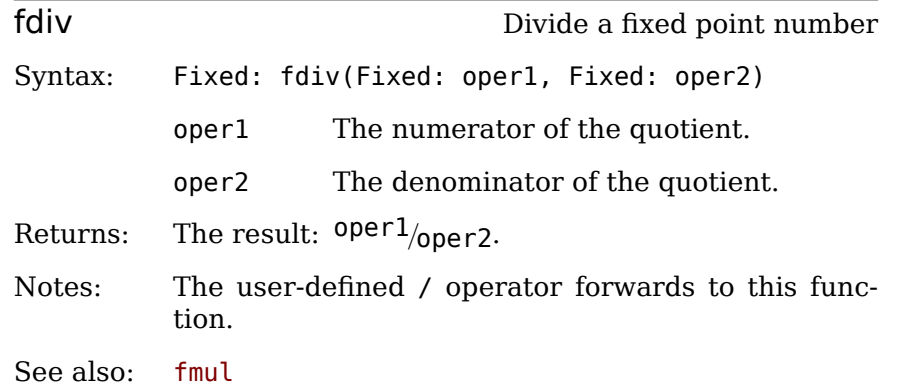

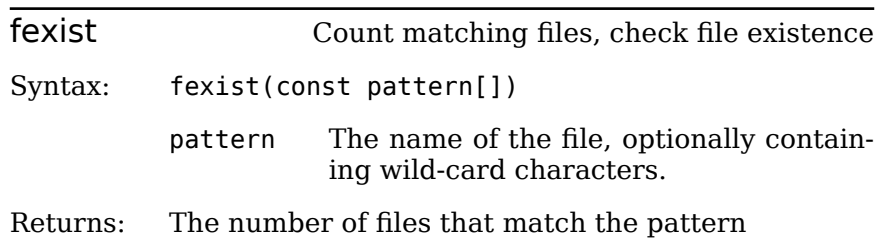

*filecrc* — 63

<span id="page-66-0"></span>Notes: In the pattern, the characters "?" and "\*" are wildcards: "?" matches any character —but only exactly one character, and "\*" matches zero or more characters. Only the final part of the path (the portion behind the last slash or backslash) may contain wildcards.

> [If no w](#page-66-0)ild-cards are present, the function returns 1 [if the fi](#page-72-0)le exists and 0 if the file cannot be found. As such, you can use the function to verify whether a file exists.

See also: fmatch

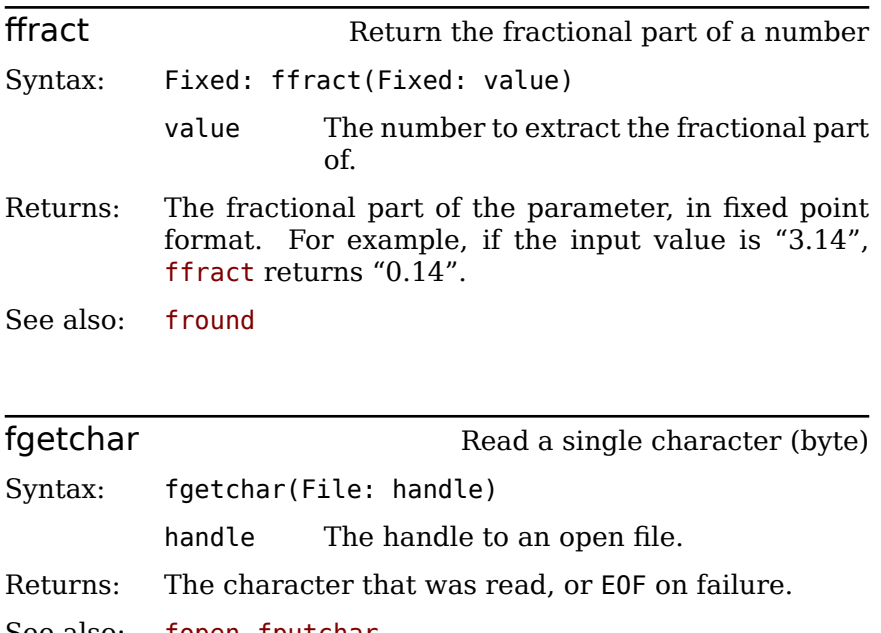

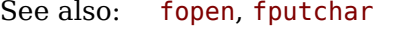

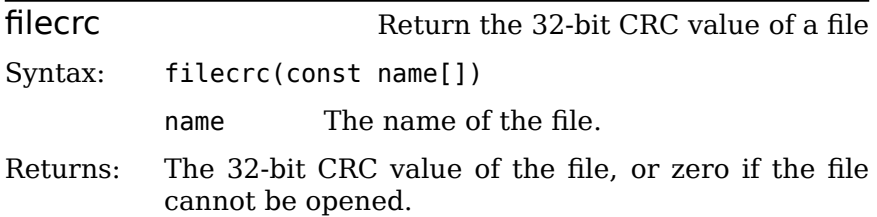

#### 64 — *fixed*

Notes: The CRC value is a useful measure to check whether the contents of a file has changed during transmission or whether it has been edited (provided that the [CRC va](#page-72-0)[lue of the](#page-122-0) original file was saved). The CRC value returned by this function is the same as the one used in ZIP archives (PKZip, WinZip) and the "SFV" utilities and file formats.

See also: fstat

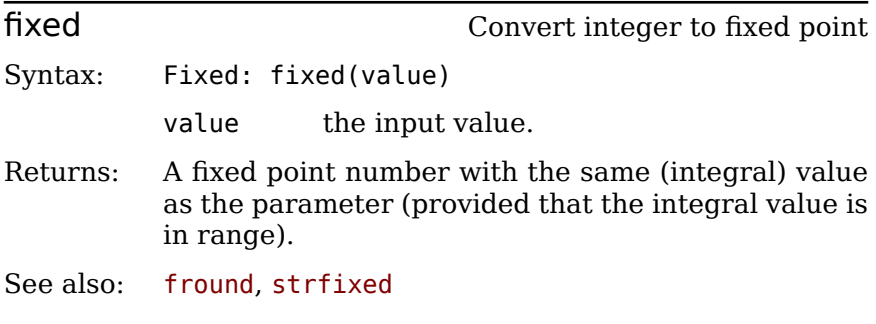

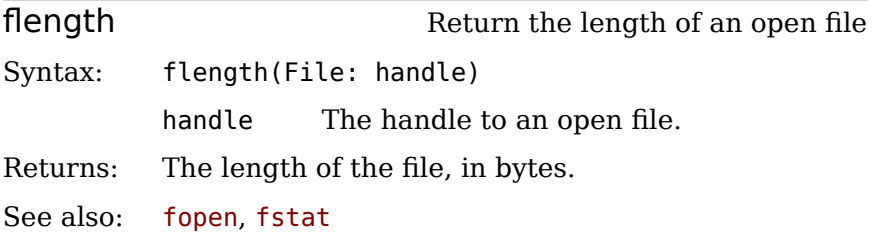

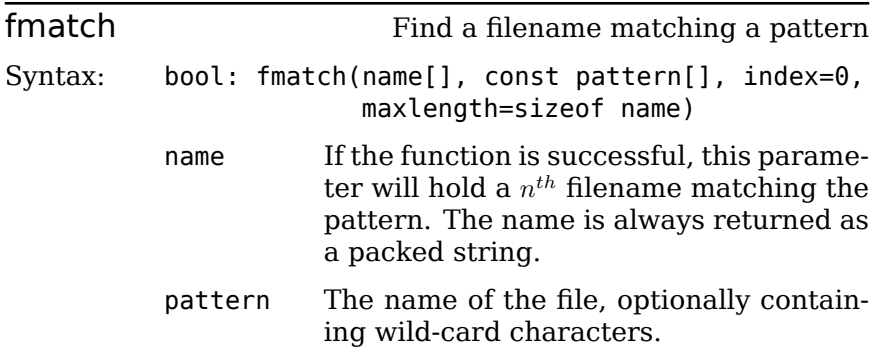

*fmul* — 65

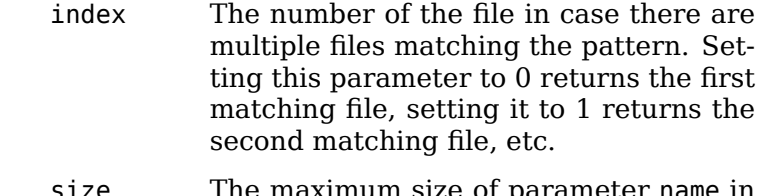

- size The maximum size of parameter name in cells.
- <span id="page-68-0"></span>Returns: true on success and false on failure.
- Notes: In the pattern, the characters "?" and "\*" are wildcards: "?" matches any character —but only exactly one character, and "\*" matches zero or more characters. Only the final part of the path (the portion behind the last slash or backslash) may contain wildcards.

The name that is returned in parameter name always [contains](#page-71-0) the full path to the file, starting from the root.

See also: fexist

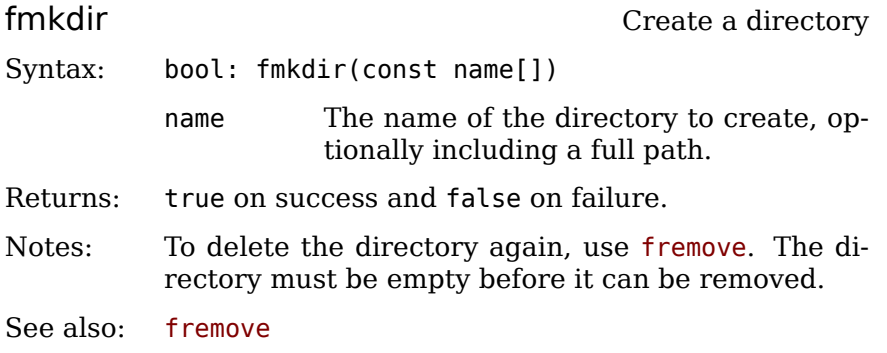

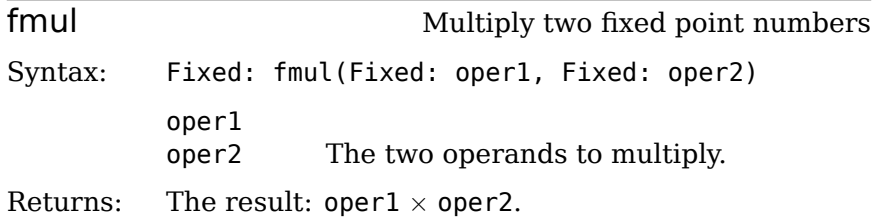

#### 66 — *fmuldiv*

Notes: The user-defined \* operator forwards to this function.

See also: fdiv

<span id="page-69-0"></span>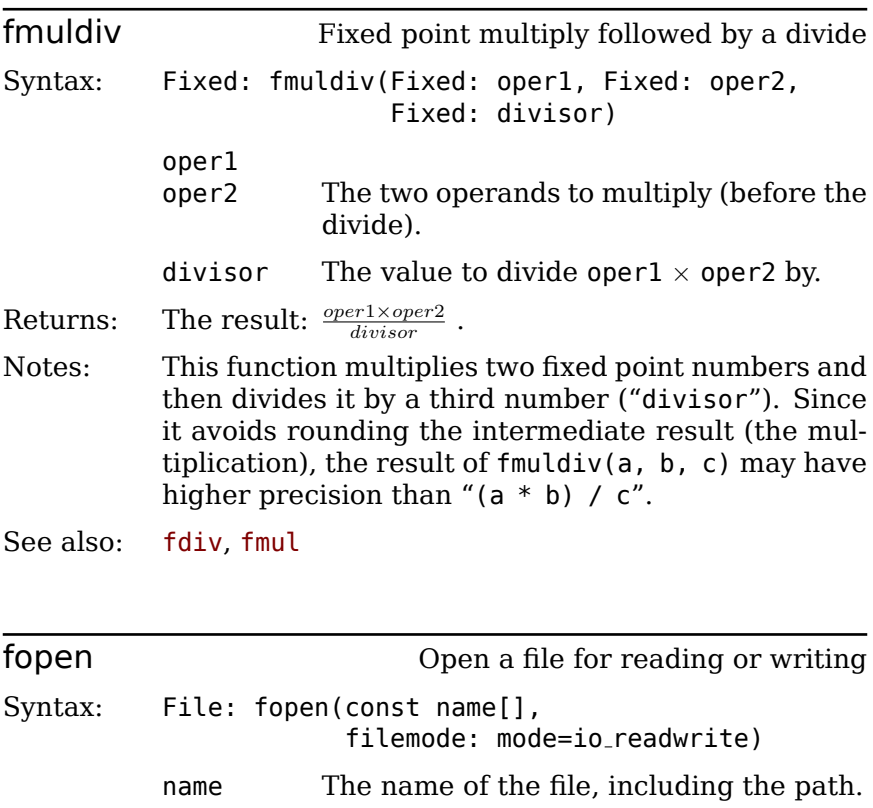

mode The intended operations on the file. It must be one of the following constants: io\_read opens an existing file for reading only (the file must already exist) io write creates a new file (or truncates an existing file) and opens it for writing only

> io readwrite opens a file for both reading and writing; if the file does not exist, a new file is created

*fputchar* — 67

<span id="page-70-1"></span>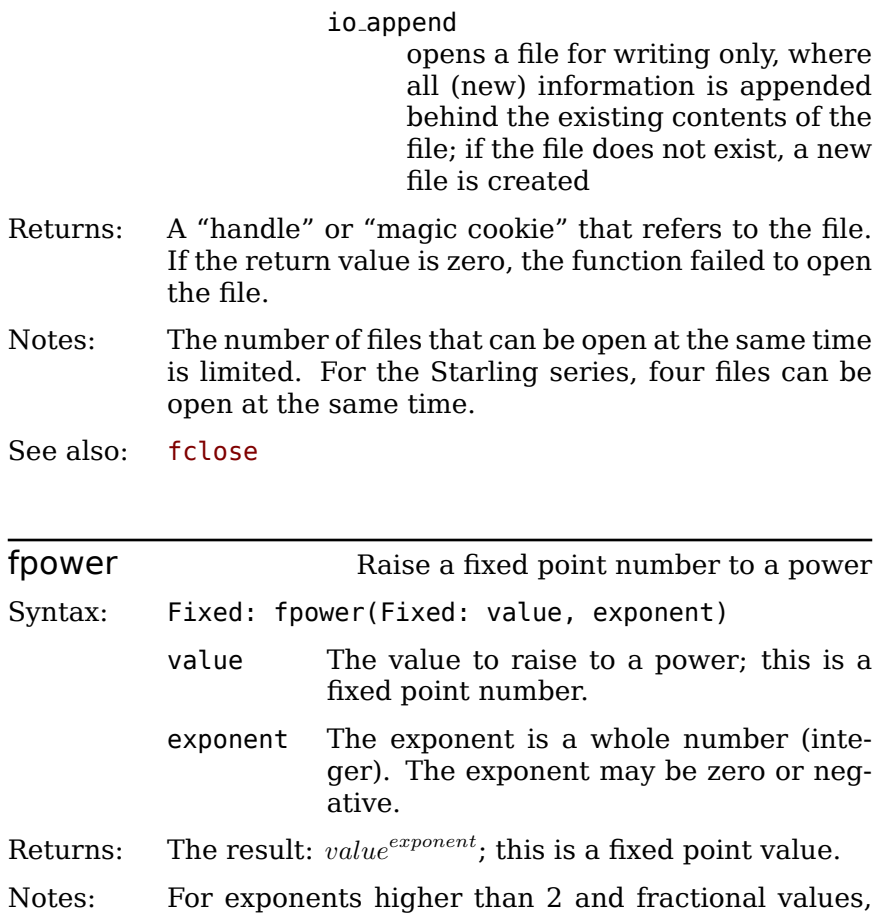

<span id="page-70-0"></span>the fpower function may have higher precision than repeated multiplication, because the function tries to calculate with an extra digit. That is, the result of fpower(3.142, 4) is probably more accurate than 3.142 \* 3.142 \* 3.142 \* 3.142.

See also: fsqroot

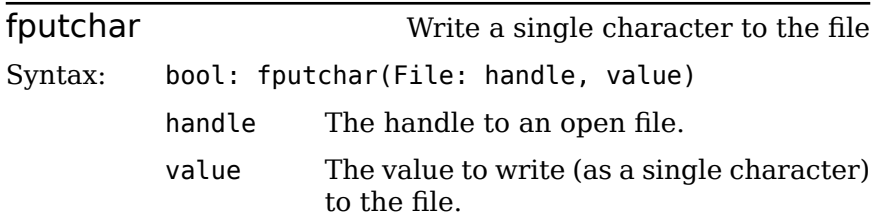

### 68 — *fread*

Returns: true on success and false on failure.

- Notes: The function writes a single byte to the file; values above 255 are not supported.
- See also: fgetchar, fopen

<span id="page-71-0"></span>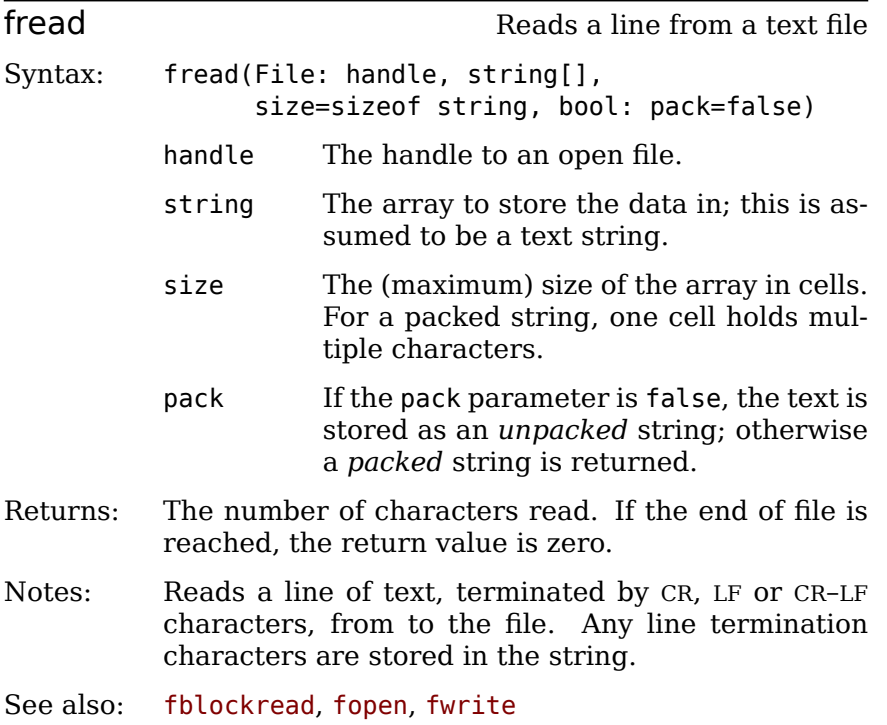

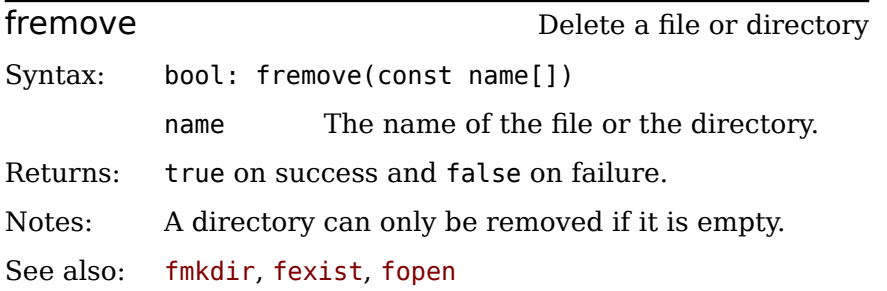
*fround* — 69

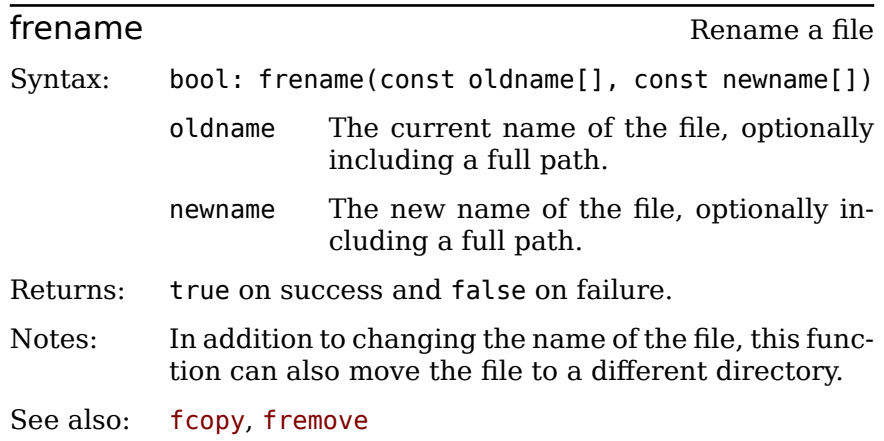

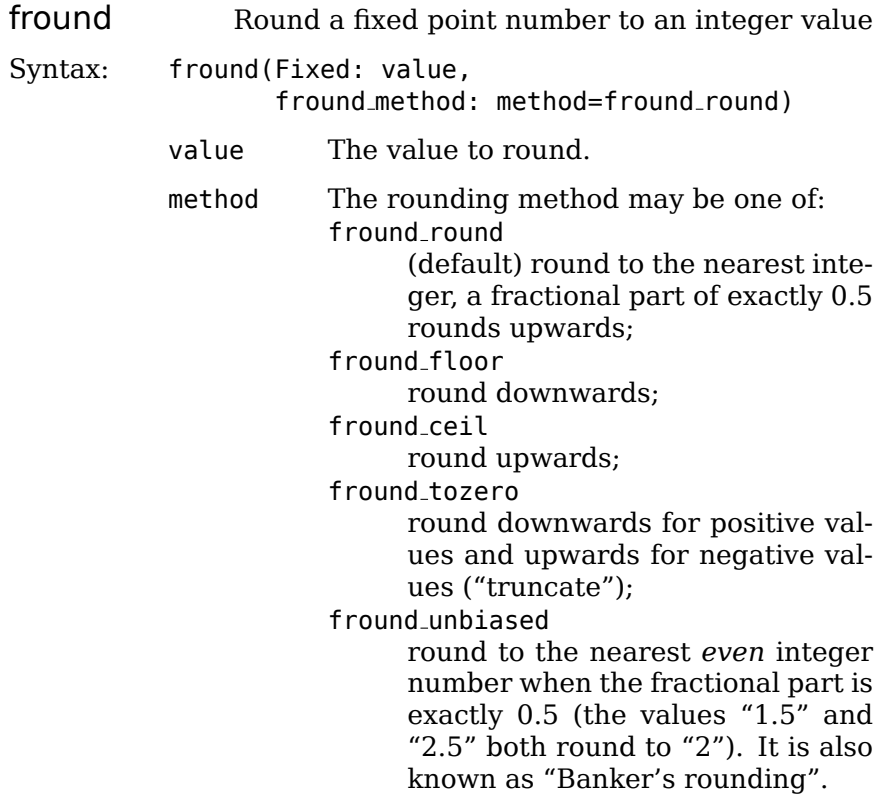

Returns: The rounded value, as an integer (an untagged cell).

# 70 — *fseek*

Notes: When rounding negative values upwards or downwards, note that *−*2 is considered smaller than *−*1.

See also: ffract

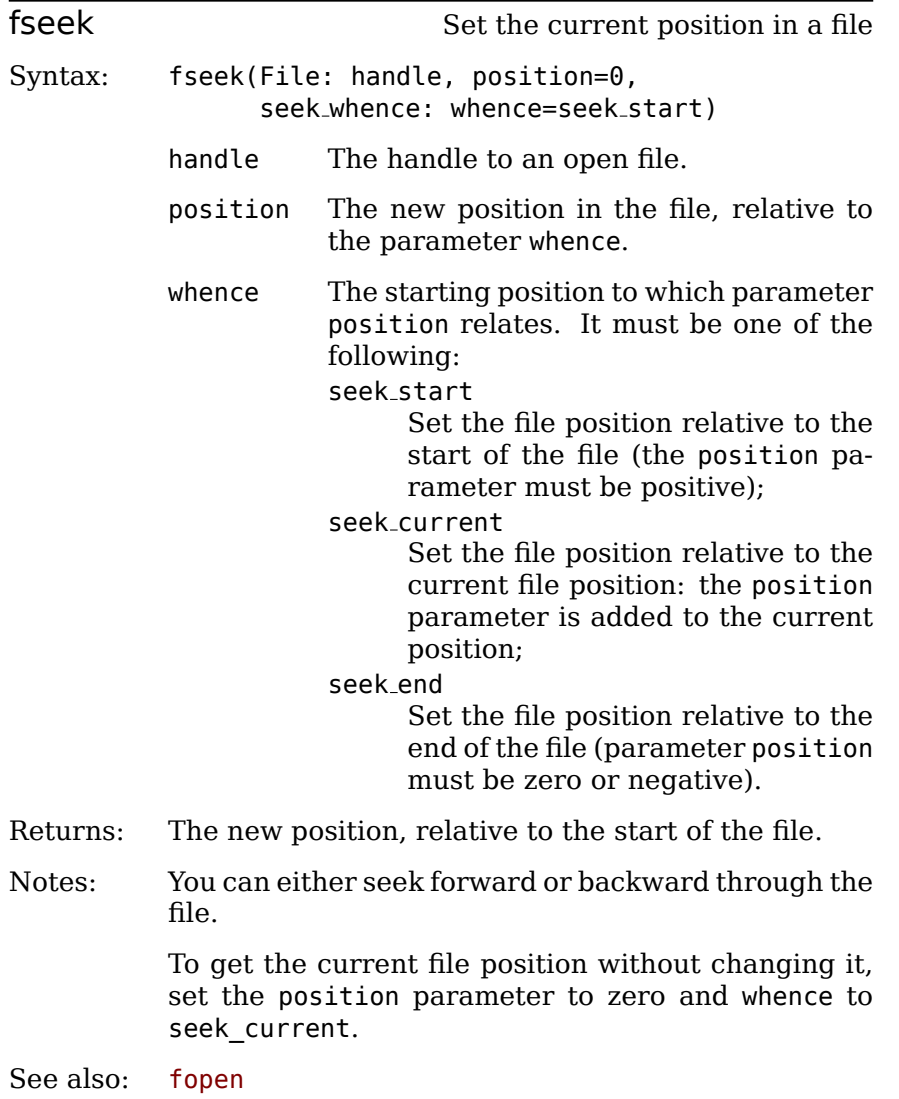

*fstat* — 71

<span id="page-74-0"></span>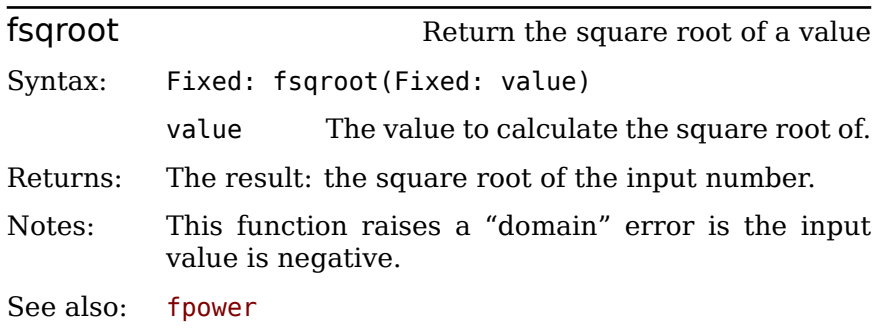

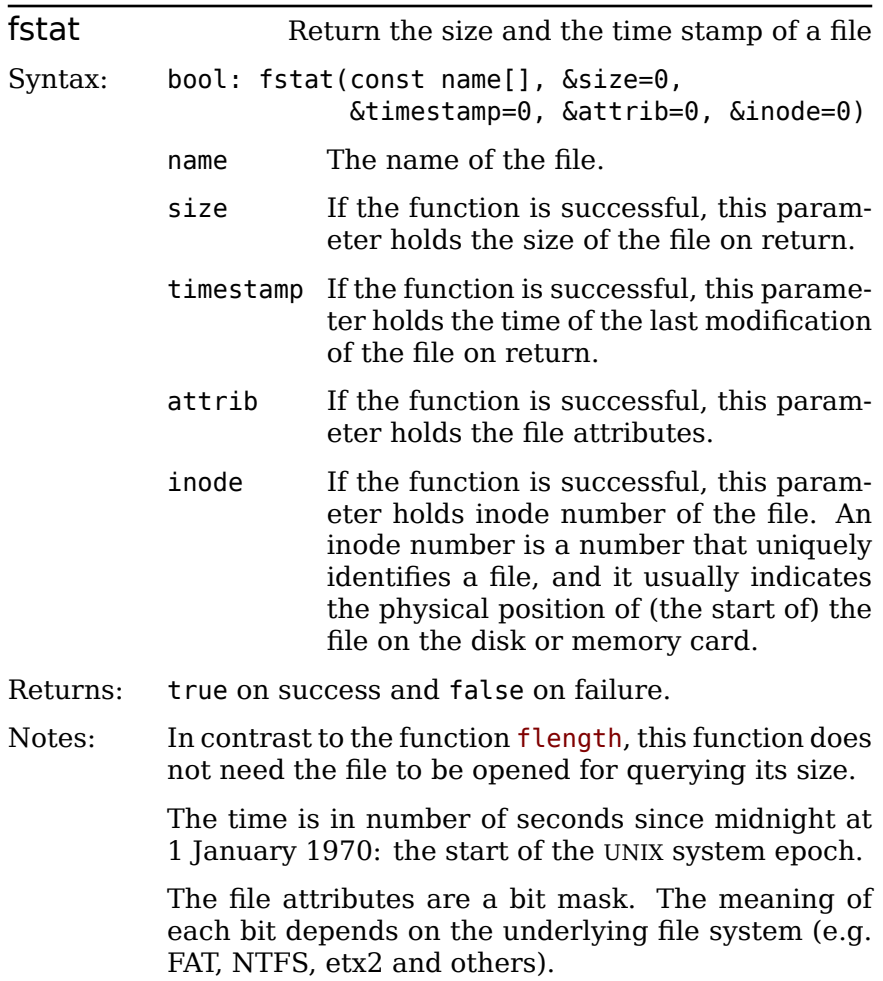

## 72 — *funcidx*

The inode number is useful for minimizing the gap between tracks when playing audio tracks sequentially. By storing the inode number and the file size of the next track in a "resource id" (while the Starling controller is still playing the current track), you avoid the time needed to search through the directory system of the FAT file system. See function play for details on resource ids.

See also: fattrib, flength

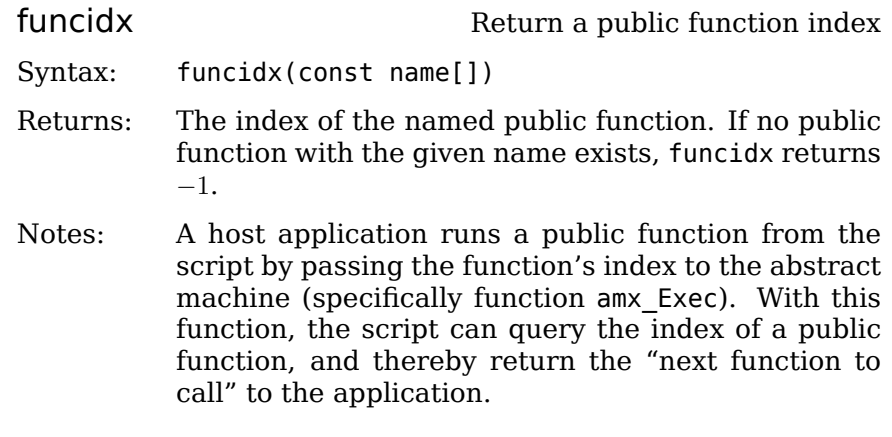

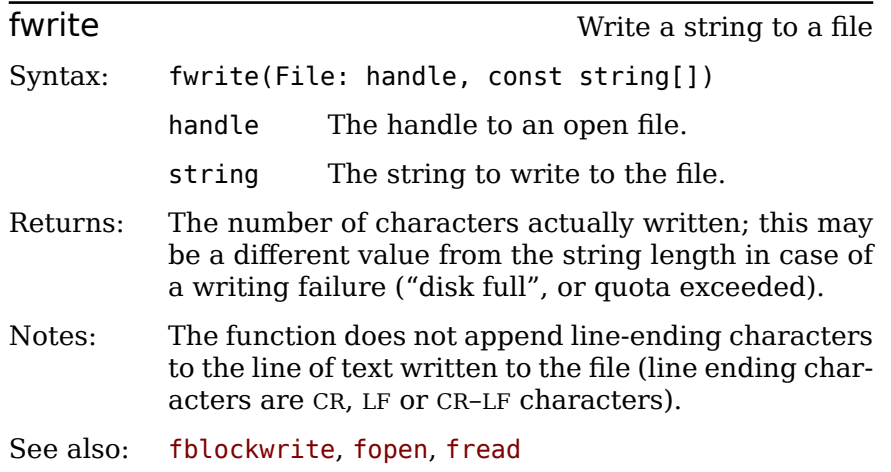

amx Exec: see the "Implementer's Guide"

*getiopin* — 73

<span id="page-76-0"></span>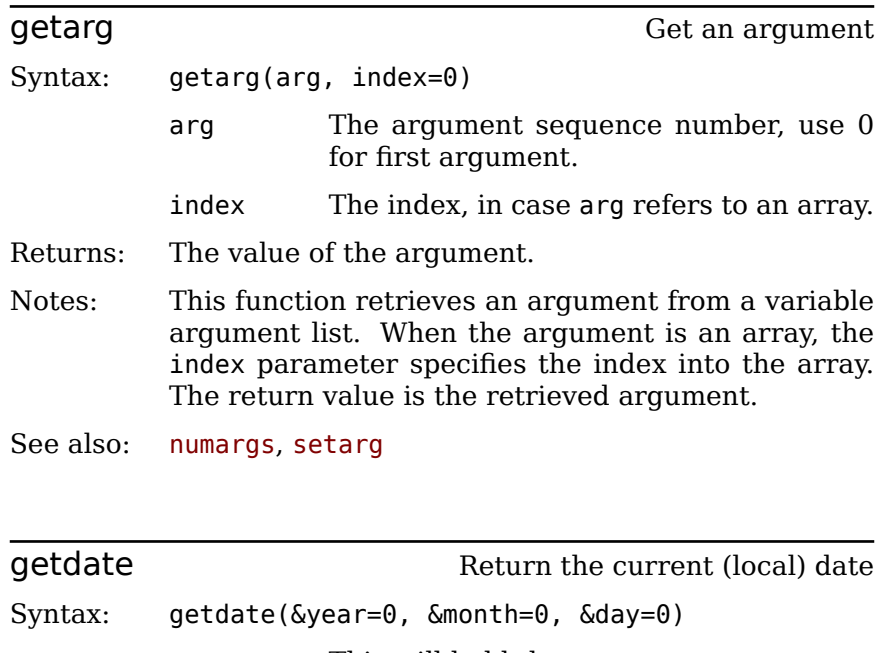

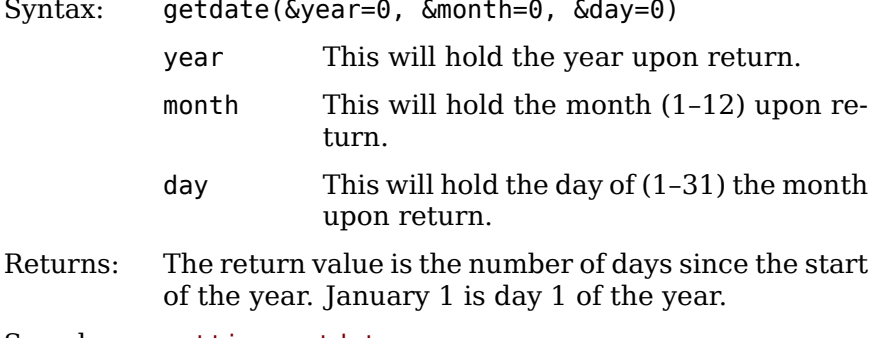

See also: gettime, setdate

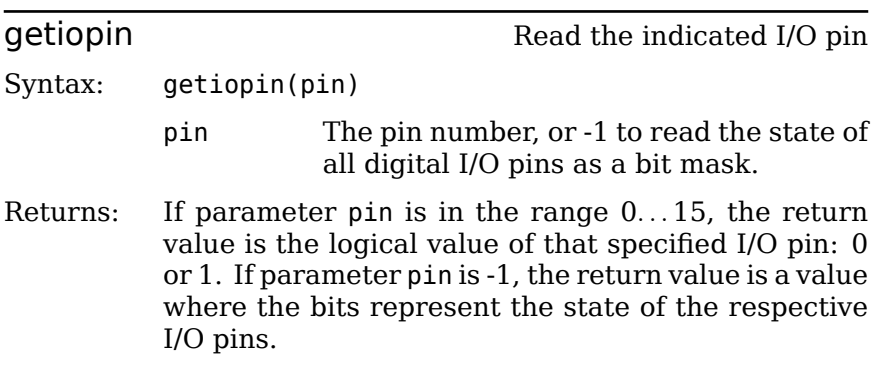

### 74 — *get[time](#page-47-0)*

<span id="page-77-0"></span>Notes: On models with 8 I/O pins, the pin parameter must be in the range  $0...7$ , or -1 to read all 8 pins as a bit mask. On models with 16 I/O pins, the pin parameter must be in the range 0*. . .* 15, or -1 to read all 16 pins as a bit mask.

> When a pin is defined as output, it reads back as zero. See function configiopin for configuring pins. After reset, all pins are configured as inputs (highimpedance).

> This function always returns the current logical level of the pin, regardless of whether the public function @input is defined.

See also: @input, configiopin, setiopin

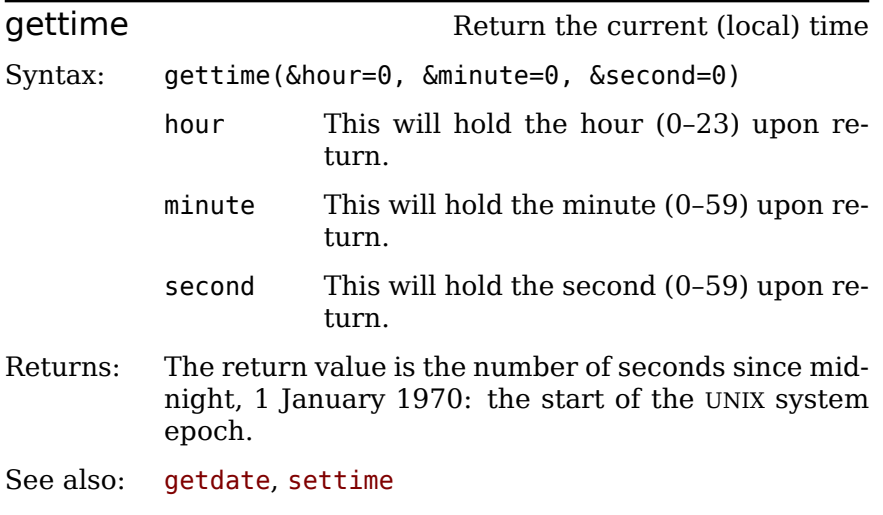

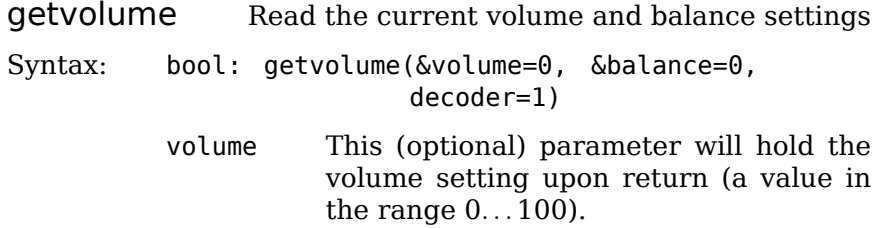

*ispacked* — 75

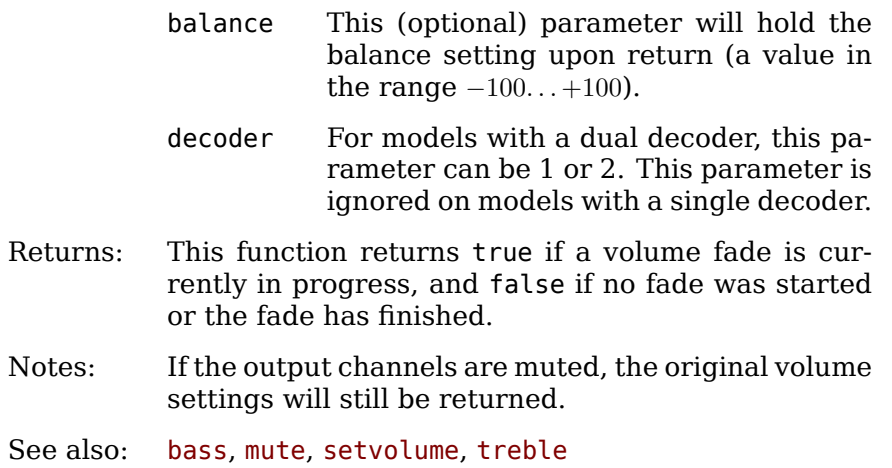

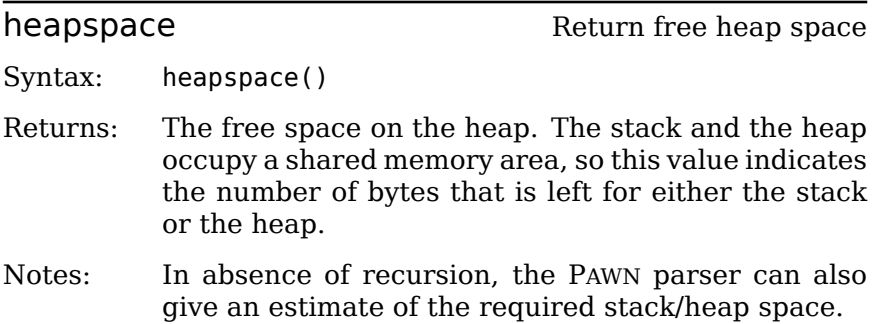

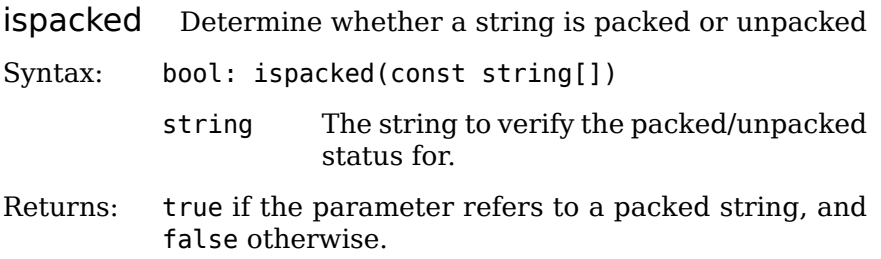

76 — *max*

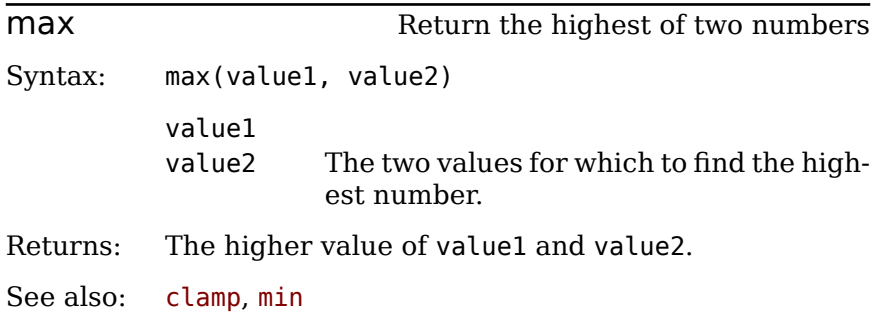

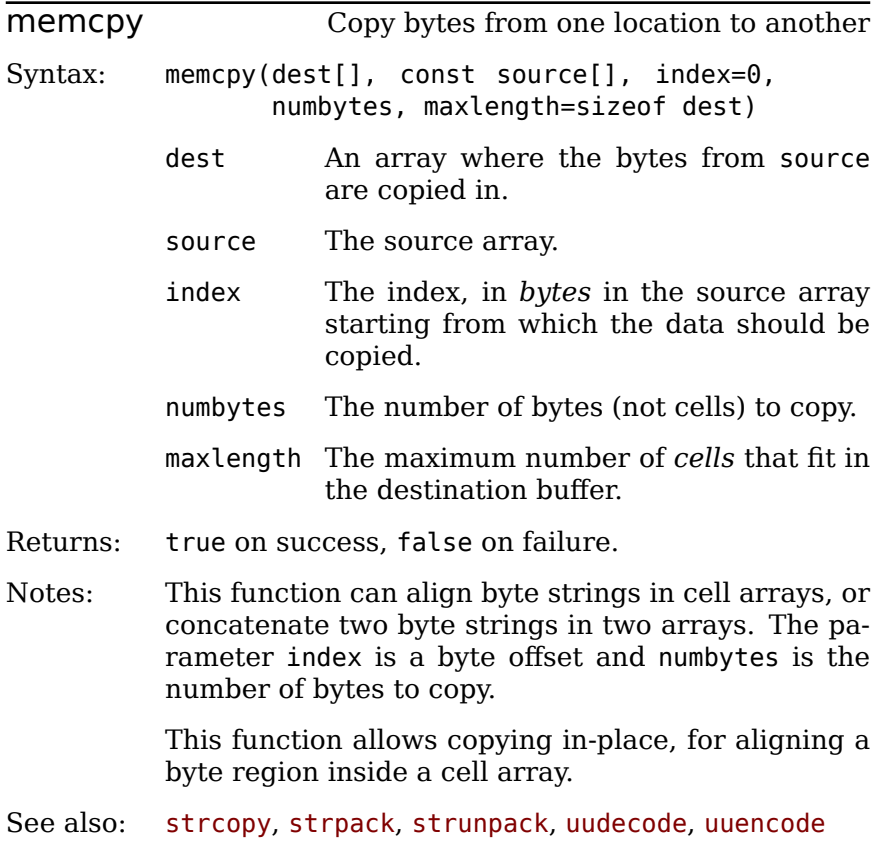

*netarp* — 77

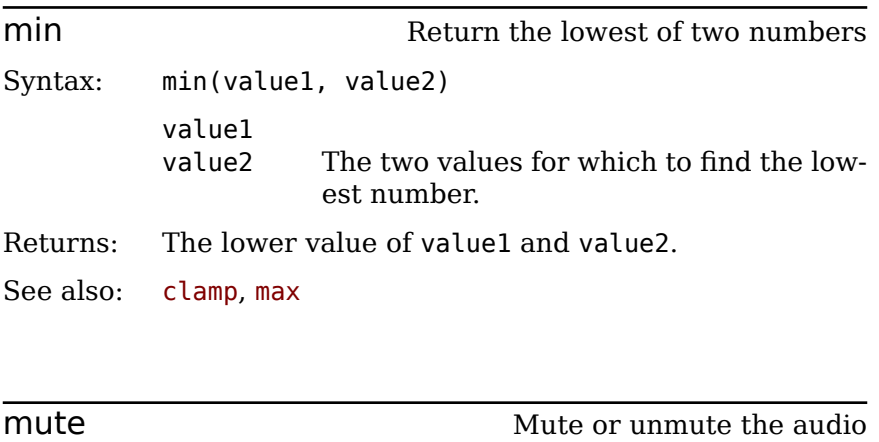

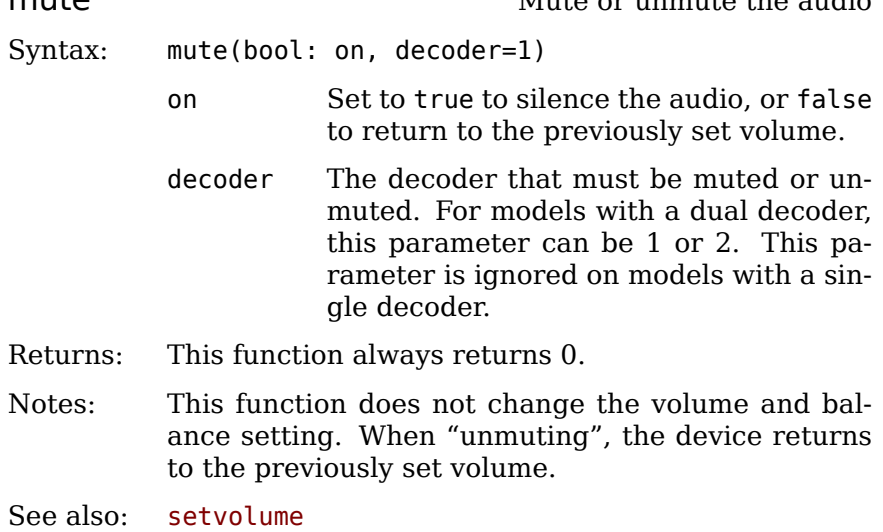

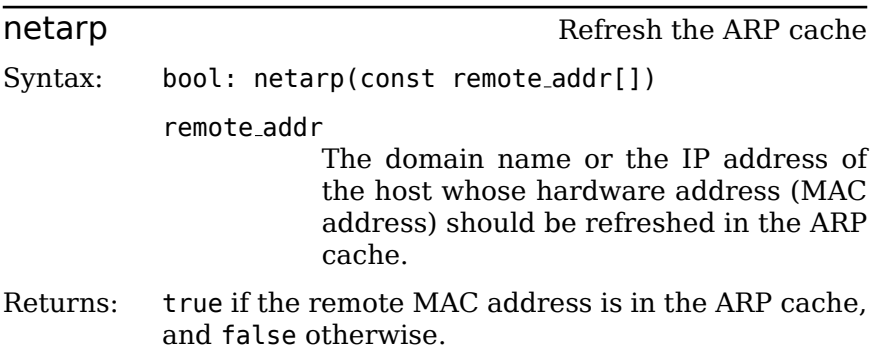

- 78 *netclose*
- Notes: The ARP cache holds the hardware (MAC) address of the first hop to send a network packet to, in order to get the packet to the destination. This may either be the MAC address of the other host, or the MAC address of the relevant gateway.

When making a connection, or sending a packet to another host, if the MAC address is not already in the ARP cache, the network interface first needs to obtain the MAC address. It does this via a protocol named "ARP". Waiting for the ARP response may take several seconds, especially if the remote host is [unrespons](#page-88-0)ive (e.g. it is "down"). In situations where no delay in setting up a connection may be allowed, one option is to regularly refresh the MAC address in the ARP cache, and to communicate with the remote host only if the MAC address is indeed cached (and therefore the remote host is "up").

<span id="page-81-0"></span>This function sends an ARP request, but returns immediately —before the response arrives. The first time that this function is called for a new host, it may therefore return false, even if the host is up. When netarp is called again, after a suitable delay, the ARP cache will have been updated.

This functi[on is availabl](#page-82-0)e on [Starling m](#page-87-0)odels with an Ethernet interface.

See also: netlookup

netclose Close a socket

Syntax: bool: netclose(socket)

socket The socket number to close. This value must have been returned by an earlier call to a function that opens a socket (see netconnect and netlisten).

Returns: true on success and false on failure.

*netctrl* — 79

<span id="page-82-0"></span>Notes: When closing a "listening" connection, the ability for remote hosts to connect is disabled. To close the active connection with a remote host, but remain available to new connections, call netlisten after the call to netclose.

> This function is available on Starling models with an Ethernet interface.

See also: netconnect, netlisten

<span id="page-82-1"></span>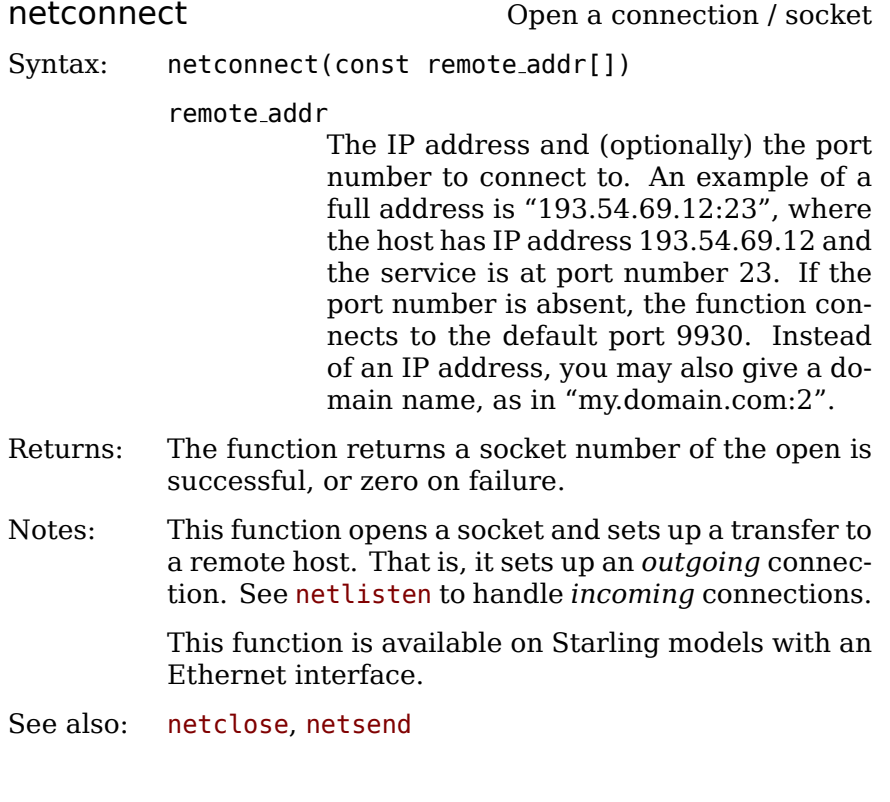

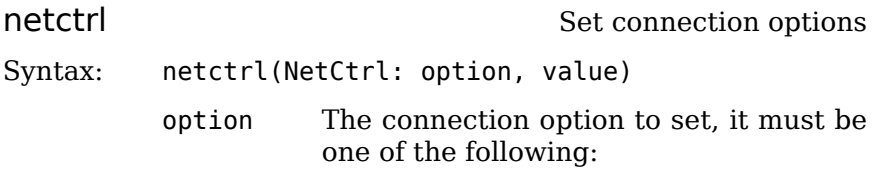

80 — *netctrl*

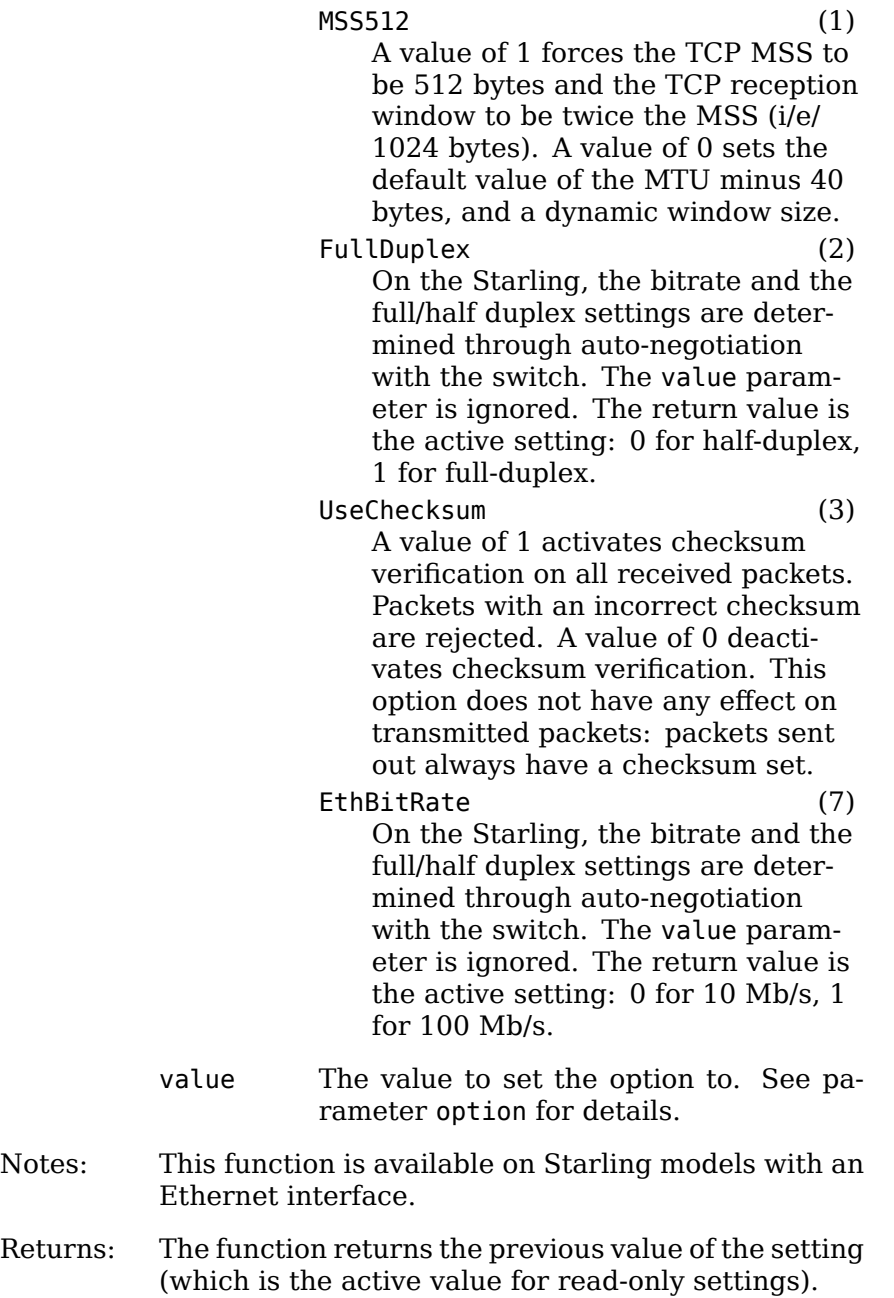

<span id="page-83-0"></span>See also: netsetup

*netdownload* — 81

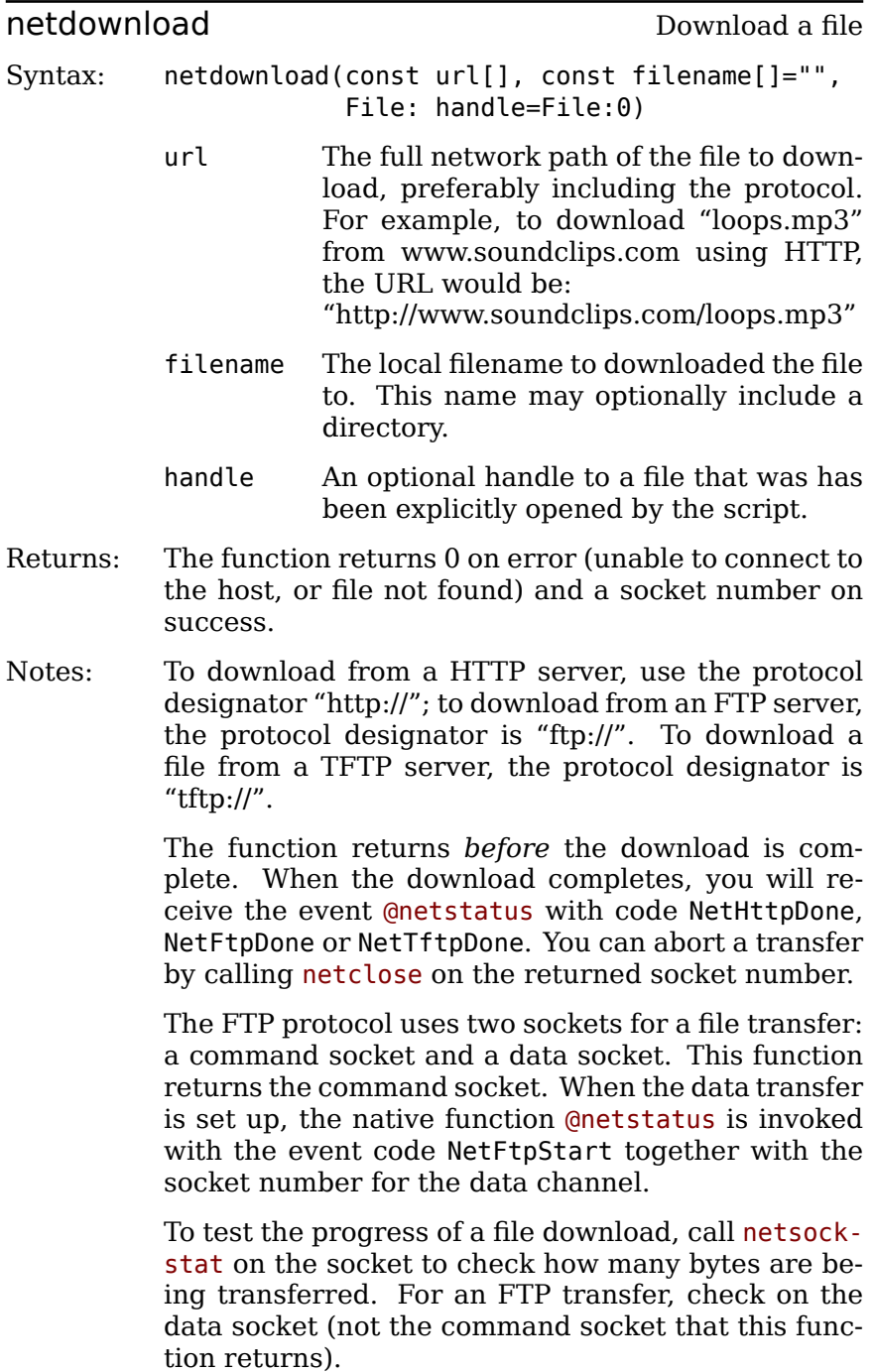

<span id="page-85-0"></span>82 — *netinfo*

When passing in a file handle instead of a filename, the handle must be opened by the script before calling this function, but it is closed at the end of the download. Using a file handle allows you to explicitly reserve the file space on the memory card.

This function is available on Starling models with an Ethernet interface.

See also: @netstatus, netclose, netsockstat, netupload

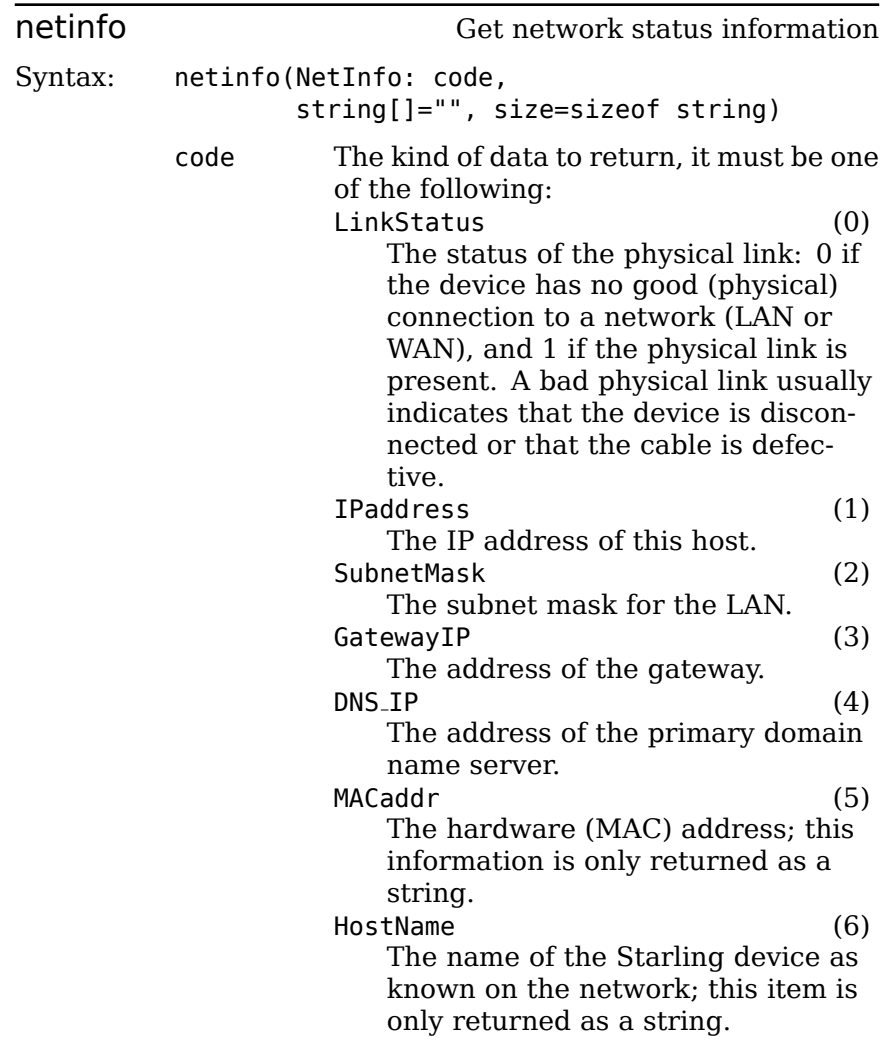

*netinfo* — 83

StreamQueue (7) The level to which the stream queue is filled, in the context of progressive HTTP streaming. This value is in kilobytes, so when the return value is 98, there is 98 KiB of audio data in the queue, at the time of the call. PacketLoss (8) The numbe[r of RTP p](#page-95-0)ackets lost since the last request; in the context of RTP streami[ng. This "lo](#page-50-0)st packets" count is reset to zero after this call. LeaseTime (9) The time left until the lease expires (in seconds). NetErrors (10) The number of transmission errors that are detected by the Ethernet hardware. NetRedirect (11) The URL that the resource moved to, according to the server. On receiving a NetRscMoved status event in a call to netstream you can query the URL to redirect to with this code. See function @netstatus for the NetRscMoved event. string If provided (and of suitable length), the item is stored in a formatted way as a packed string in this parameter. size The size of the string parameter, in cells. Since the function stores the data in parameter string as a packed string, four characters fit into a single cell. Returns: The requested value, or zero on error.

Notes: The function returns the data as a number (except for the codes MACaddr and HostName). If a string of suitable length is provided, the function also stores the value as a formatted number. IP addresses are

## <span id="page-87-0"></span>84 — *netlisten*

stored in the string parameter as dotted numbers (for example: "192.168.1.16").

This function is available on Starling models wi[th an](#page-82-0) [Etherne](#page-82-0)t interface.

See also: @netstatus, n[etsetup](#page-48-0), netsockstat, netstream

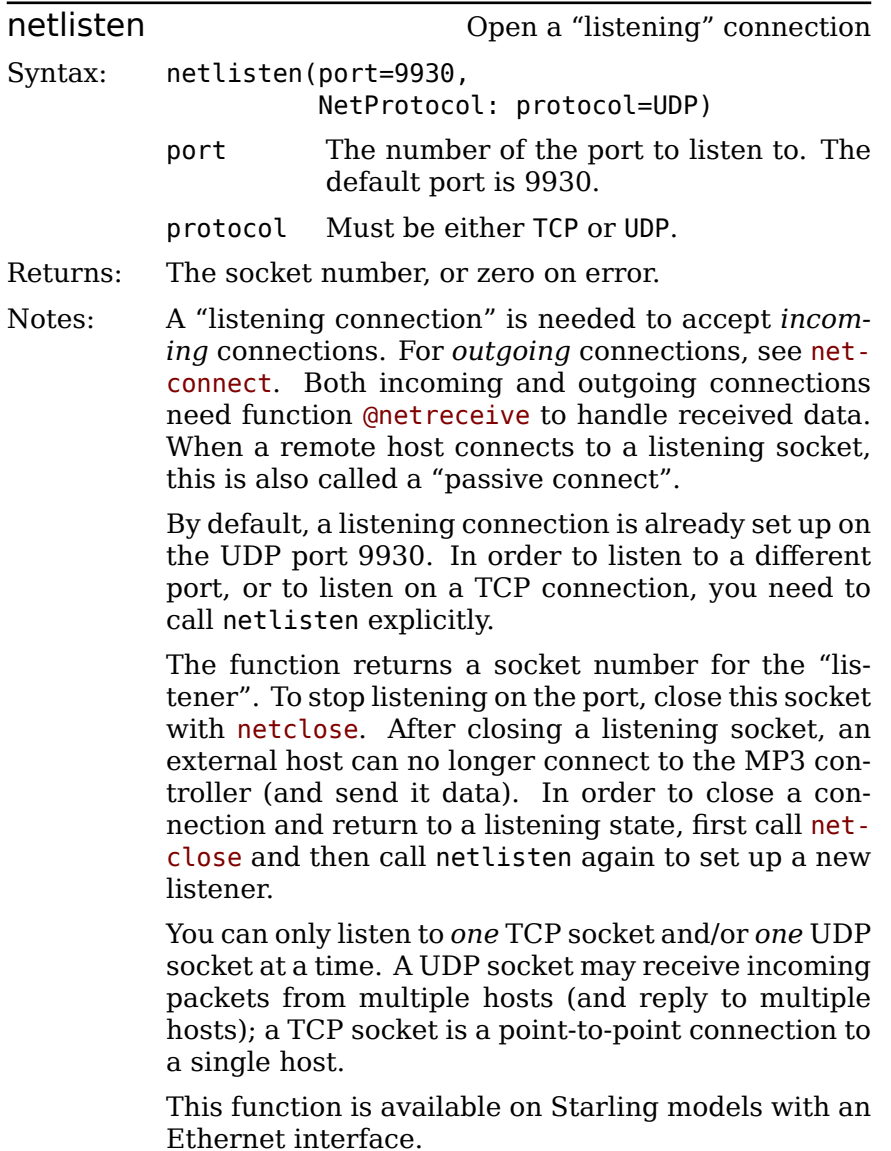

*netping* — 85

<span id="page-88-0"></span>Example: See the Telnet server (skeleton) on page 23. See also: @netreceive, netclose, netconnect

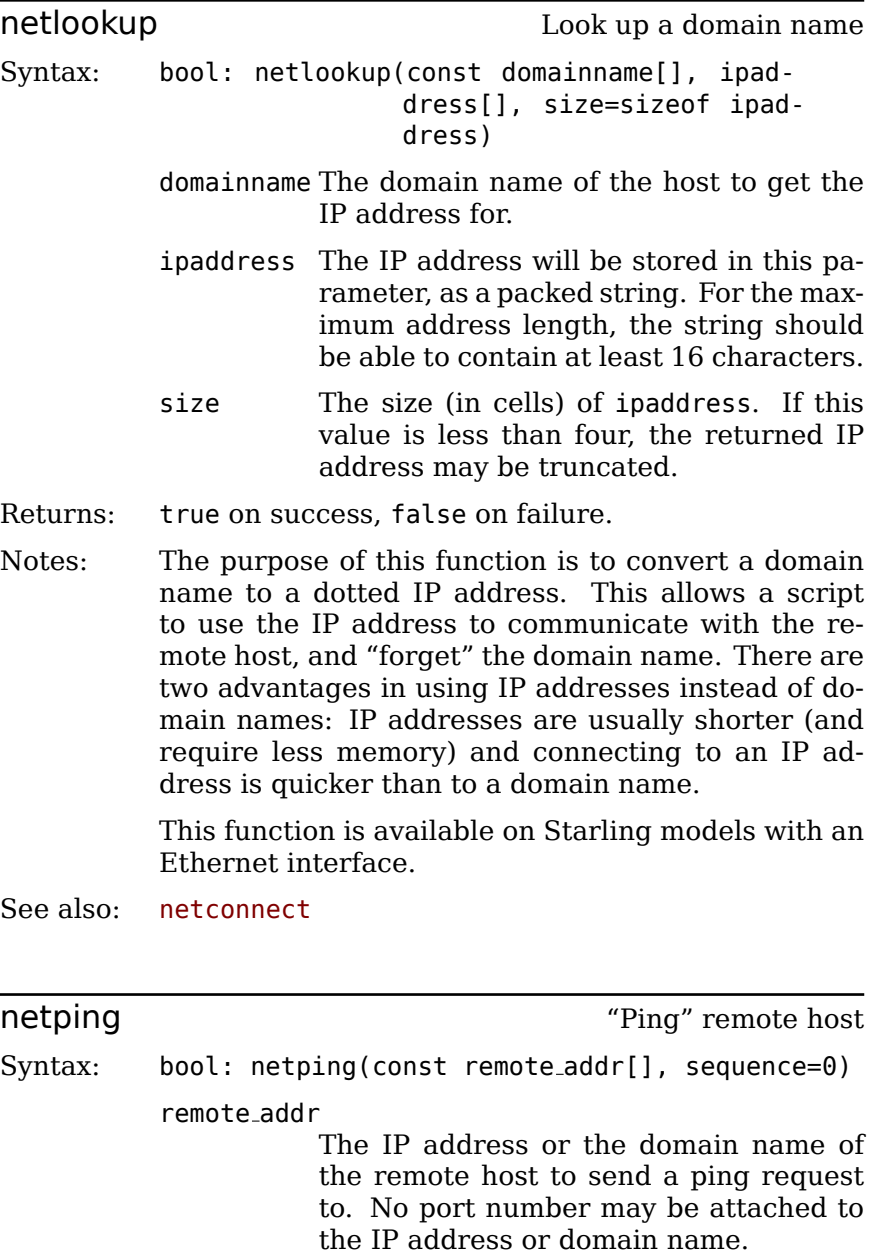

86 — *netping*

- sequence An arbitrary number that allows you to match the ping response to a request, in case you send multiple "pings".
- Returns: true if the "ping" message could be sent, false if sending the message failed.
- Notes: The first step in diagnosing a network problem often is to send a "ping" message. If the message can be sent and a reply is received within (at most) a few seconds, the core protocols of the TCP/IP protocol suite are working and the remote host is up.

If a call to netping fails, this indicates one of the following:

- *⋄* **Physical connection down**: no cable is attached to the device, the cable is damaged, the network switch or hub is down, *. . .*
- *⋄* **No gateway**: the IP address in remote\_addr lies in a different network than this host and the gateway is misconfigured or non[-responding](#page-50-0). This situation may also occur when this host has obtained a linklocal address and it is trying to reach computers outside the link-local address range.
- *⋄* **ARP failure**: the IP address in remote\_addr is in the same network as this host, but the remote host [does not r](#page-50-0)[espond to](#page-85-0) address look-up queries (ARP). This usually means that the remote host is down.
- <span id="page-89-0"></span>*⋄* **DNS/NetBIOS failure**: if you passed in a domain name in parameter remote addr (instead of an IP address), this name could not be resolved to an IP address using DNS and/or NetBIOS queries.

Function netping returns immediately after sending the ping request; it does not wait for a reply. If the remote host responds to the ping request, the returned answer will fire the event @netstatus with code Net-Ping and the status parameter set to the sequence number of the corresponding call to netping.

This function is available on Starling models with an Ethernet interface.

*netsend* — 87

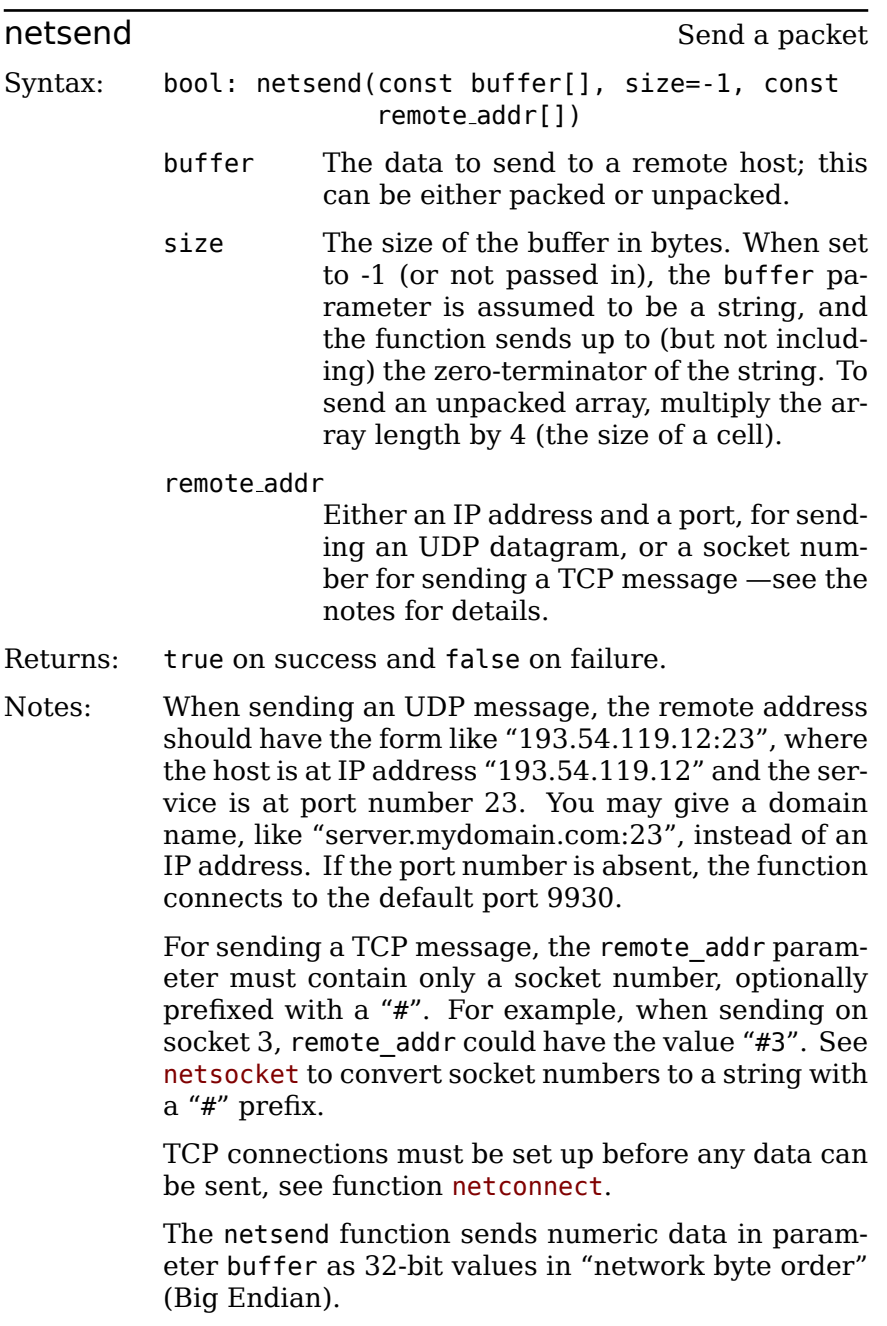

This function is available on Starling models with an Ethernet interface.

<span id="page-91-0"></span>88 — *netsetup*

Example: See the Telnet server (skeleton) on page 23.

See also: @netreceive, netconnect, netsocket

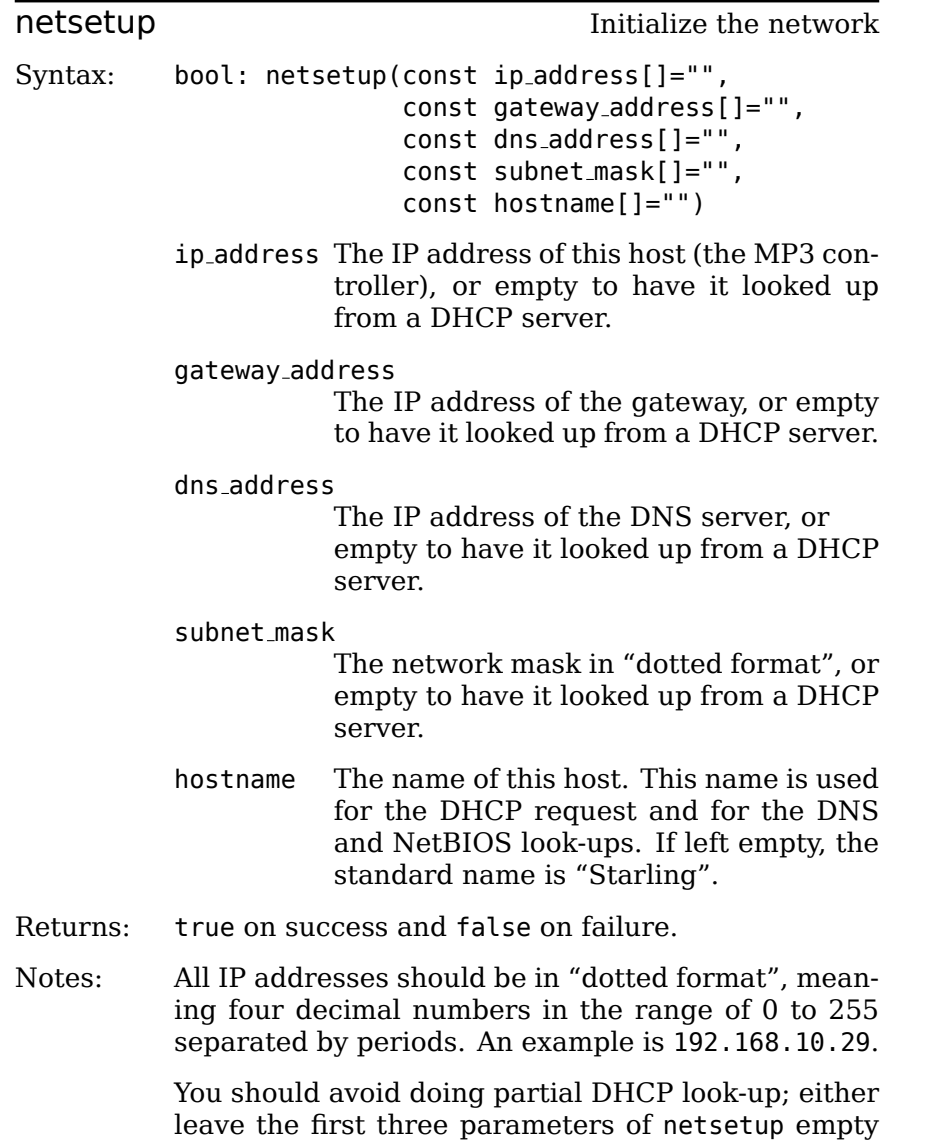

(in order to have them provided by a DHCP server),

*netshutdown* — 89

or specify all three: the host IP address, the gateway address [and the D](#page-82-1)NS server address. For common networks, the function can establish the network mask automatically, but if known, it is best to specify it as well.

<span id="page-92-0"></span>If no IP addresses are giv[en, and D](#page-25-0)HC[P fails to](#page-31-0)o, the [Starling](#page-82-1) [assigns a "lin](#page-92-0)k-local" address to itself. Linklocal addresses are only valid inside a LAN (the linklocal address range is non-routable). The Starling will not have access to the Internet when it has a link-local address. The link-local address scheme is also known as "AutoIP" and "APIPA".

The network interface starts up in half-duplex with an MTU of 1454 bytes (a safe value for based on Ethernet 2 frames tunneled over PPoE), and with an adaptive reception window. These options can be changed with netctrl.

This function is available on Starling models with an Ethernet interface.

Example: See the code snippets on page 22 and page 28.

See also: [netctrl](#page-91-0), netshutdown

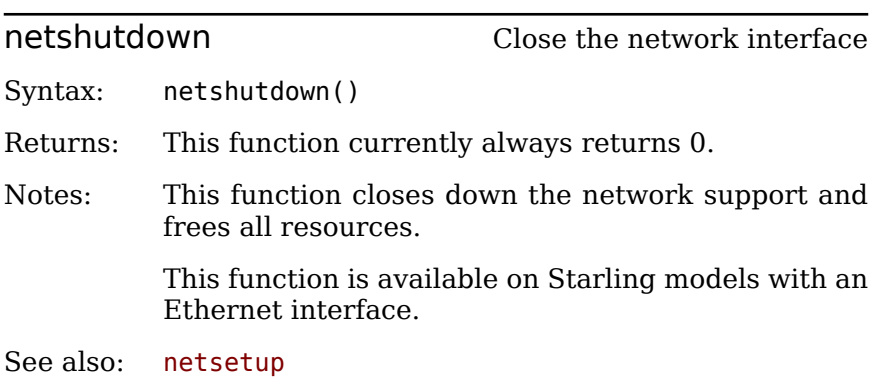

90 — *netsnmpcfg*

<span id="page-93-0"></span>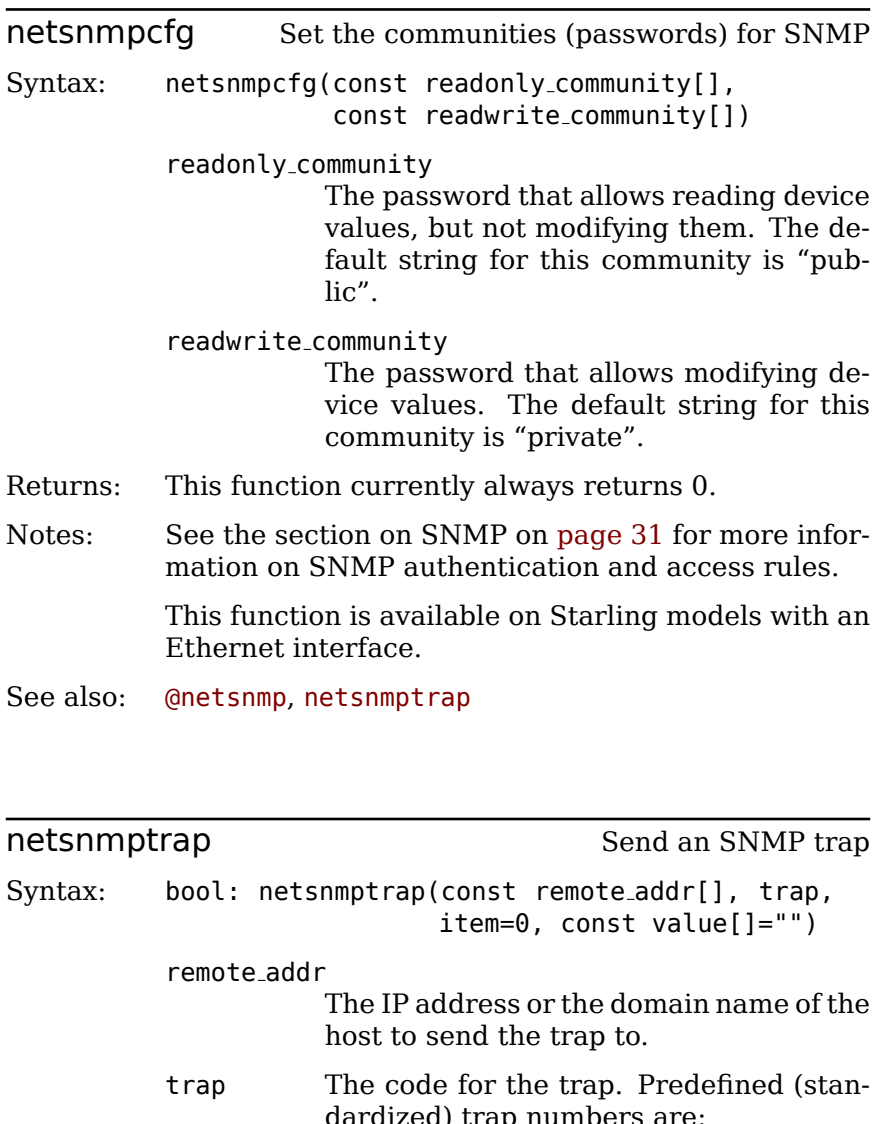

dardized) trap numbers are: ColdStart (0) Device power-up. WarmStart (1) Device reset. LinkDown (2) Network link is down. LinkUp (3) Network link is up.

*netsocket* — 91

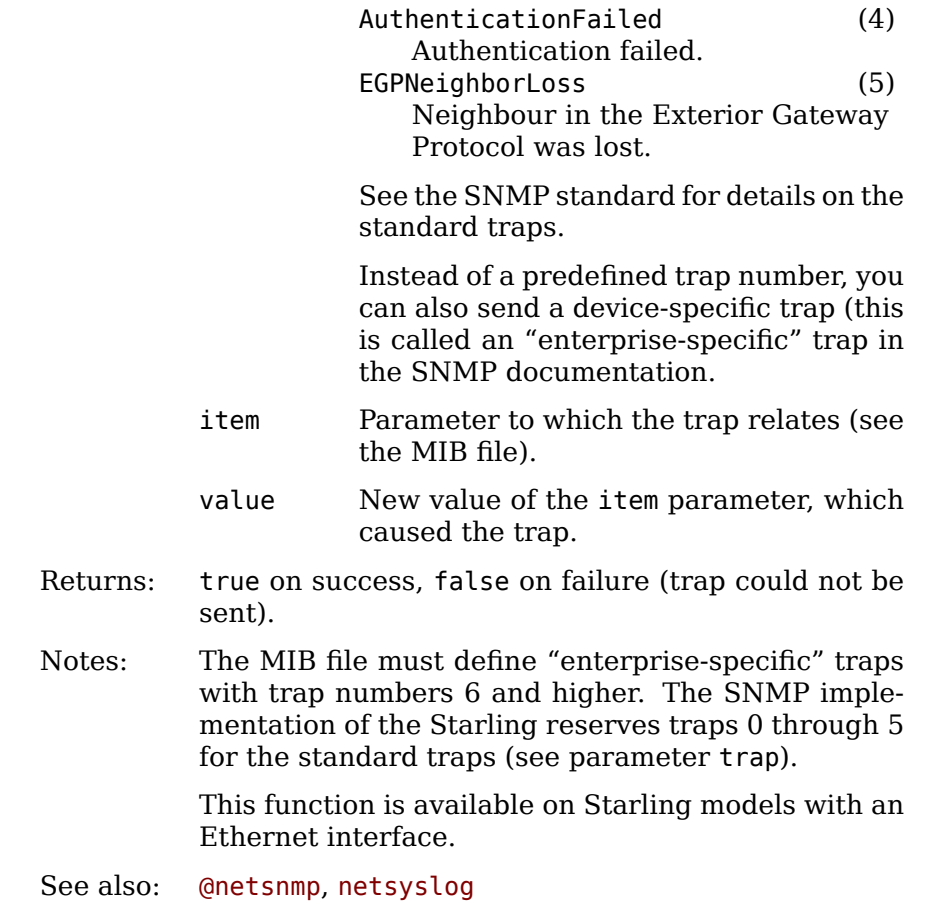

<span id="page-94-0"></span>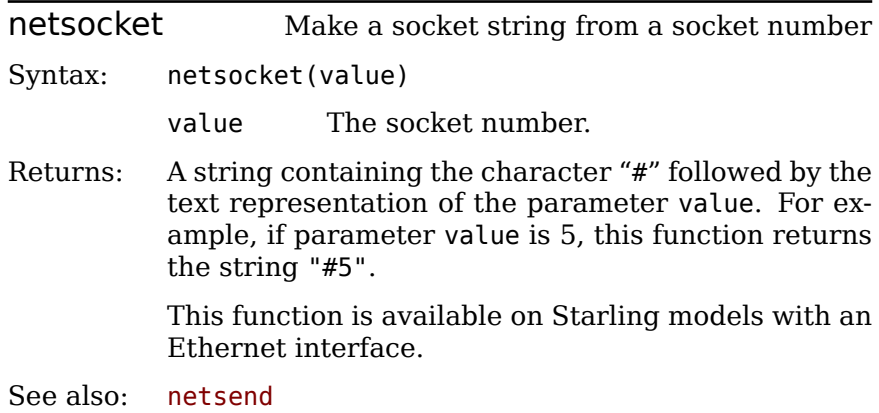

92 — *netsockstat*

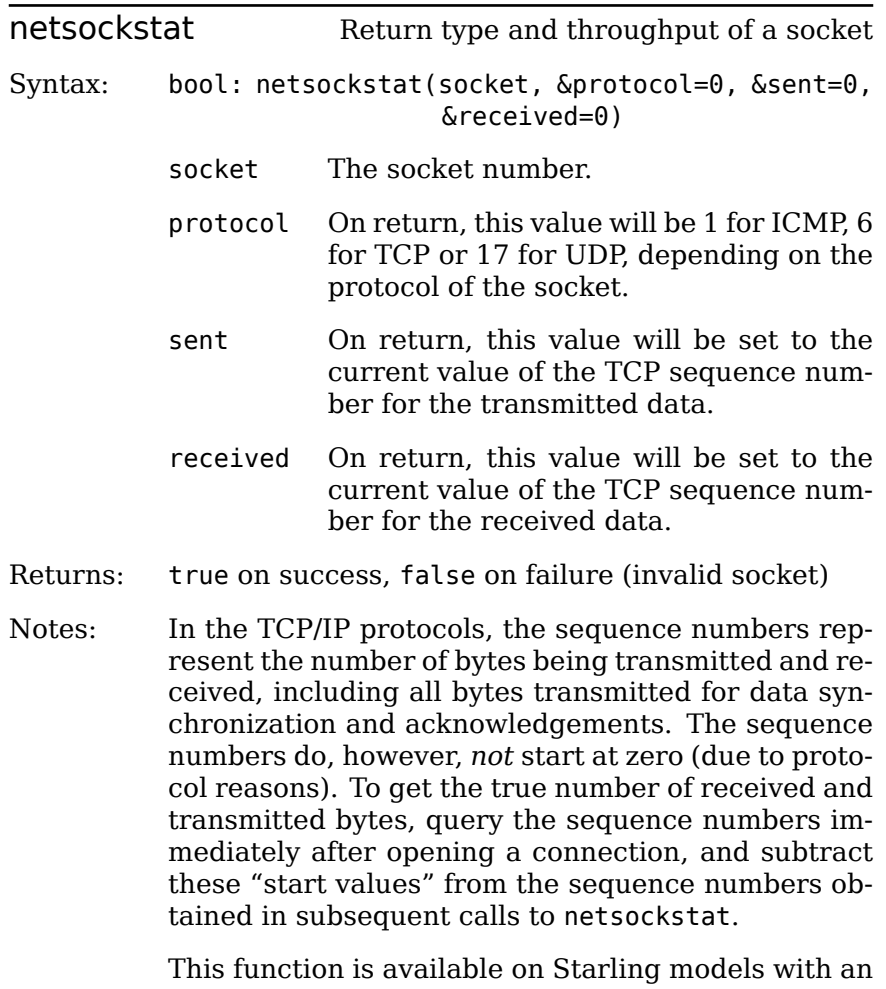

<span id="page-95-0"></span>Ethernet interface.

See also: @netstatus, netinfo

*netstream* — 93

- url The full network path of the file to download, preferably including the protocol. The protocol prefix is "icy://[" for Shout](#page-50-0)cast and Icecast servers that are on the default port 8000. If the server uses port 80 instead, you may use the protocol prefix "http://", or add a port number explicitly.
- buffermark The fill level of the stream queue before starting playing the stream, in kilobytes. The minimum is 8 for HTTP streaming, and 2 for RTP streaming; the maximum [value](#page-83-0) is 256. See page 26 for details on the stream queue.
- autoplay If true, the stream starts to play (outpu[t audio\) as s](#page-50-0)oon as the level in parameter buffermark is reached. When set to false, the public function @netstatus is still called with code NetStreamQueue, but no audio is output.
- Returns: The socket number opened for the stream, or 0 on failure.
- Notes: Many Shoutcast and Icecast servers publish only an URL to a playlist, which then in turn contains the URL to the audio stream. This function needs the latter: the URL to the audio stream. If you wish to use the playlist approach, your script can download it via netdownload and then parse through it with the file functions (the playlist is a standard text file).

When the stream queue reaches the indicated level, event function @netstatus receives NetStreamQueue. By default, the stream also starts playing automatically (possibly interrupting a track that may be playing at the time). However, if parameter autoplay is set to false, the script must explicitly call function play with parameter "stream:" to start playing the stream.

To close a stream, call netstream with the url parameter set to an empty string.

For RTP streaming, the buffer size is directly related to the latency. For example, at 128 kbps, each second

# 94 — *netsynctime*

of audio takes 16 kilobytes. Setting the buffermark parameter to 16 means a latency of 1 second, in this example.

This function is available on Starling models with an Ethernet interface.

- Example: See the code snippet on page 28.
- See also: @netstatus, play

<span id="page-97-0"></span>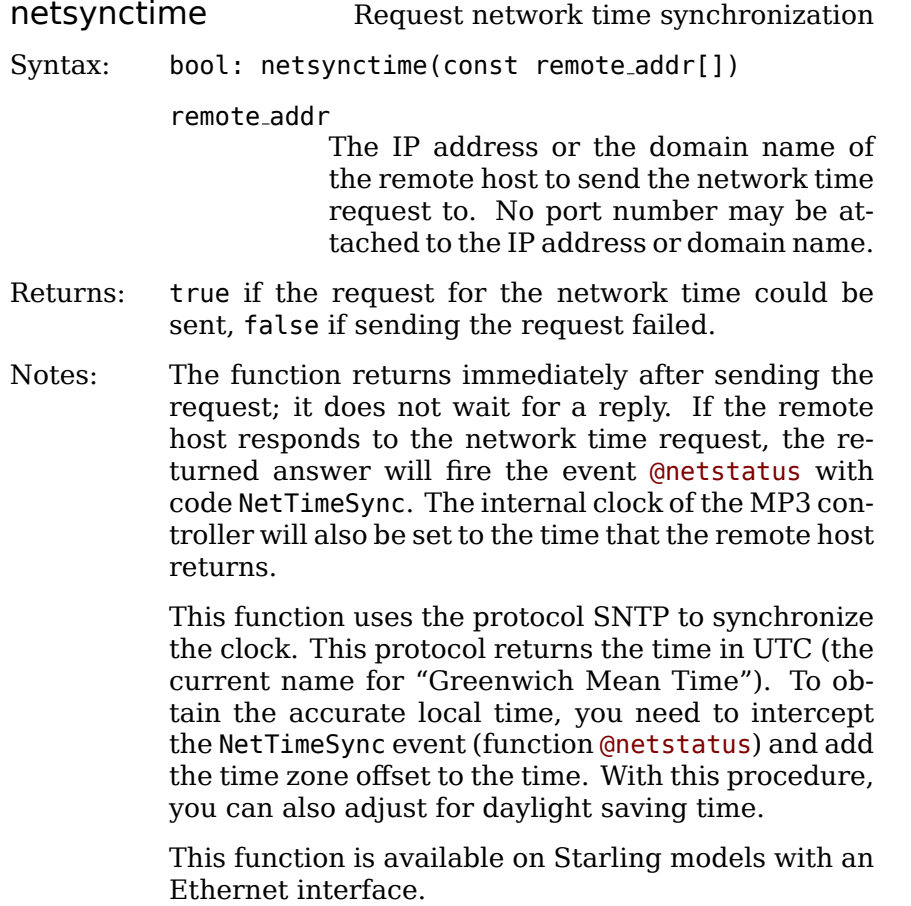

*netsyslog* — 95

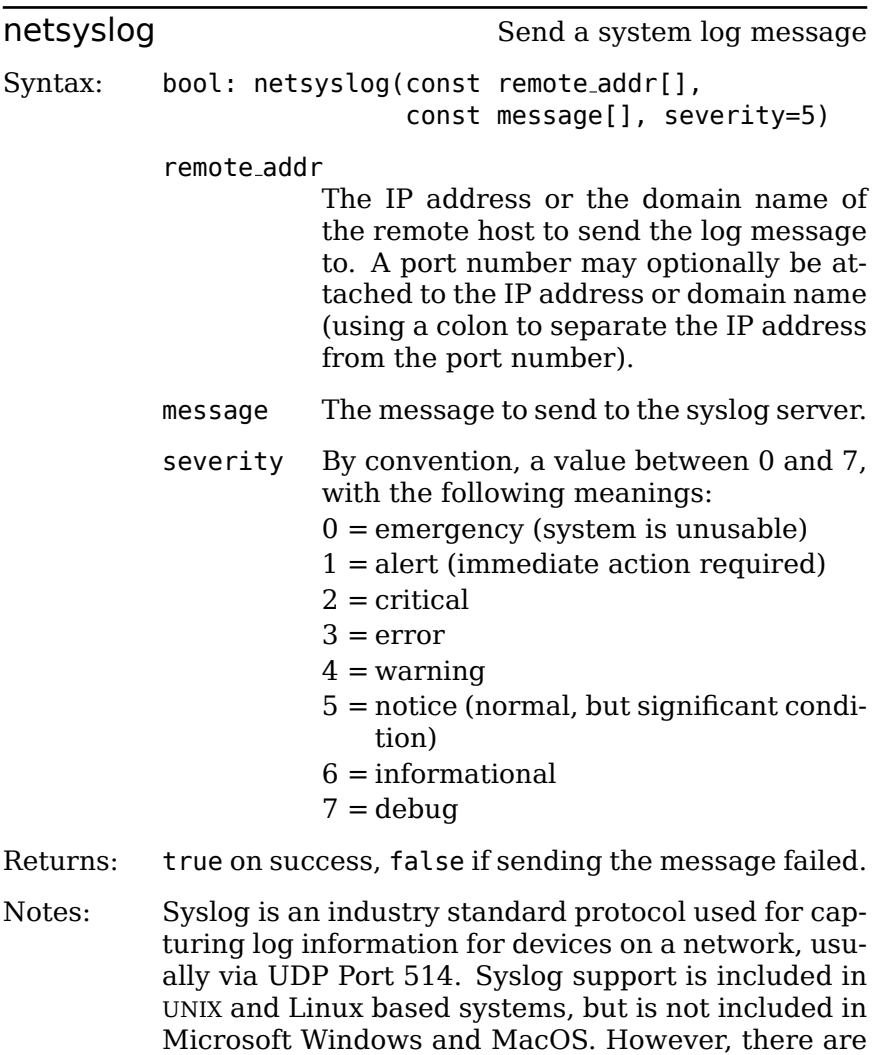

The function uses "local0" as the facility code in the Syslog message.

third-party applications available to add this capabil-

This function is available on Starling models with an Ethernet interface.

See also: netsnmptrap

ity to your system.

96 — *netupload*

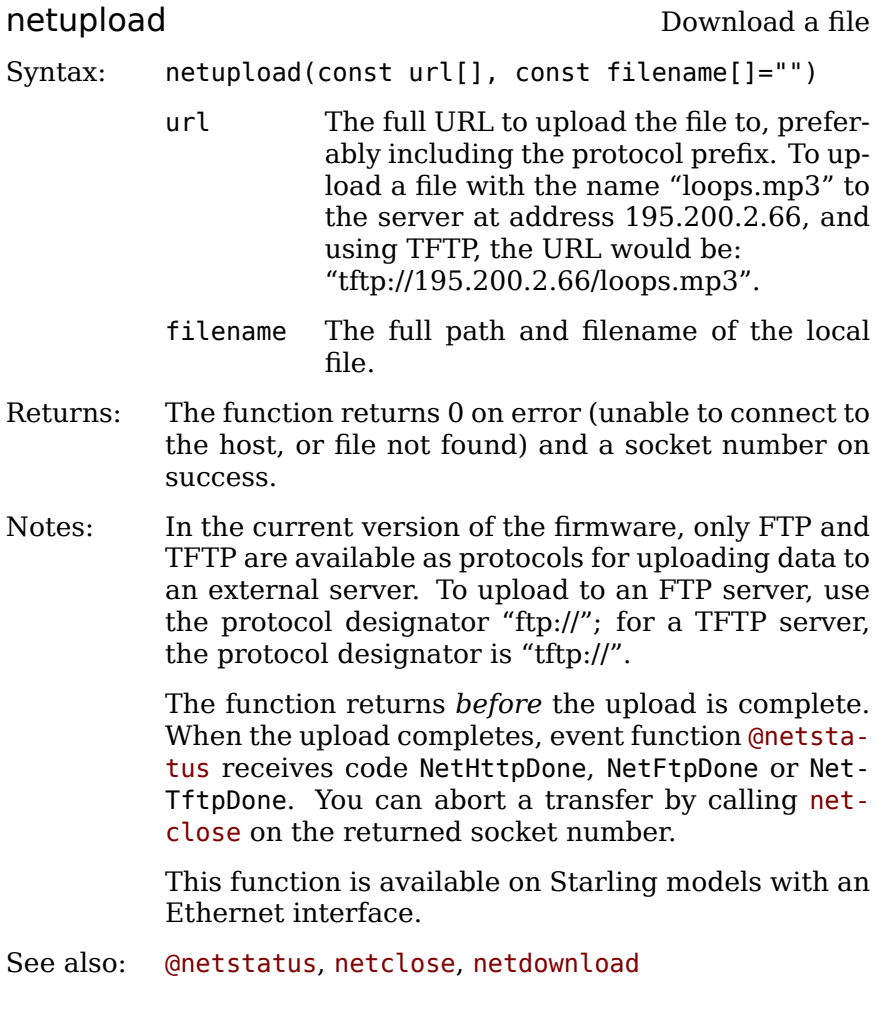

<span id="page-99-0"></span>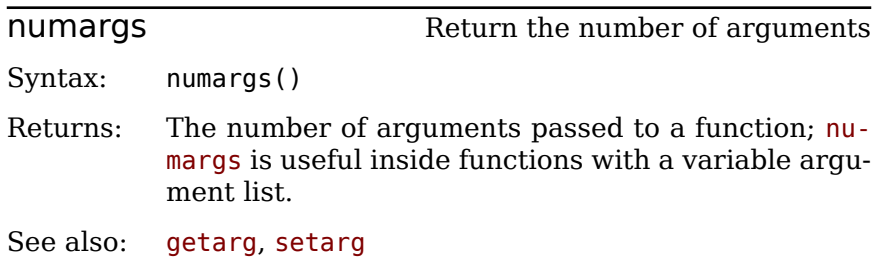

*play* — 97

<span id="page-100-0"></span>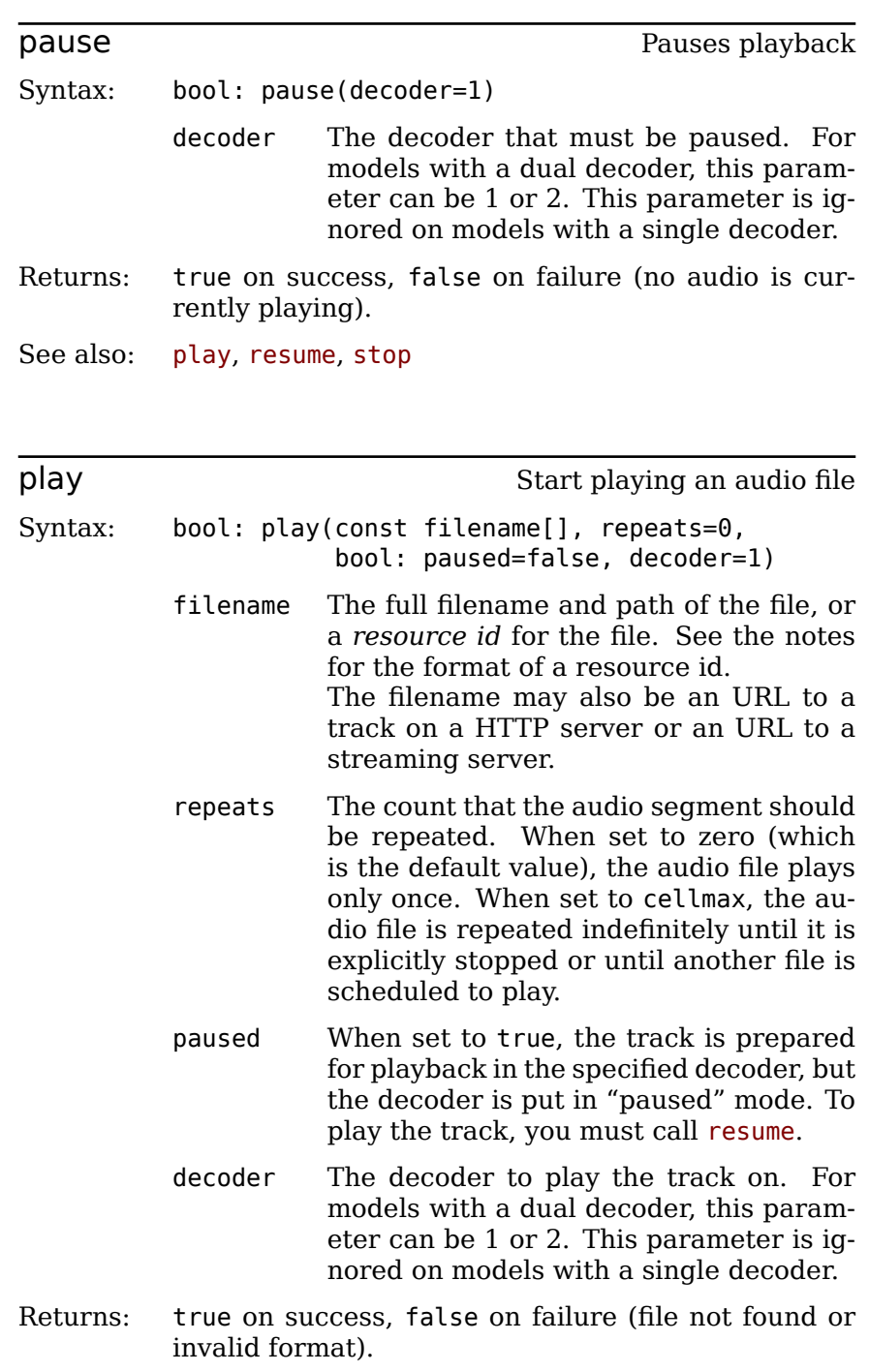

### 98 — *random*

- Notes: Instead of a path and filename of an audio track, you can also pass in a "resource id" of the track. The resource id is an array with three values:
	- *⋄* Array index 0 (the first cell of the array) must have the value 1.
	- *⋄* Array index 1 must have the "inode" number of the file, see fstat.
	- *⋄* Array index 2 must have the size of the file in bytes (a[lso obtain](#page-12-0)ed [with](#page-12-0) fstat).

[The pu](#page-74-0)[rpose of re](#page-95-0)s[ource id](#page-105-0)['s is t](#page-117-0)hat looking up a track in the directory structure may be a time-consuming operation if you have many audio tracks on the card. With fstat, the script can prepare the parameters of the *next* track to play and store it in a resource id —all while the device is playing another track. When that track ends, the script plays the resource id. The prepared track plays immediately, because no time is needed to look up its location. Thus, playing a resource id allows you to minimize the gap between tracks.

Function play may also be used to start playing a network stream. However, the function netstream offers more control for streaming audio.

Example: See serial.p on page 9.

See also: fstat, netstream, resume, stop

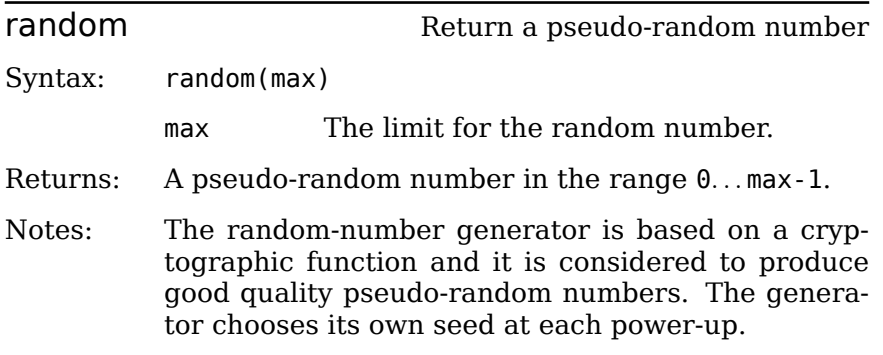

*readcfgvalue* — 99

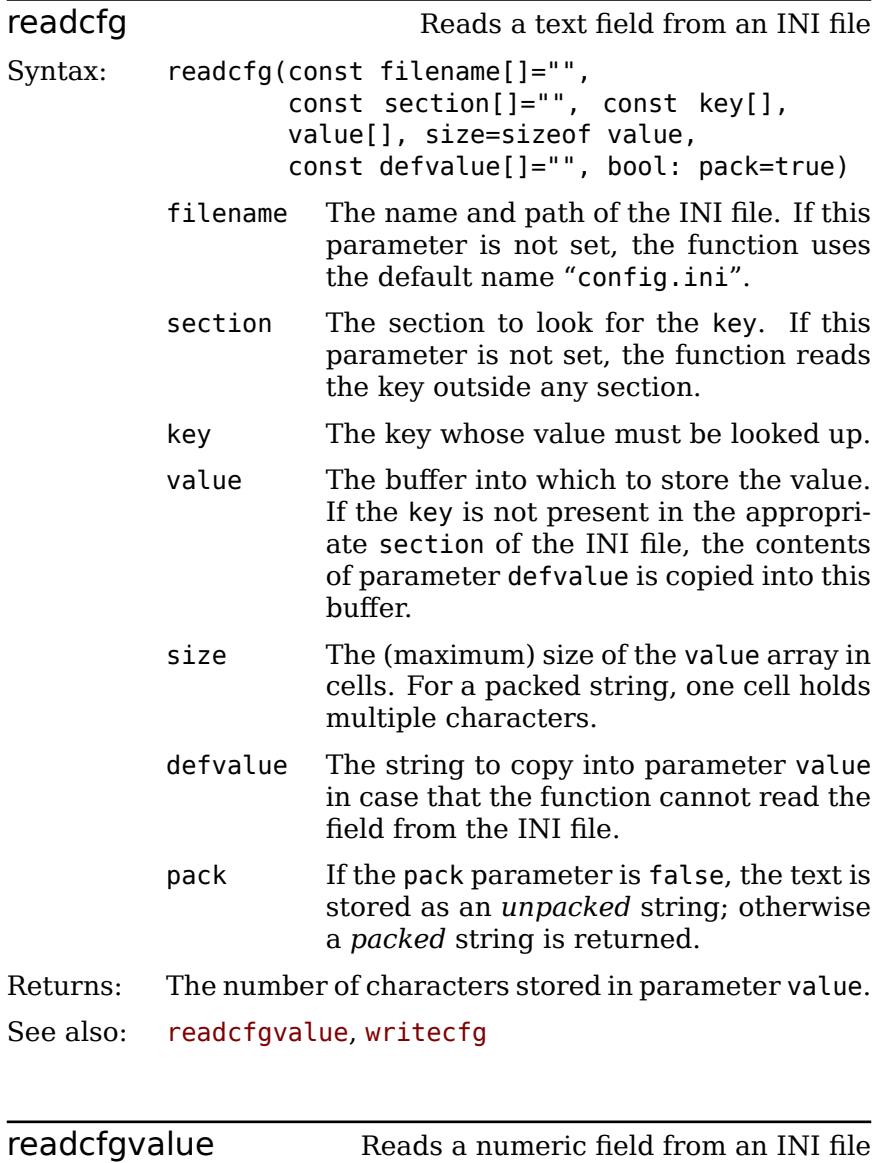

<span id="page-102-0"></span>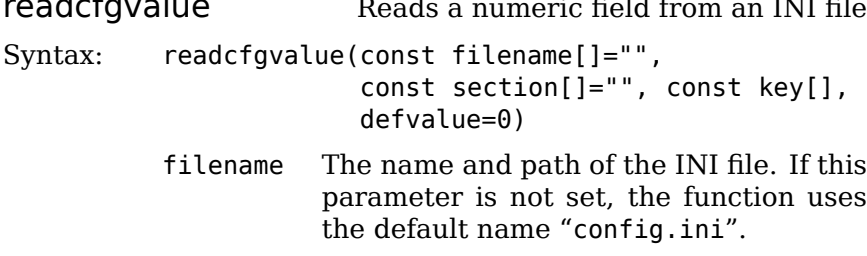

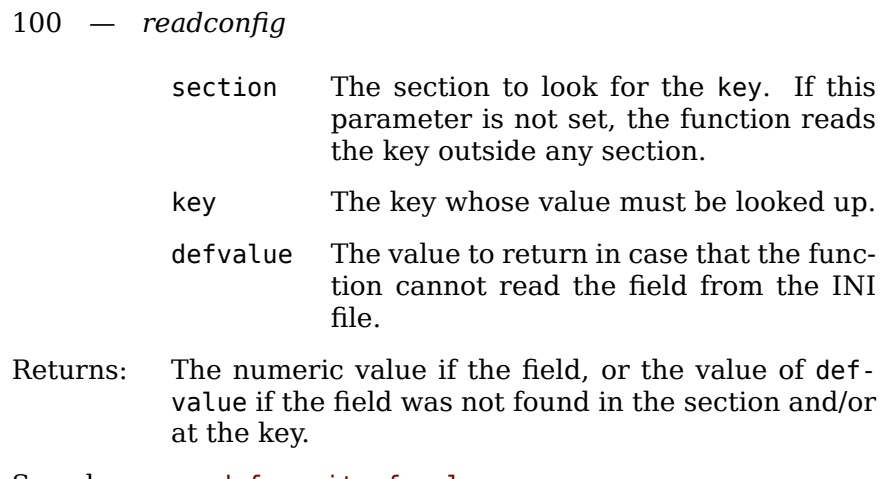

See also: readcfg, writecfgvalue

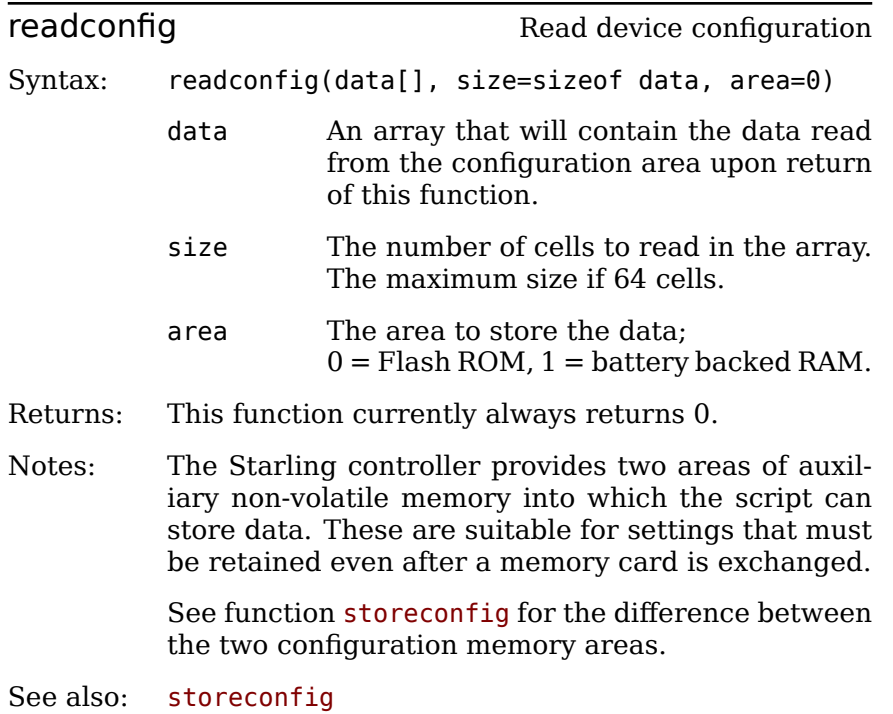

*receive* — 101

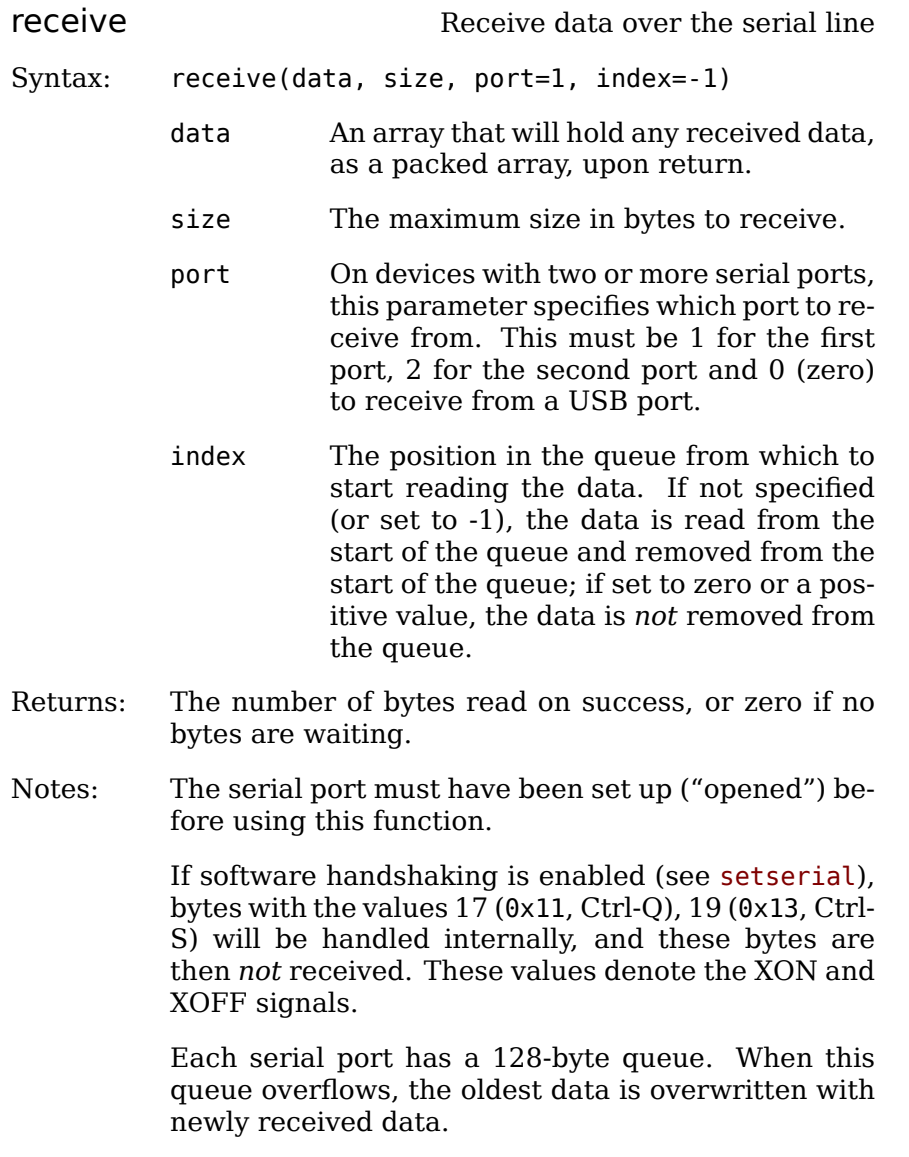

See also: setserial, transmit

102 — *reset*

<span id="page-105-0"></span>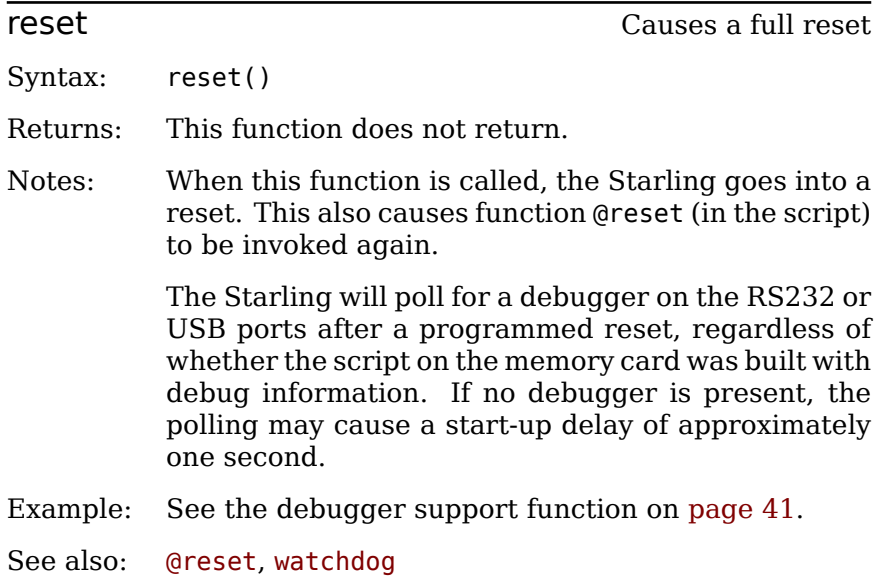

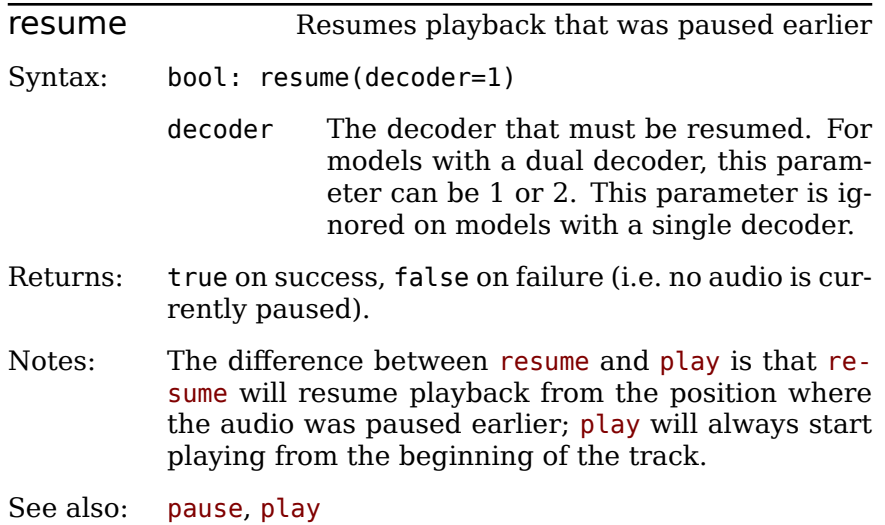

*seekto* — 103

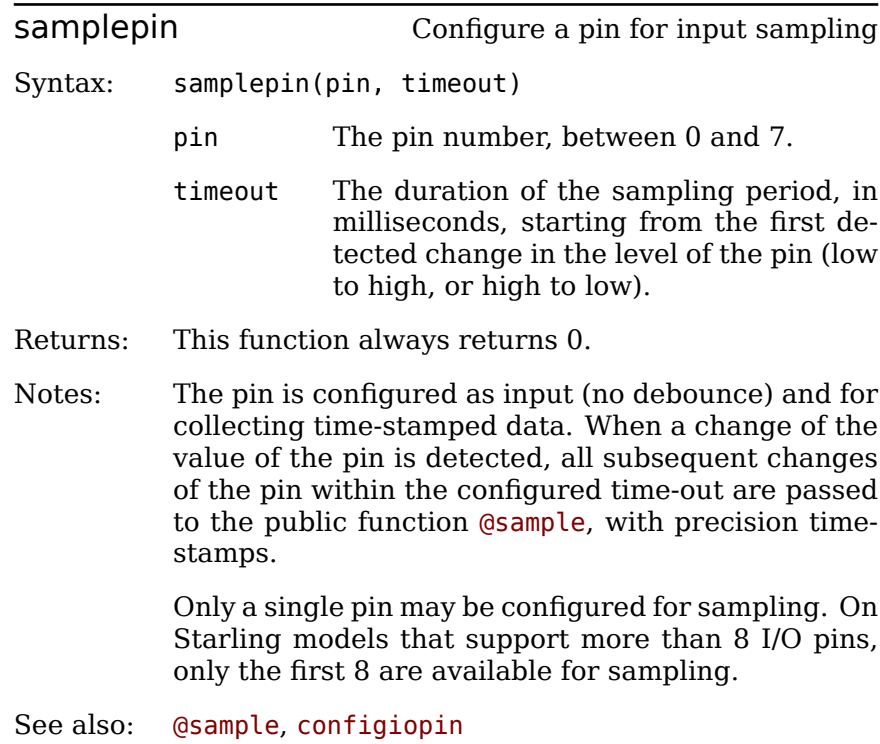

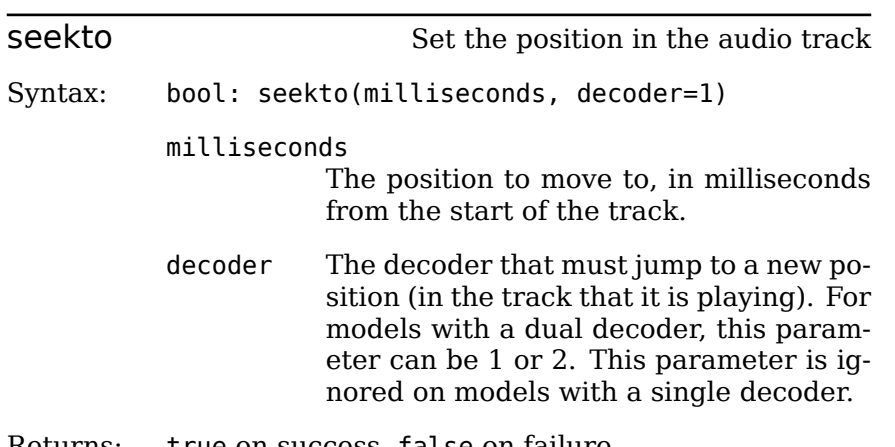

Returns: true on success, false on failure.

- 104 *setalarm*
- Notes: You must have started to play the track before you [can seek to](#page-131-0) [a pos](#page-100-0)ition. The track may be in "paused" state, but it must be active in the decoder.

See function trackinfo to get the duration of the track. To get the position into a playing track, you should obtain a time stamp (function tickcount) and subtract the time stamp at which the track started to play.

For MP3 files, seeking to a position is accurate for "constant bit rate" tracks (CBR); it is *fairly* accurate for "variable bit rate" tracks (VBR) that have a "Xing" header. When a variable bit rate MP3 file lacks a Xing header, the seekto function works, but the seek position may be inaccurate.

For Vorbis files, the seek position may be inaccurate.

See also: trackinfo, play

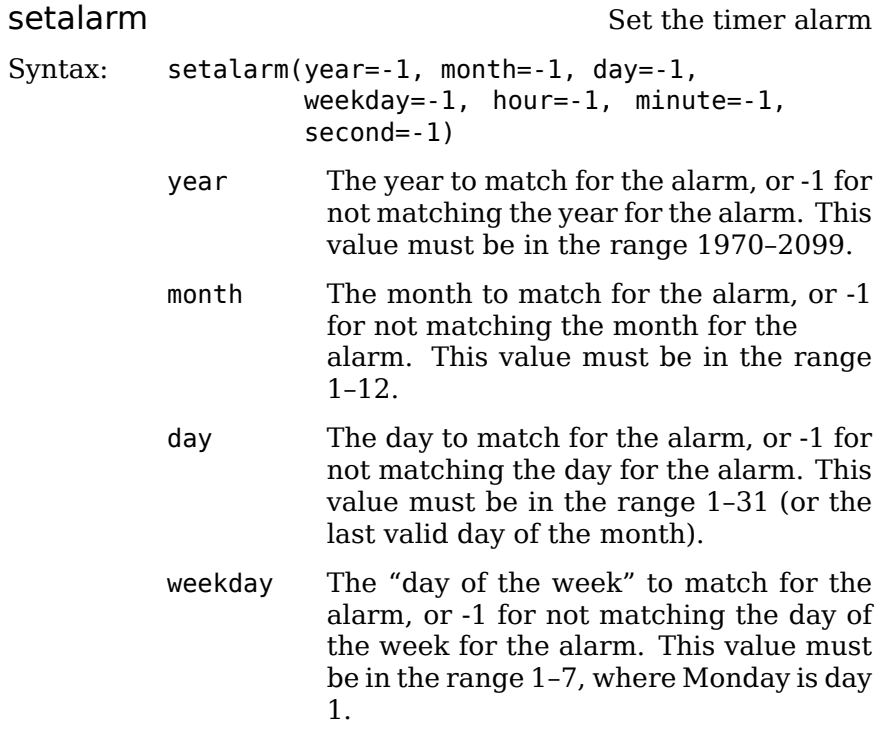
*setarg* — 105

- hour The hour to match for the alarm, or -1 for not matching the hour for the alarm. This value must be in the range 0–23.
- minute The minute to match for the alarm, or -1 for not matching the minute for the alarm. This value must be in the range 0–59.
- second The second to match for the alarm, or -1 for not matching the second for the alarm. This value must be in the range 0–59.
- Returns: This function currently always returns 0.
- Notes: [This fu](#page-46-0)[nction se](#page-109-0)[ts the al](#page-112-0)arm to go off at a specific time. All parameters of this function are optional, and you can switch the alarm off by leaving all parameters at their default value when calling the function.

The alarm may be fully specified, with a day, month and year as well as a complete time with hour, minute and second. Such a timer will only go off once. Another usage is to set an alarm at a recurring event, such as every day at 7:15 o'clock. For this purpose, one would set only the hour and minute parameters (to 7 and 15 respectively) and leave the rest at *−*1.

The alarm function needs the current time and date to be set in the Starling accordingly. On a first startup after inserting the battery (or in absence of a battery), the device starts at midnight 1 January 1970.

See also: @alarm, setdate, settime

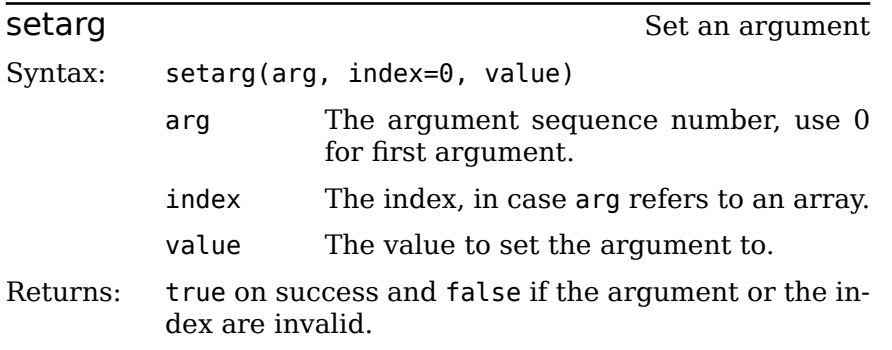

<span id="page-109-0"></span>106 — *setdate*

- Notes: This function sets the value of an argument from a variable argument list. When the argument is an array, the index parameter specifies the index into the array.
- See also: getarg, numargs

<span id="page-109-1"></span>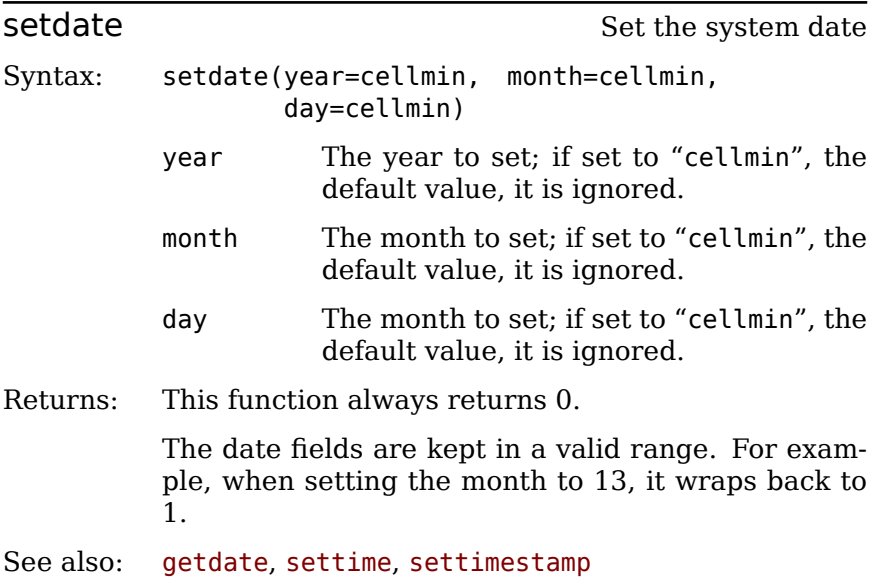

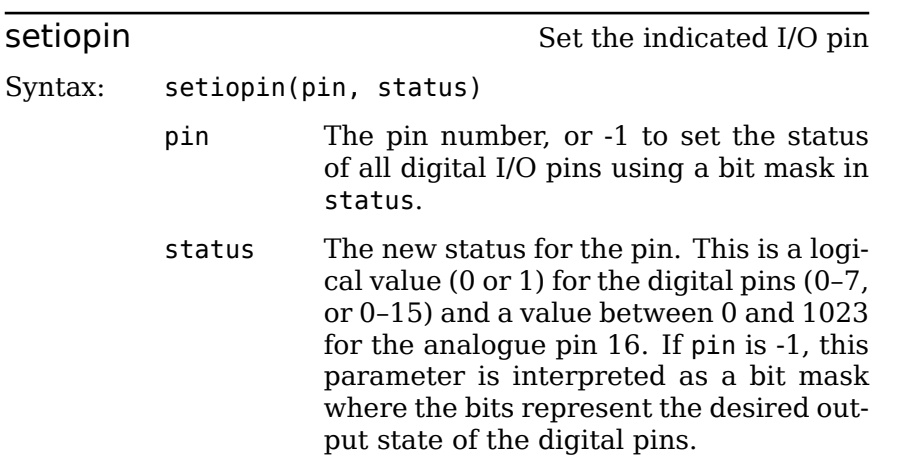

*[setled](#page-114-0)* — 107

- Returns: The previous state of the pin; this may either be a logical value (0 or 1) or a bit mask, depending on parameter pin.
- Notes: Only pins that are configured as outputs can be set; see the function configiopin for configuring pins. After reset, all pins are configured as inputs.

Pin 16 is an analogue pin. It is hard-wired as an output pin and it cannot be read. The numeric range of 0..1023 maps to 0–5V. However, if the I/O voltage is configured to be less than 5V, the effective range is less —for example, when the I/O voltage is 3.3V, the effective numeric range is 0..675.

See also: configiopin, getiopin, setled, setvoltage

<span id="page-110-0"></span>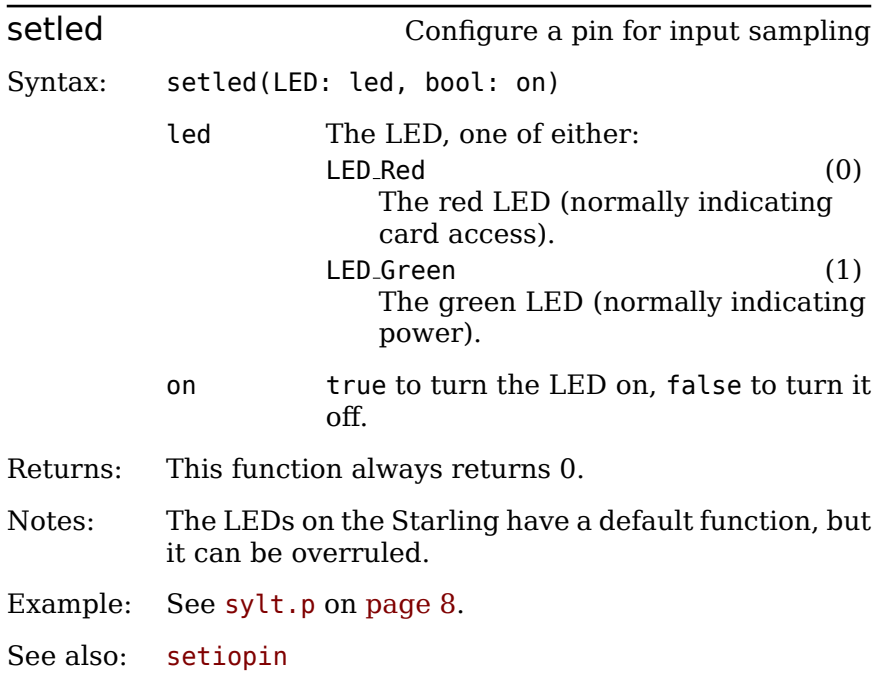

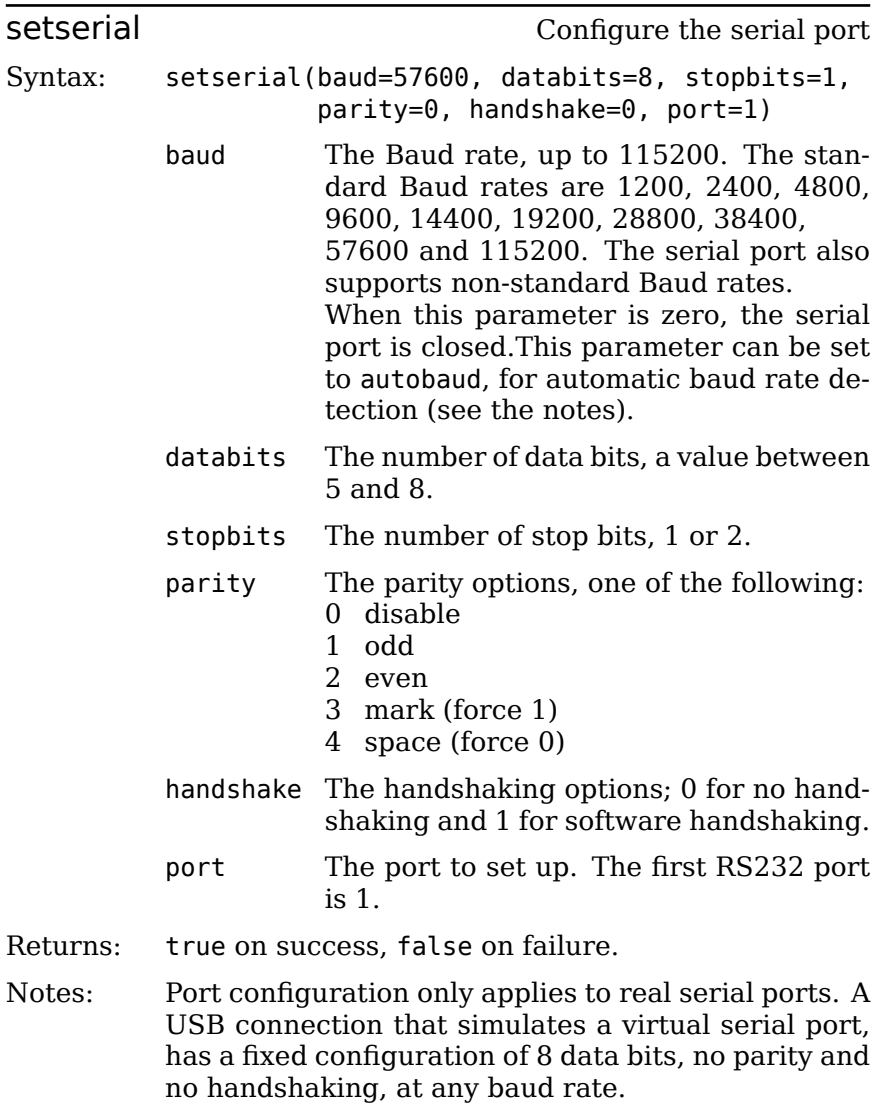

Software handshaking uses the characters XOFF to request that the other side stops sending data and XON to request that it resumes sending data. These characters can therefore not be part of the normal data stream. (XOFF is ASCII 19, XON is ASCII 17).

In a data transfer both sides must agree on the protocol. As the settings are sometimes fixed on the apparatus that you wish to attach to the Starling player,

*settime* — 109

the RS232 interface of the Starling is designed to fit a wide range of protocols.

The Baud rate is a trade-off between transfer speed and reliability of the connection: in noisy environments or with long cables, you may need to reduce the Baud rate.

The [number o](#page-12-0)f d[ata bits](#page-12-0) is usually 8, occasionally 7 and rarely 6 or 5. [With 8 data](#page-134-0)bits, the number of stop [bits is typ](#page-54-0)[ically 1.](#page-103-0)

Mark and space parity codes are rarely used.

<span id="page-112-0"></span>When using the autobaud feature, the port must receive a special value to establish the baud rate. For compatibility with the modem "AT" commands, the value to receive is the "A" (ASCII 65). The serial port cannot be used for transmitting data until this character is received.

The USB virtual port does not need to be set up; the port settings are implicitly 8 data bits, no parity and no handshake. Baud rate and stop bits are irrelevant for USB.

Example: See serial.p on page 9.

See also: @receive, receive, transmit

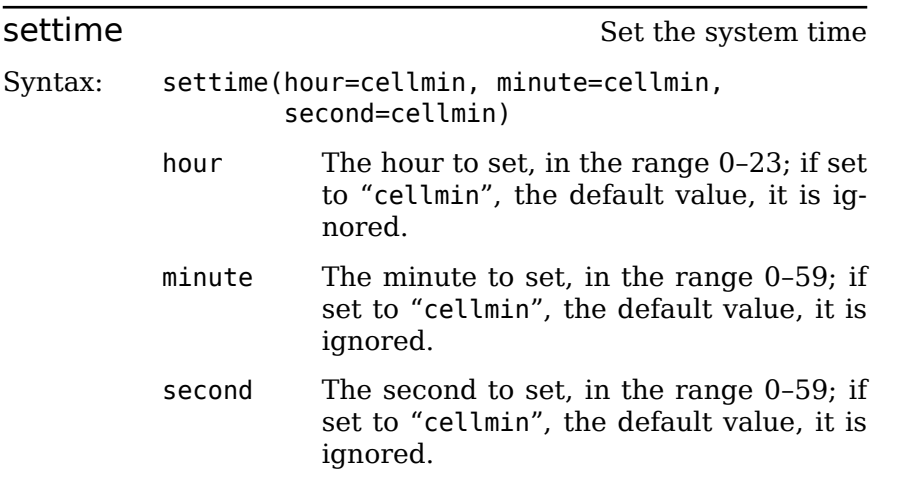

### <span id="page-113-1"></span>110 — *settimer*

Returns: This function always returns 0.

The time fields are kept in a valid range. For example, when setting the hour to 24, it wraps back to 23.

See also: gettime, setdate, [sett](#page-57-0)imestamp

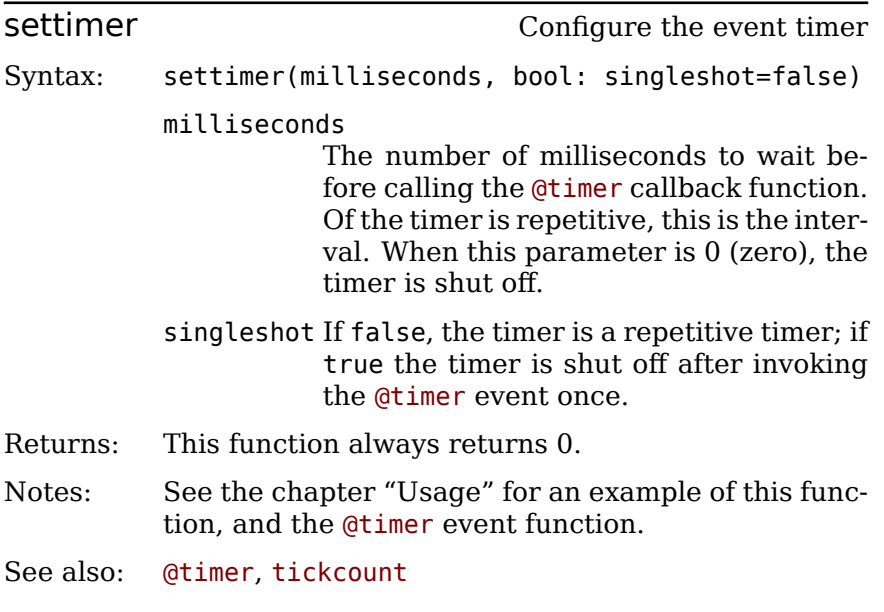

<span id="page-113-0"></span>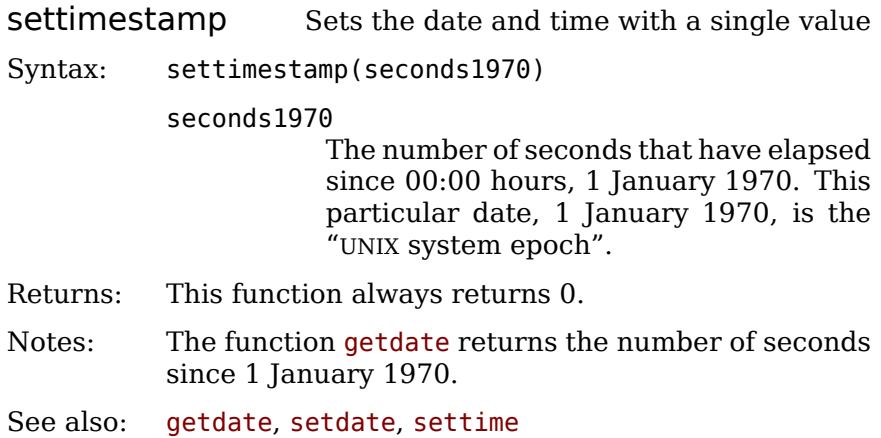

*setvoltage* — 111

<span id="page-114-0"></span>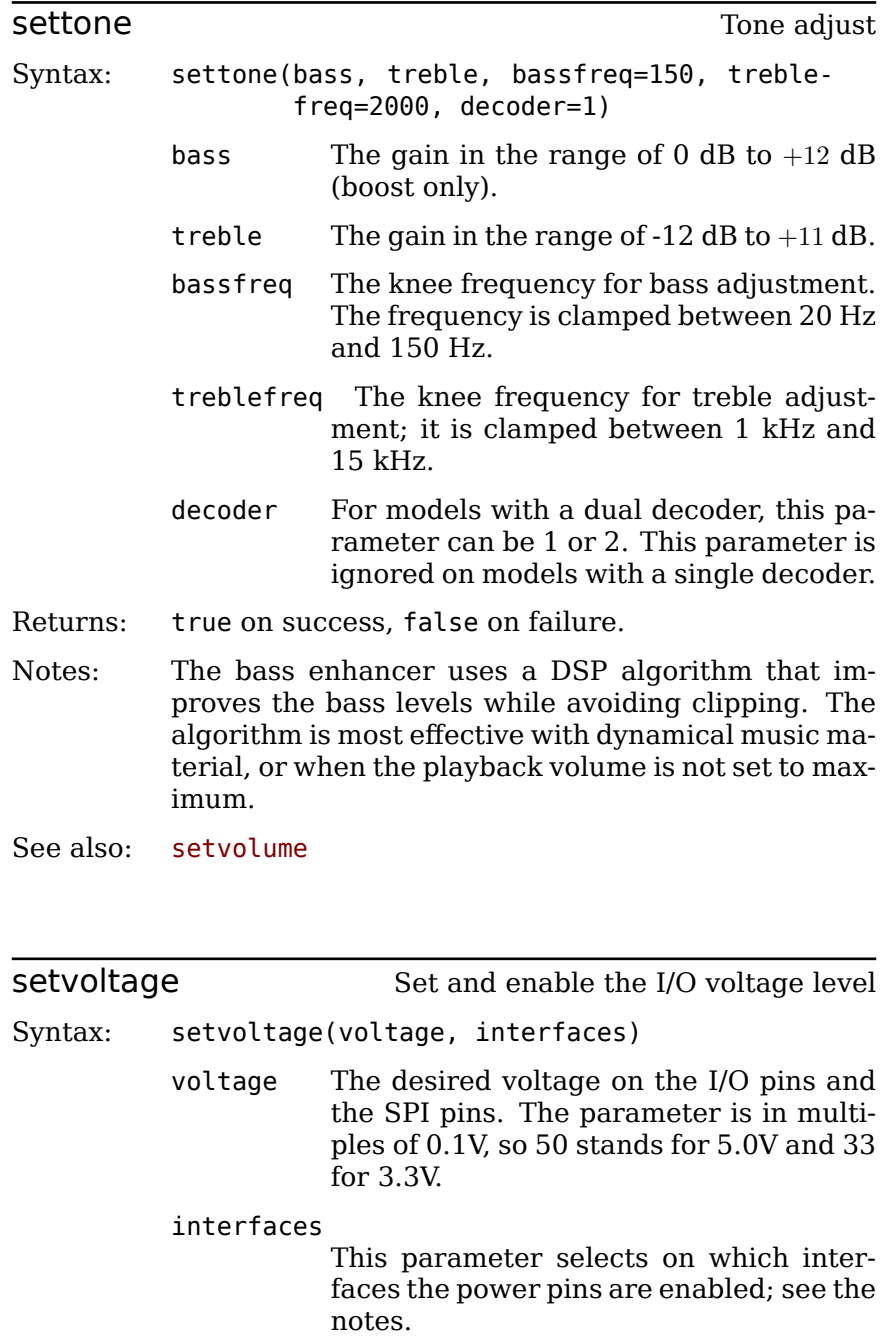

Returns: This function always returns 0.

- 112 *setvolume*
- Notes: Some interface connectors on the Starling controller have power output pins in addition to I/O pins. These pins can be used to power external peripherals. The voltage setting applies to all pins (I/O and power), however, the power pins can be individually enabled and disabled.

[On start-u](#page-109-1)[p, th](#page-116-0)e voltage is set to 3.3V and the power pins on the interfaces are disabled.

Model H0440 has power output pins on the SPI bus connector and the general I/O connector. Parameter interfaces can be one of the following:

- 0 disable the power pins on all interfaces
- 1 enable the power pin on the SPI bus only
- 2 enable the power pin on the I/O bus only
- 3 enable the power pins on the SPI and I/O buses

Model H0430 has power output on the multi-I/O connector. Parameter interfaces can be one of the following:

0 disable the power pin on all interfaces

2 enable the power pin on the multi-I/O bus

See also: setiopin, spi

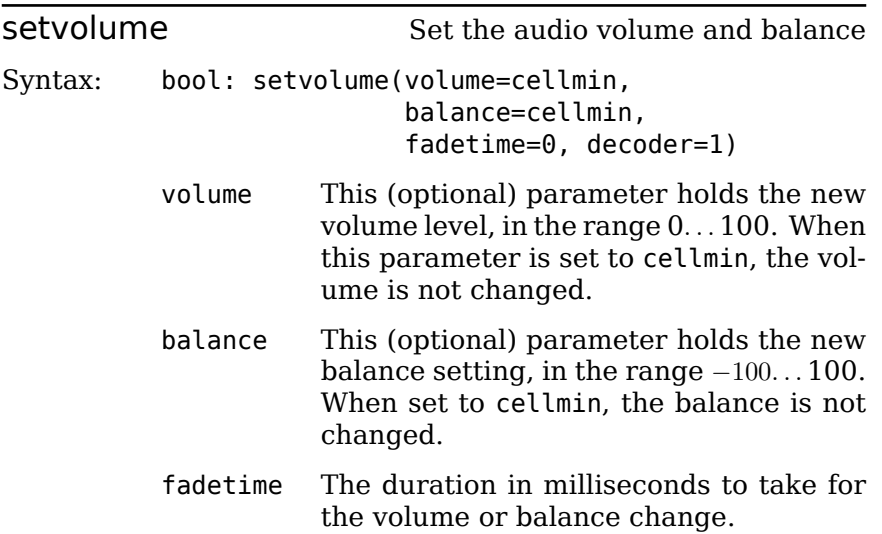

*spi* — 113

<span id="page-116-1"></span><span id="page-116-0"></span>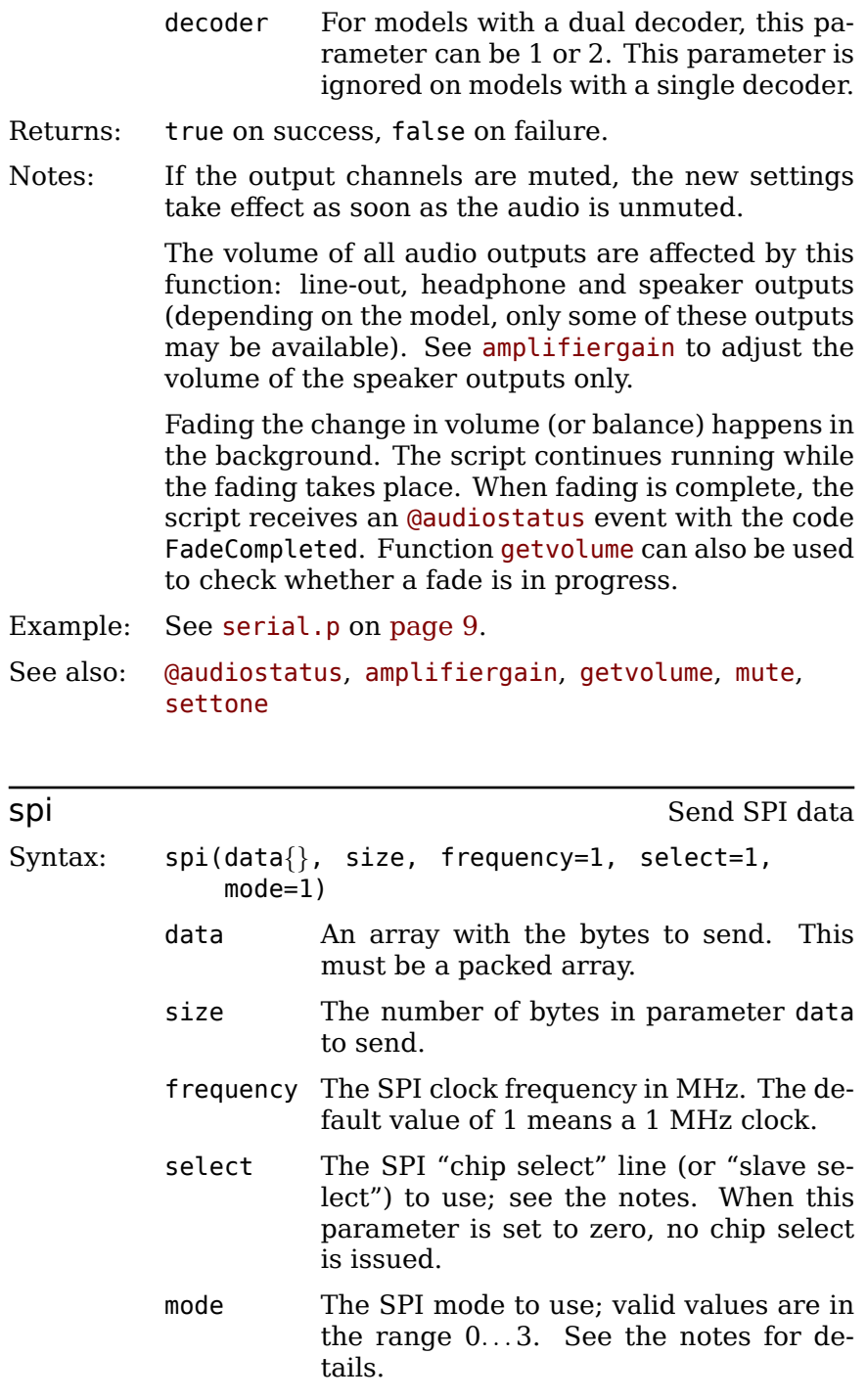

114 — *stop*

Returns: The last value returned by the remote device.

Notes: The Starling controller has an SPI bus with 1 or 2 chip select lines that are automatically pulled low, in conformance with the selected SPI mode. When using a general I/O pin for chip select, the respective pin must be pulled low in the script, before the SPI transfer starts.

> The data that a device returns is stored in the data array. Some devices require additional time to process a command. In such a case, append one or more additional zero bytes to the data array.

> [SPI is flexib](#page-114-0)le in its specification of the clock polarity and the sampling flank (the "phase"). The SPI "mode" selects one of the four possible configurations. Another method that is often used is to specify the polarity and phase separately (these are denoted as "cpol" and "cphase"). The relation between these values is:

 $\diamond$  mode 0: cpol = 0, cphase = 0  $\diamond$  mode 1: cpol = 0, cphase = 1  $\Diamond$  mode 2: cpol = 1, cphase = 0  $\Diamond$  mode 3: cpol = 1, cphase = 1

The chip select pin is toggled after every byte for SPI modes 1 and 3, it stays low for the entire transfer for SPI modes 0 and 2. (This is conforming to the SPI specification.)

See also: setvoltage

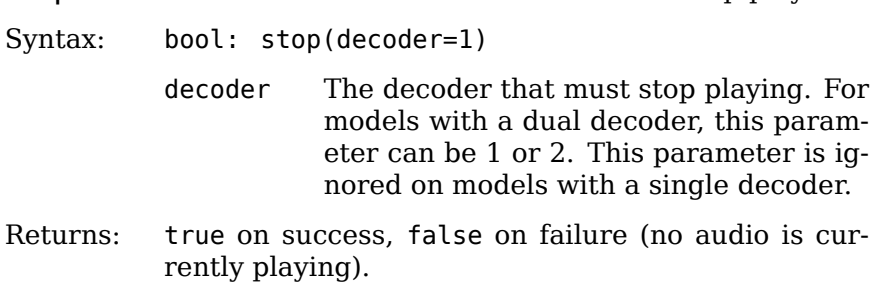

stop Stop playback

*storeconfig* — 115

- Notes: The difference between this function and function pause is that a paused track may be resumed. The stop function releases the resources for the track and resets the audio hardware.
- Example: See serial.p on page 9.
- See also: pause, play

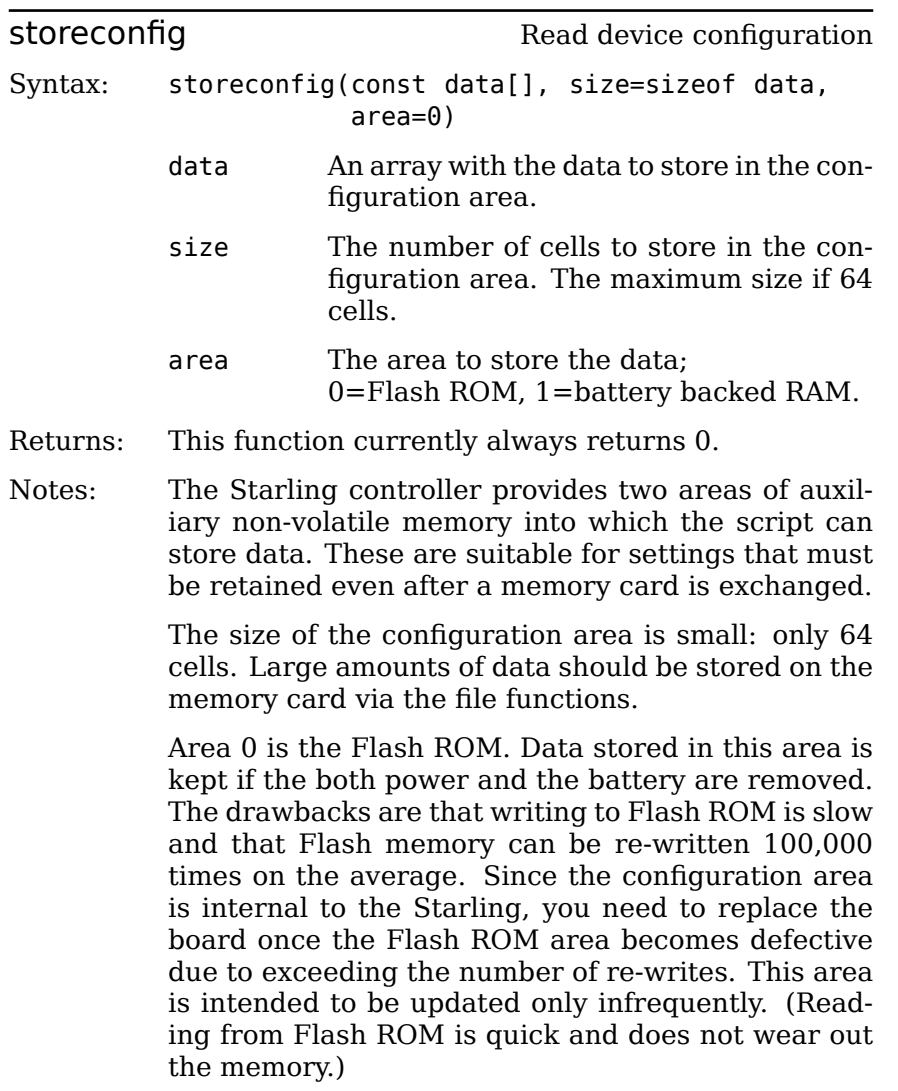

#### <span id="page-119-1"></span>116 — *strcat*

Area 1 is SRAM that is backed up with a battery. Writing to this area is quick and frequent writes do not wear out the memory (unlike Flash ROM). However, the memory contents are lost when the battery is removed or when the battery has discharged below the minimum level required for memory backup.

See also: readconfig

<span id="page-119-0"></span>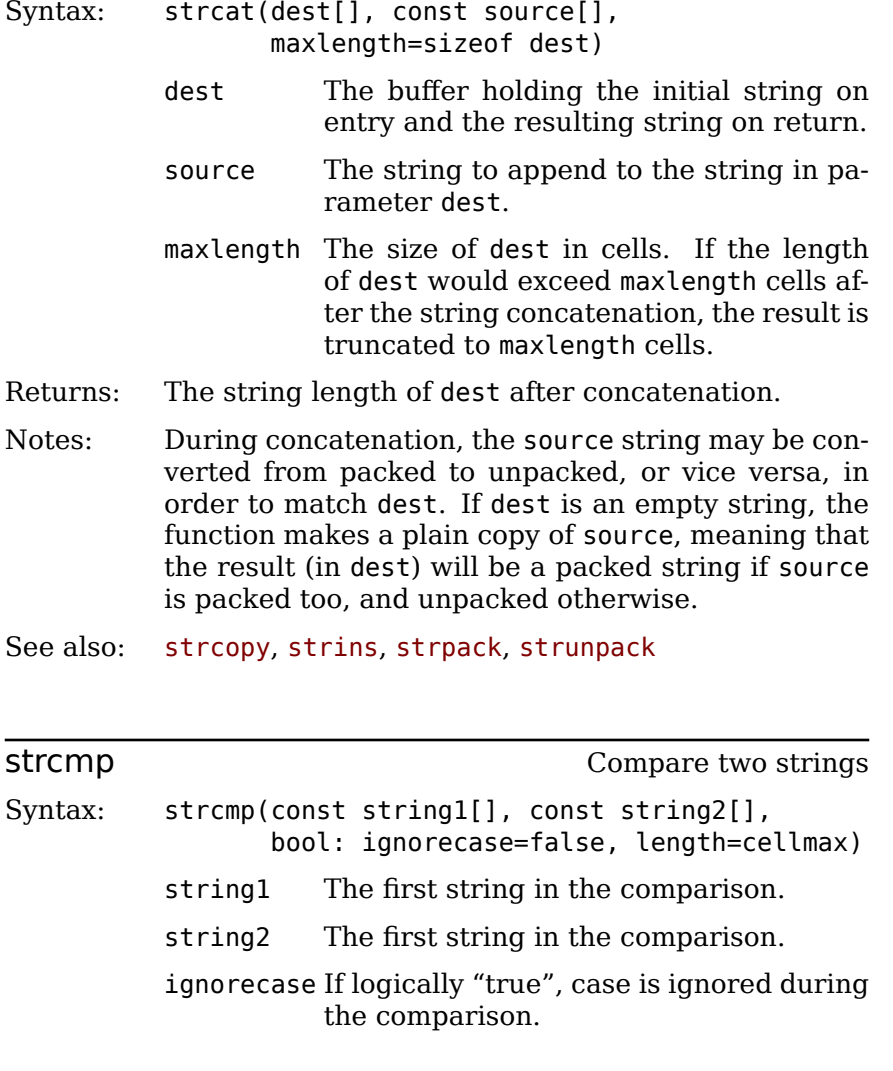

strcat Concatenate two strings

*strcopy* — 117

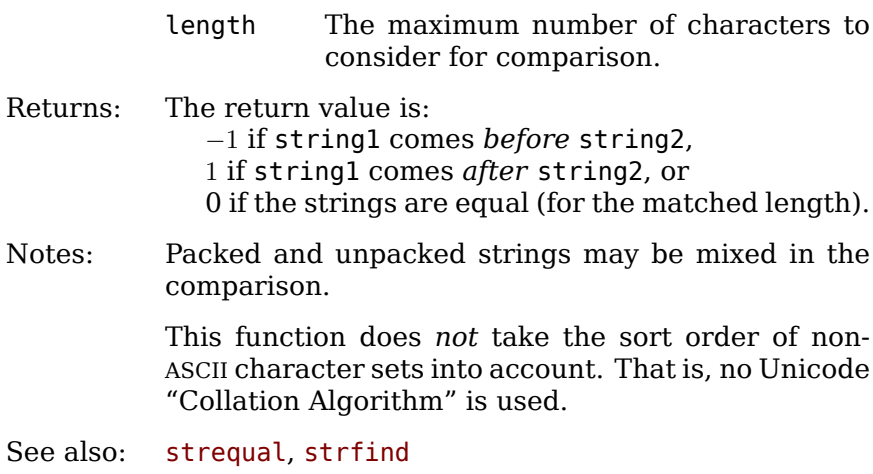

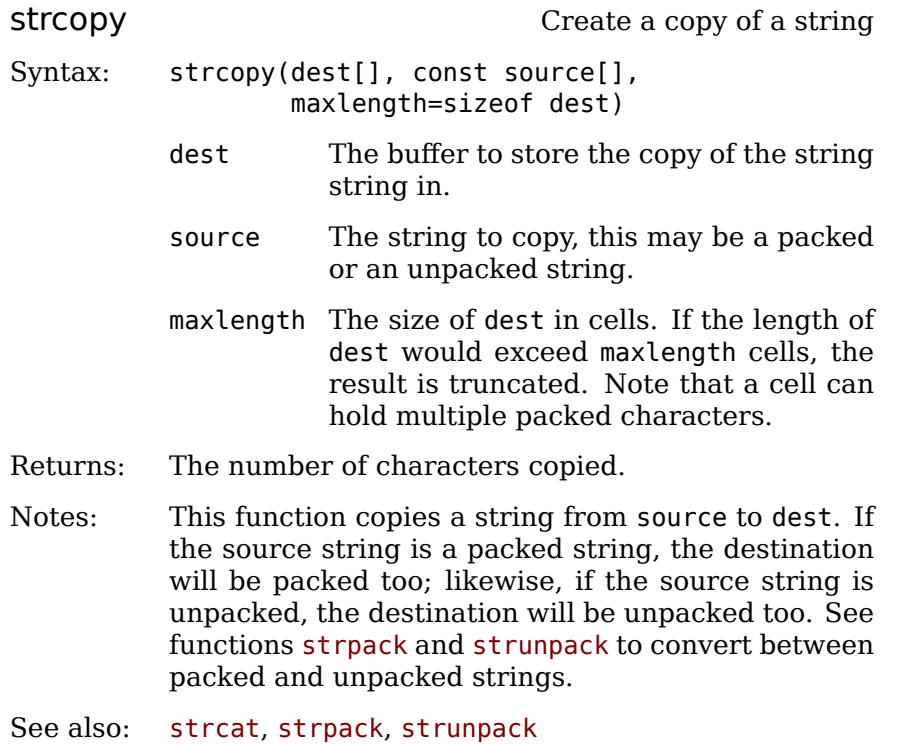

<span id="page-121-0"></span>118 — *strdel*

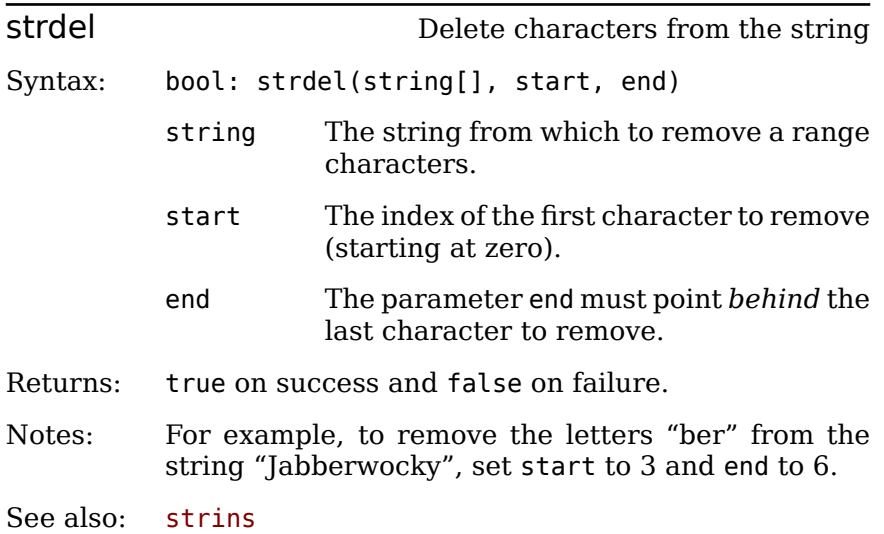

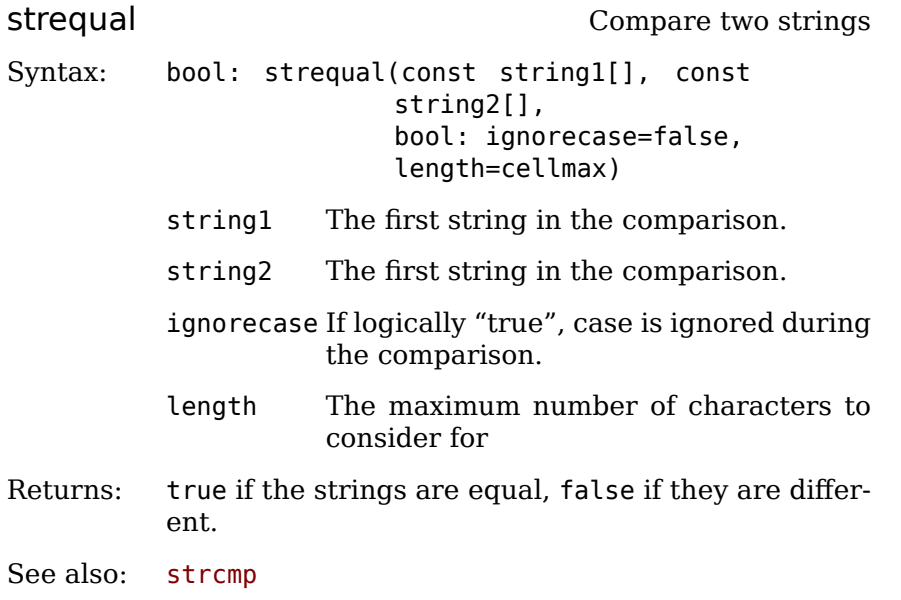

*strfixed* — 119

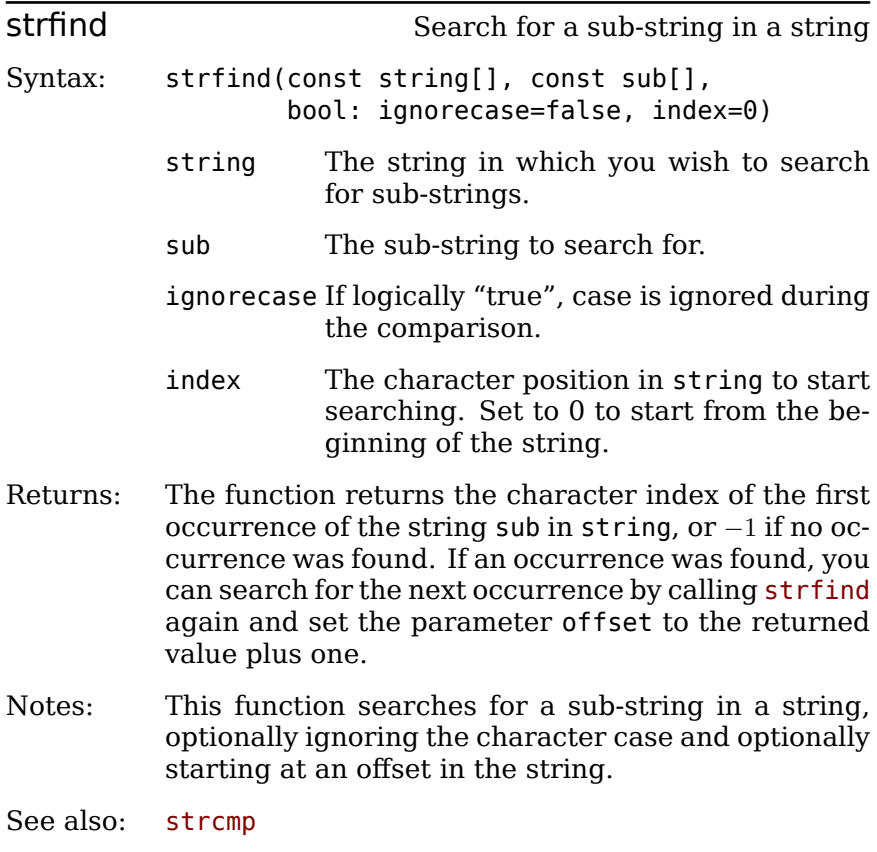

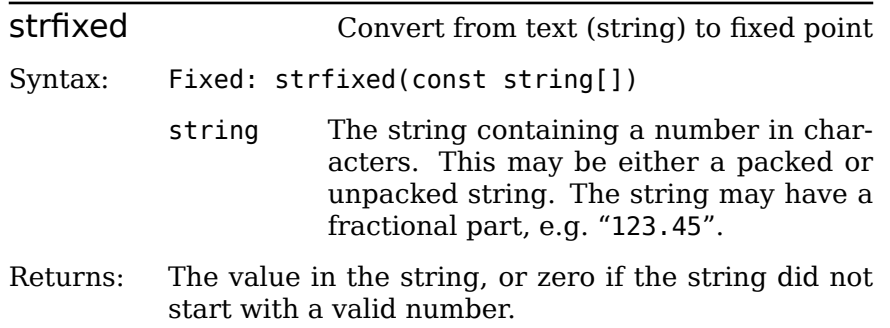

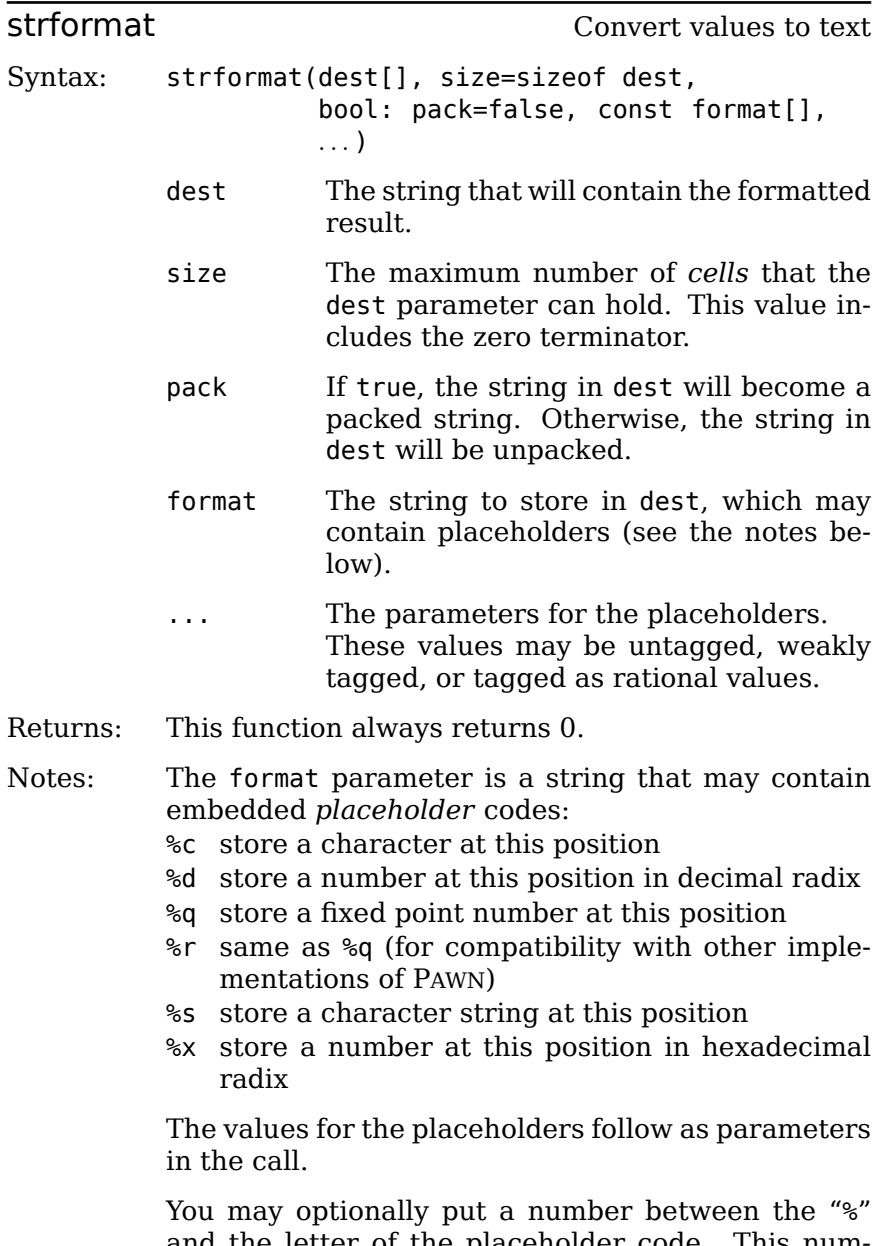

and the letter of the placeholder code. This number indicates the field width; if the size of the parameter to print at the position of the placeholder is smaller than the field width, the field is expanded with spaces.

*strlen* — 121

<span id="page-124-0"></span>The strformat function works similarly to the "C" function sprintf.

See also: valstr

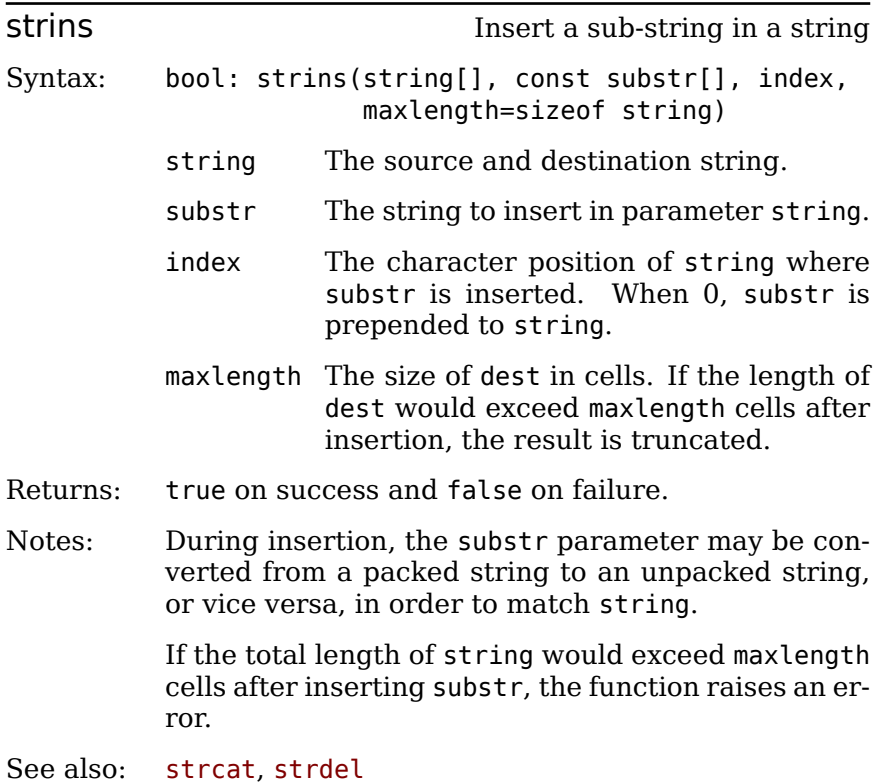

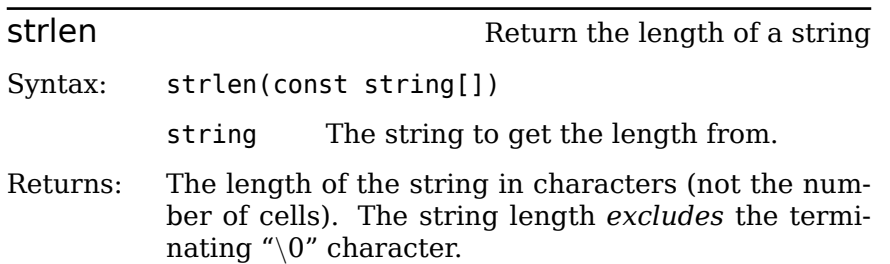

#### 122 — *strmid*

Notes: Like all functions in this library, the function handles both packed and unpacked strings.

> To get the number of *cells* held by a packed string of a given length, you can use the predefined constants charbits and cellbits.

See also: ispacked

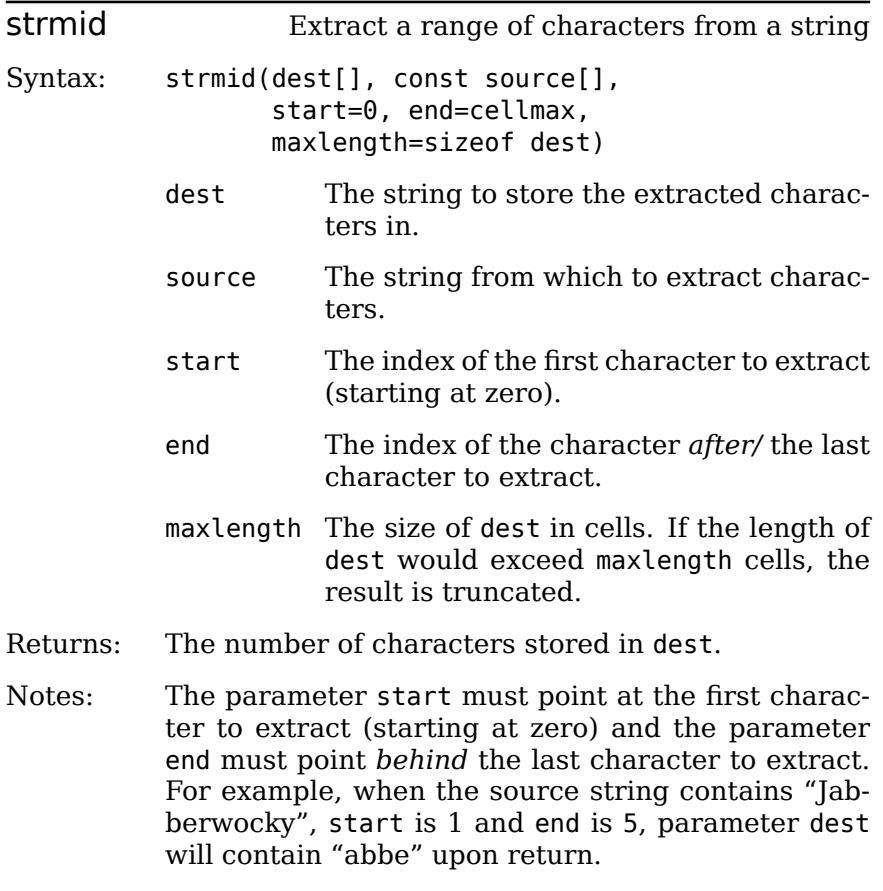

See also: strdel

*strunpack* — 123

<span id="page-126-1"></span><span id="page-126-0"></span>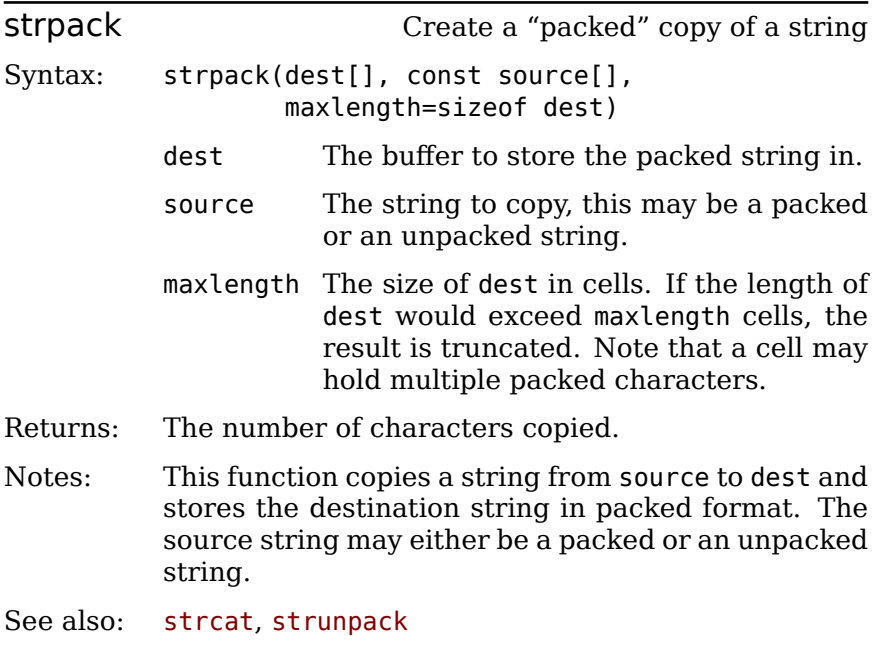

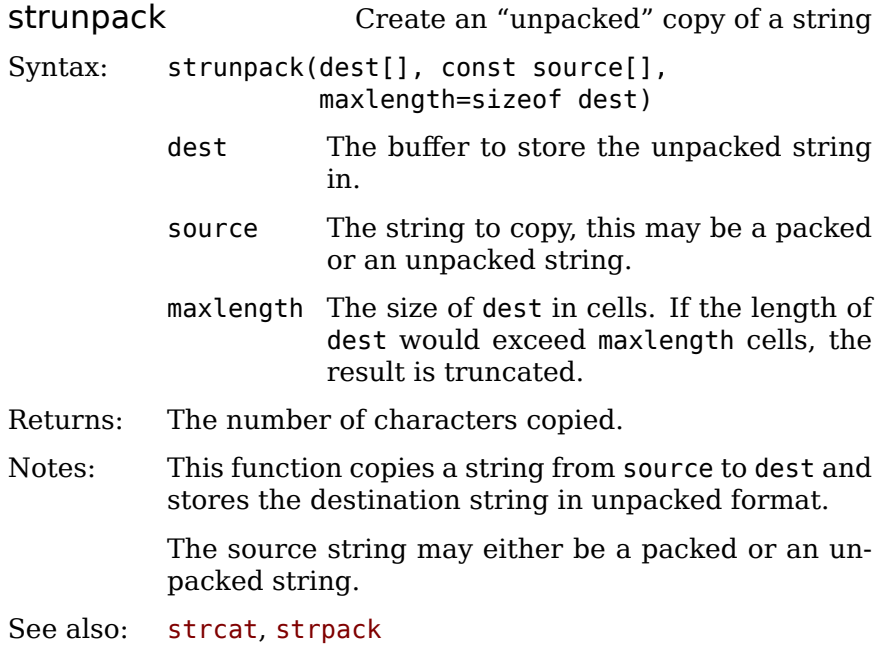

124 — *strval*

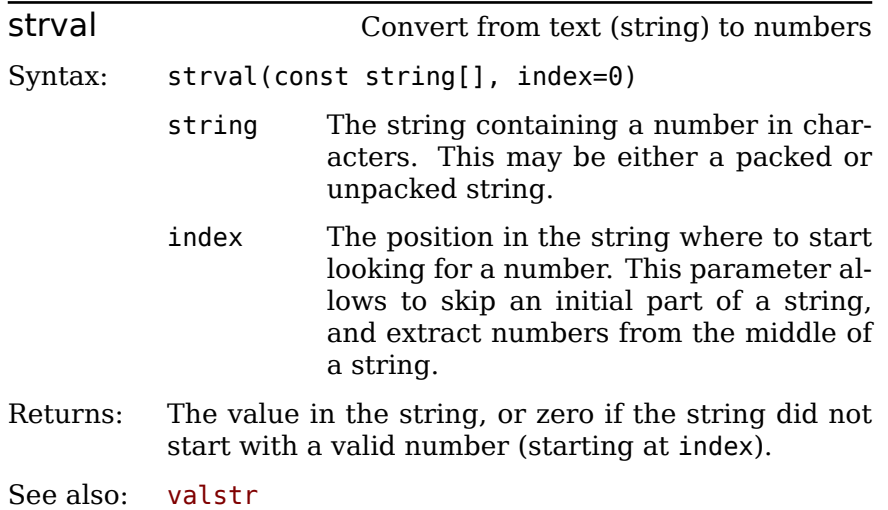

<span id="page-127-0"></span>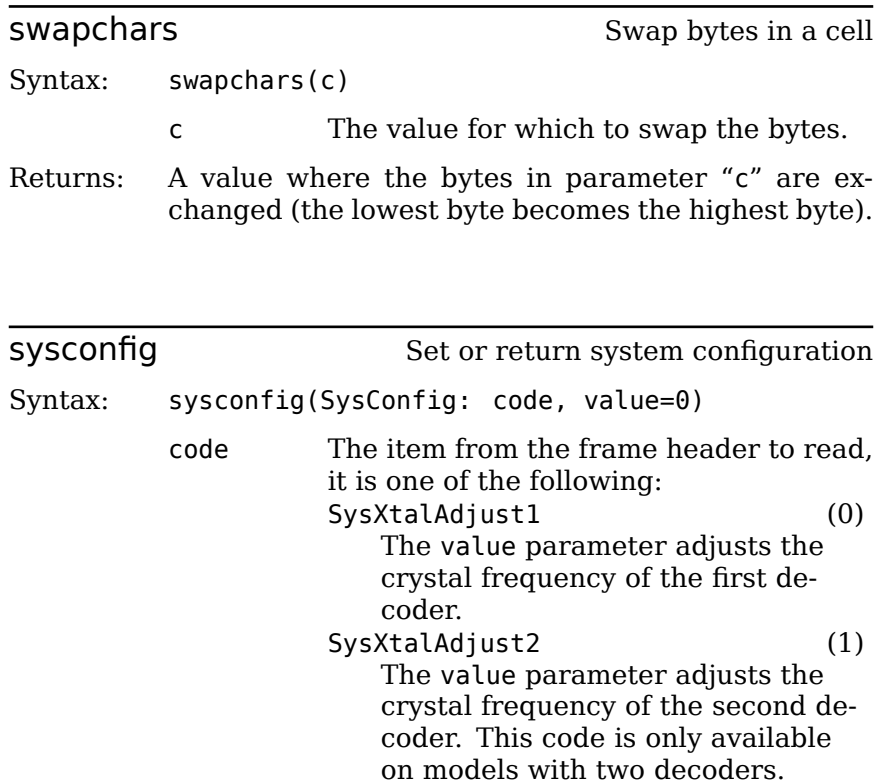

<span id="page-128-0"></span>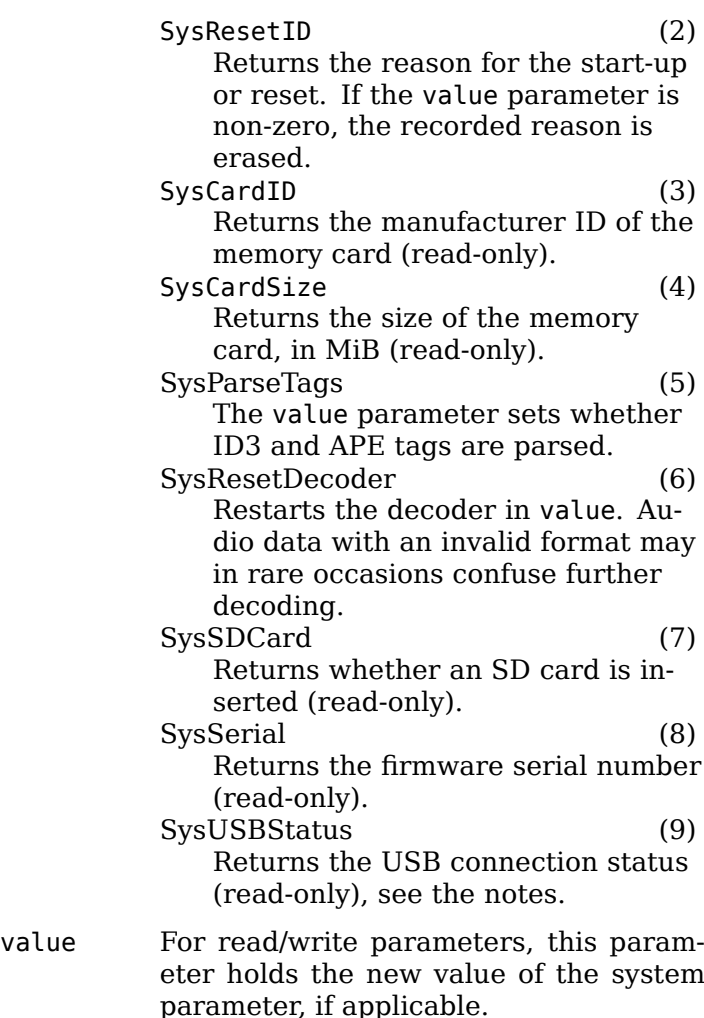

- Returns: The return value depends on the code parameter.
- Notes: The crystals of the decoders can be adjusted in increments of 2 parts-per-million (PPM). That is, setting the SysXtalAdjust1 field to 1 will adjust the crystal of decoder 1 to tick 2 PPM quicker.

The "reset ID" returns how the Starling started up. The return value can be one of the following:

- 0 The device did not re-start since last call (or: if it did re-start, no reason could be determined).
- 1 Same as 3, but most likely due to a short power glitch.

#### <span id="page-129-0"></span>126 — *sysconfig*

- 2 The "RESET" switch was pressed.
- 3 External power was applied to the device.
- 4 The device was reset from software, either because a non-recoverable fault was signaled, or because the script called the reset function, or because the memory card is inserted *after* powerup.
- 5 A combination of 1 and 4, usually meaning that the device was first powered and then an memory card is inserted.
- 8 A value of 8 or higher means that a power glitch was detected.

By default, the Starling is set up to parse ID3 tags that appear at the start of a track, but not to decode an APE tag. You can change this behaviour with the SysParseTags code. The value must be one of:

- 0 Do not parse any tags.
- 1 Parse ID3 tags, but not APE tags.
- 2 Parse APE tags, but not ID3 tags.
- 3 Parse both ID3 and APE tags.

[Note that p](#page-131-0)arsing an APE tag is generally slower than reading an ID3 tag, because the APE tag is positioned at the end of the track, forcing the Starling to first seek to the end of the file, and then back to the beginning to start playing the file.

The returned values for the USB status are:

- 0 The USB port is not connected to a host (a PC or workstation)
- 1 The USB port is connected and the Starling has been enumerated by the host.
- 2 The USB port is connected, but suspended.

On models without USB connector, the returned status is always zero.

See also: trackinfo

*tickcount* — 127

<span id="page-130-0"></span>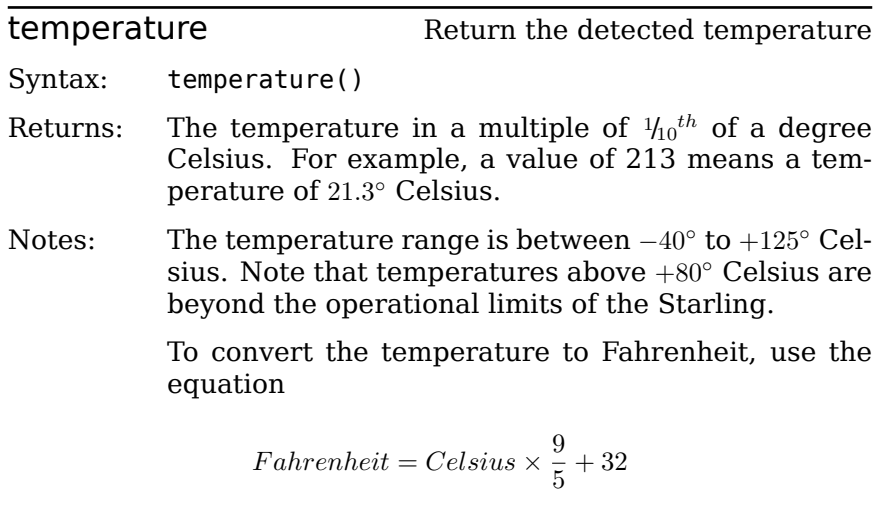

The temperature sensor is mounted on the Starling PCB and measures mainly the temperature of the PCB itself. Some chips on the PCB are warmer than the PCB temperature at the spot of the sensor.

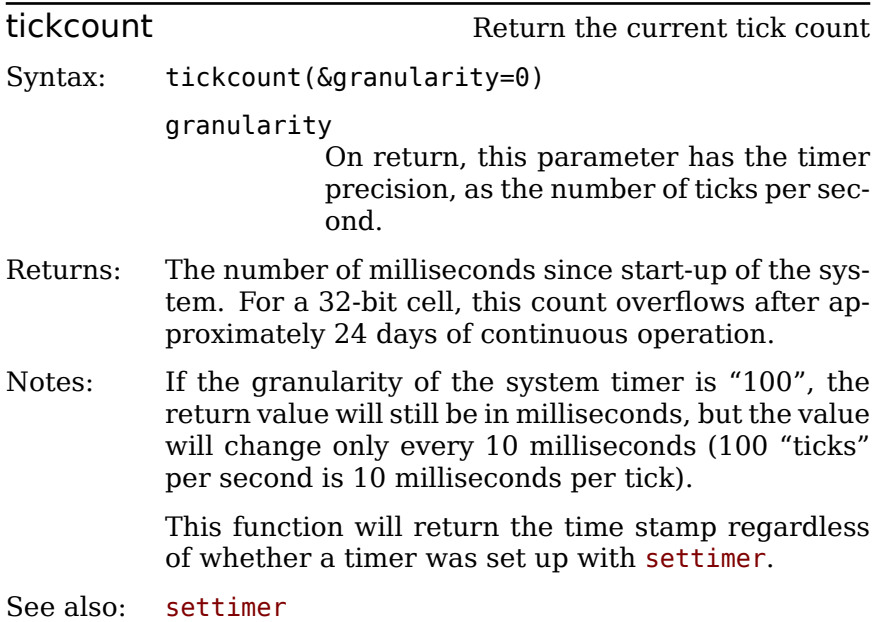

<span id="page-131-1"></span>128 — *tolower*

<span id="page-131-0"></span>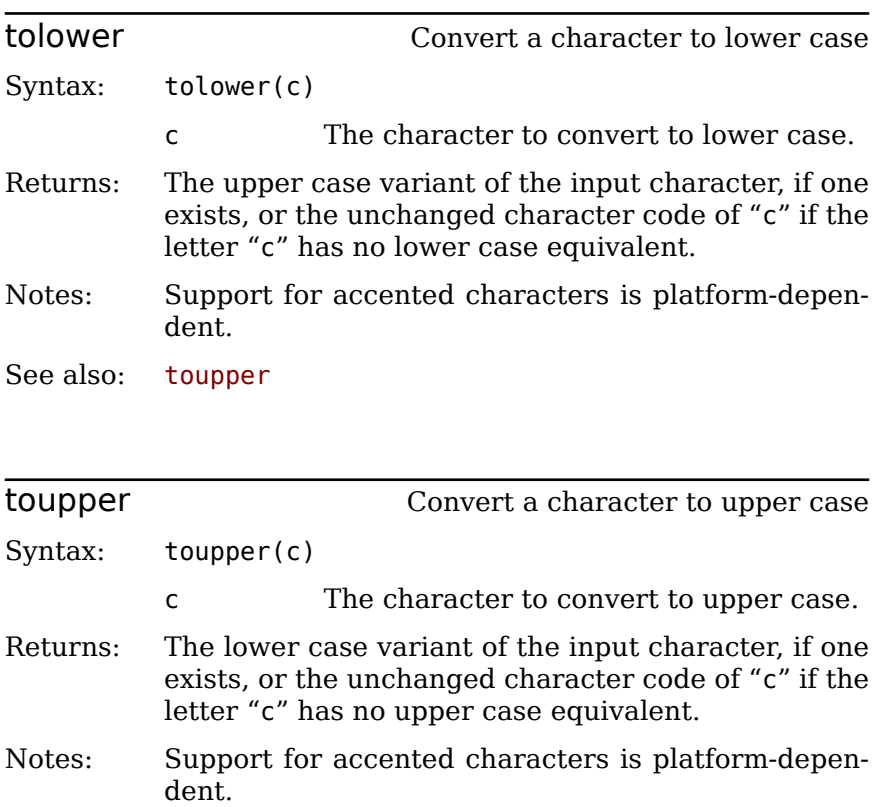

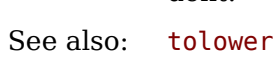

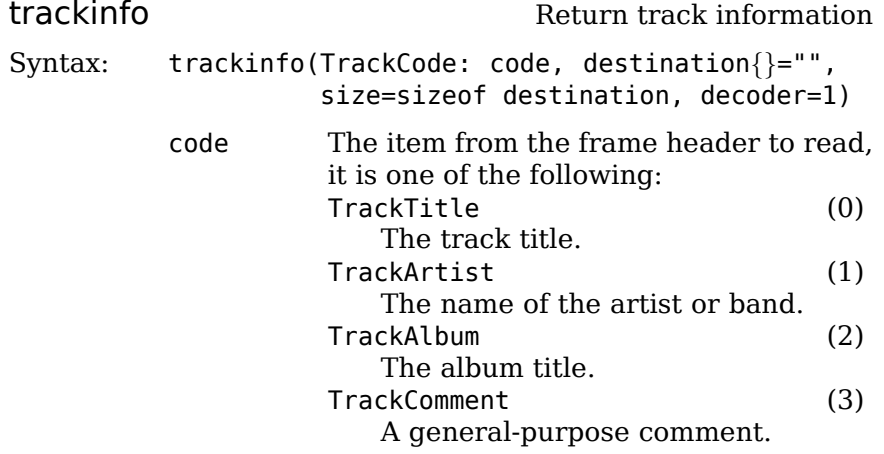

 $\overline{\phantom{0}}$ 

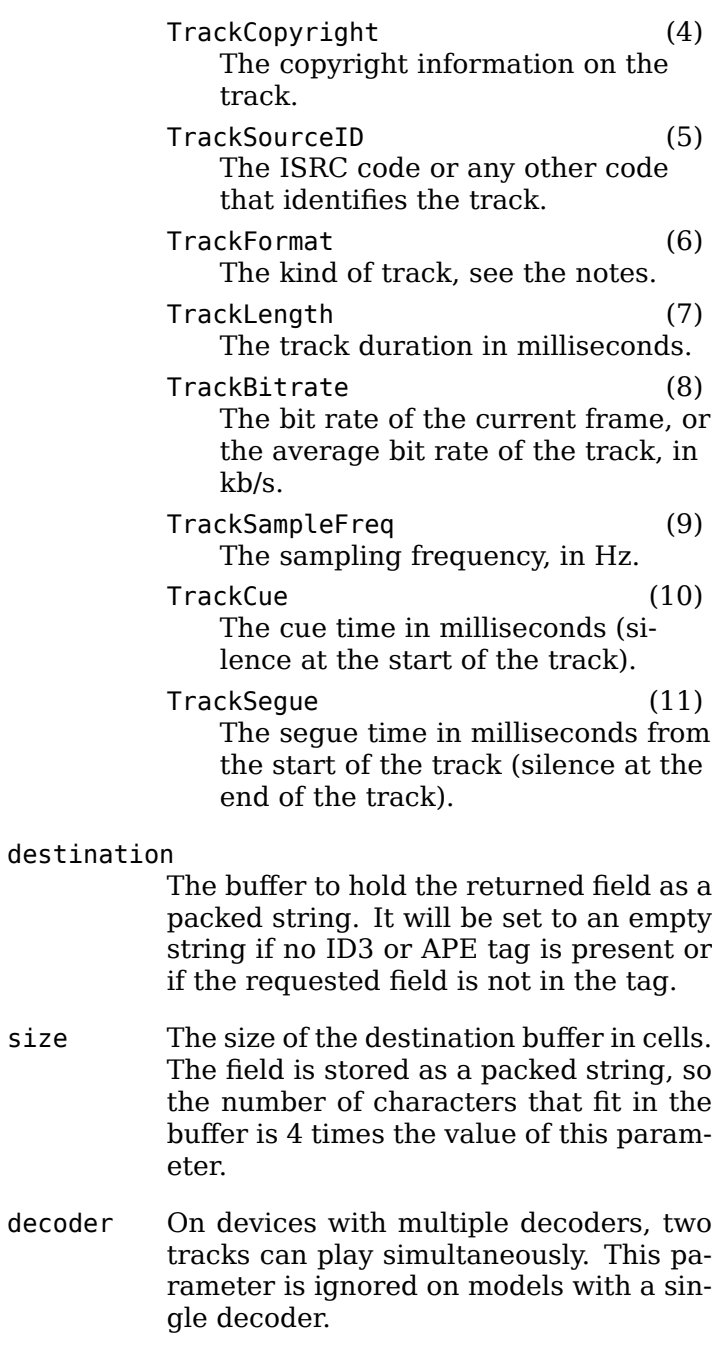

Returns: The value of the requested item (or 0 if the requested item is not numeric).

#### <span id="page-133-0"></span>130 — *trackinfo*

Notes: Some of the track information is read from a "tag" that is optionally added to a track. MP3 files often have an ID3 tag or an APE tag, both of which are supported. Other fields are extracted from the headers or binary information of tracks. See section "Resources" on page 137 for details on the ID3 and APE tags. See also sysconfig whether ID3 and APE tags are parsed.

> The Starling supports version 2 of the ID3 tag. The support for Unicode frames in the ID3 tag is limited to the characters of the Basic Multilingual Plane.

> The TrackFormat field is one of the following values:

- 0 MPEG version 1, layer 3 (MP3)
- 1 Vorbis
- 2 WAVE

The track duration can only be reliably calculated by this function for "variable bit rate" tra[cks \(VBR\)](#page-140-0) that have a "Xing" header, and for "constant bit rate" tracks (CBR). Some encoders create variable bit rate tracks without Xing header.

Depending on the format of the track, the bit rate that this function returns is either the [average bit](#page-127-0) rate of the complete track, or th[e bit rate a](#page-140-0)t the current position in the track. For constant bit rate files, the bit rate is of course the same at any position in the file.

An MPEG file consists of independent chunks, called "frames". Each frame has a frame header with the above information. Due to the frames being independent, changes in bit rate, or even sampling frequency, in the middle of a track are handled transparently. See the section "Resources" on page 137 for pointers to in-depth information on the MPEG audio file format.

The cue and segue time need to be read from an APE tag. Parsing APE tags must be enabled before reading the cue and segue times, see function sysconfig. See the section "Resources" on page 137 for information on the APE tag and cue/segue times.

The SYLT (Synchronized lyrics) frame in an ID3 tag is not returned by this function, but events or cues in

*transmit* — 131

<span id="page-134-1"></span>the SYLT tag "fire" the public function @synch at the appropriate times.

See also: @synch, play, sysconfig

<span id="page-134-0"></span>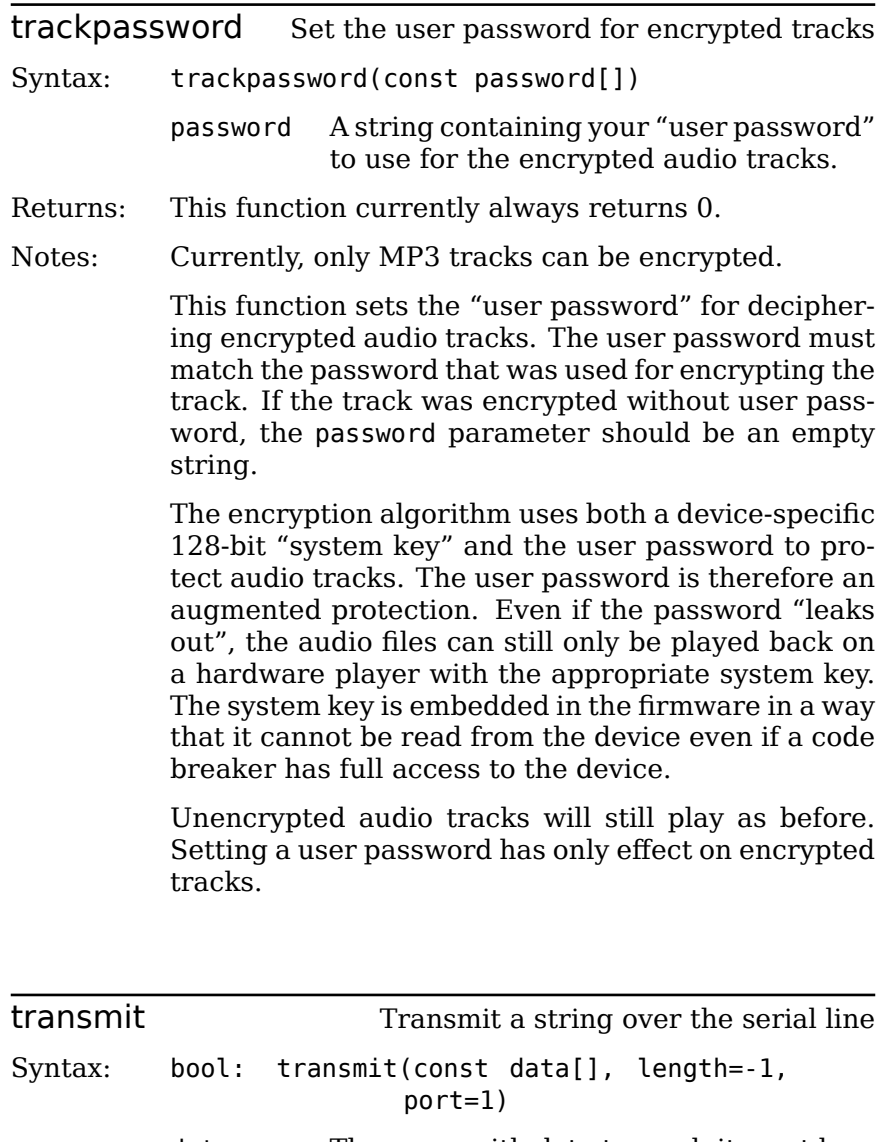

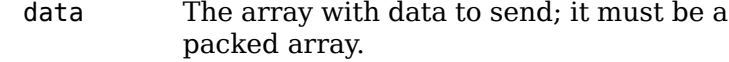

132 — *uudecode*

length The number of byt[es in the](#page-54-0) data [array. If](#page-54-0) set to -1, the data parameter must [be a](#page-103-0) zero-terminated (packed) string.

- port On devices with two or more [serial ports](#page-110-0), this parameter specifies the port to use. It must be 1 for the first port, 2 for the second port. On devices that have a USB port, the USB port identifies itself as "se[ri](#page-12-0)al" [port nu](#page-12-0)mber 0 (zero).
- Returns: [true](#page-54-0) on s[uccess,](#page-103-0) false [on fail](#page-110-0)ure.
- <span id="page-135-0"></span>Notes: The serial port must have been set up ("opened") before using this function. (This does not apply to the USB virtual serial port.)

To receive data from the serial port, the script must implement the public function @receive, see page 51 for details. Alternatively, one may call function receive to poll for serial input.

If software handshaking is enabled (see setserial), bytes with the values 17 and 19 cannot be sent, because these signal XON and XOFF. When you need to transfer binary data, you should encode it using a protocol like UU-encode.

- Example: See serial.p on page 9.
- See also: @receive, receive, setserial

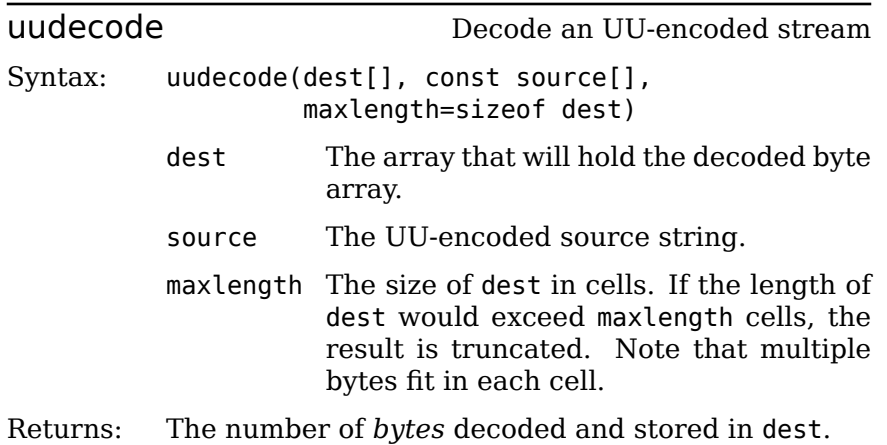

*uuencode* — 133

Notes: Since the UU-encoding scheme is for binary data, the decoded data is always "packed". The data is unlikely to be a string (the zero-terminator may not be present, or it may be in the middle of the data).

> A buffer may be decoded "in-place"; the destination size is always smaller than the source size. Endian issues (for multi-byte values in the data stream) are not handled.

> Binary data is encoded in chunks of 45 bytes. To assemble these chunks into a complete stream, function memcpy allows you to concatenate buffers at bytealigned boundaries.

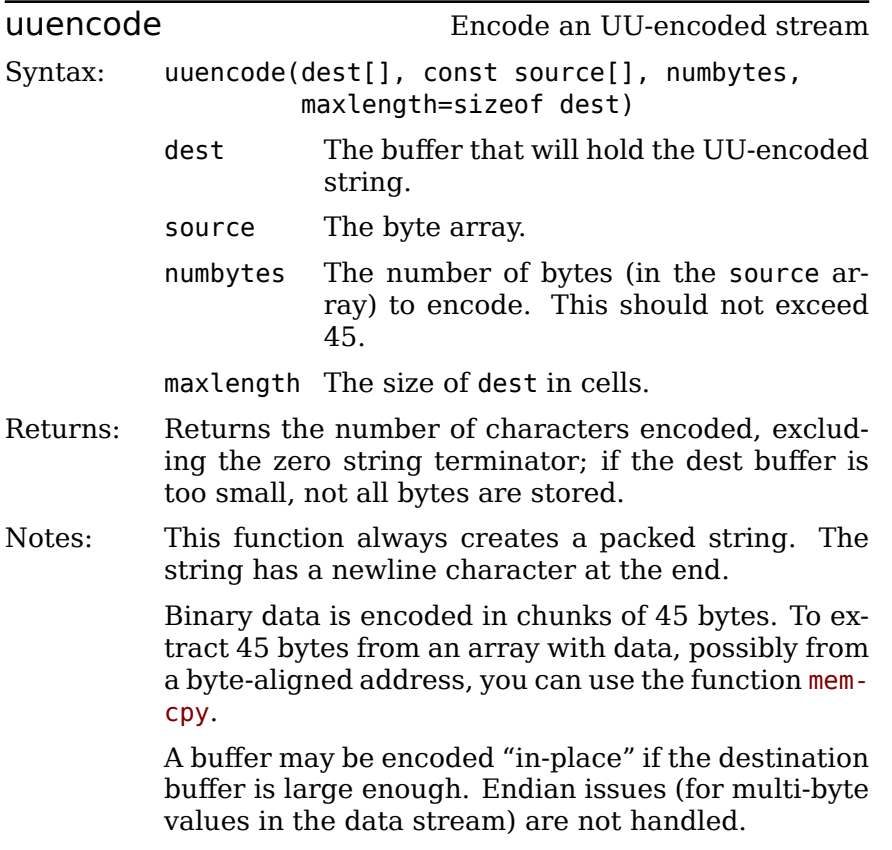

See also: memcpy, uuencode

134 — *valstr*

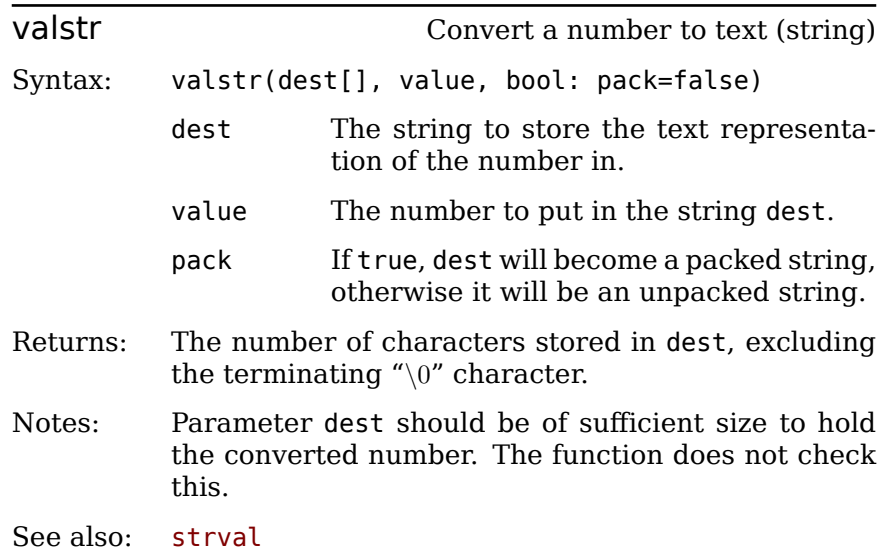

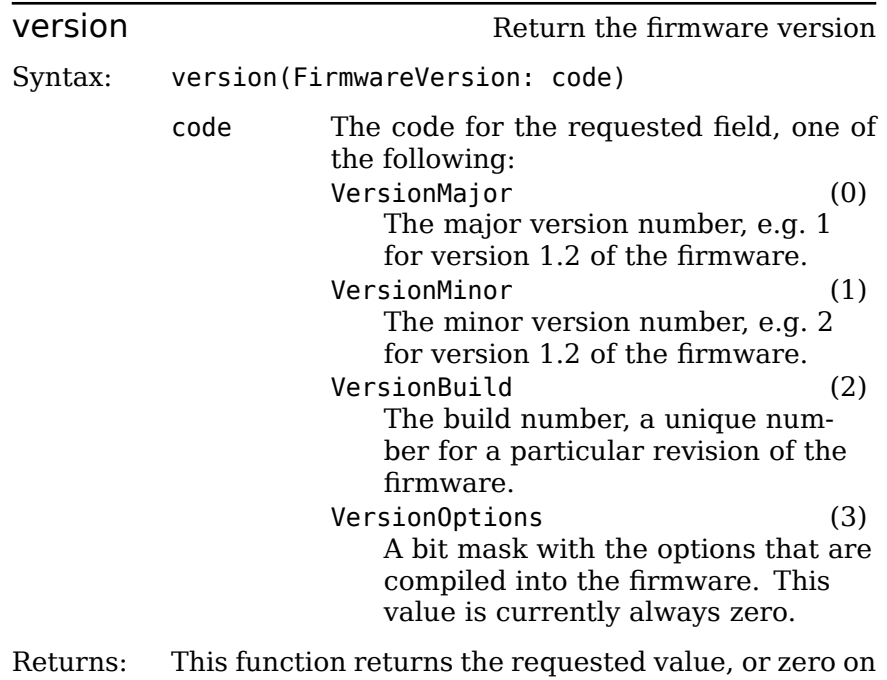

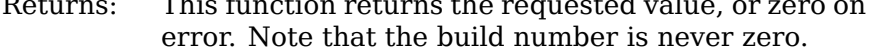

*watchdog* — 135

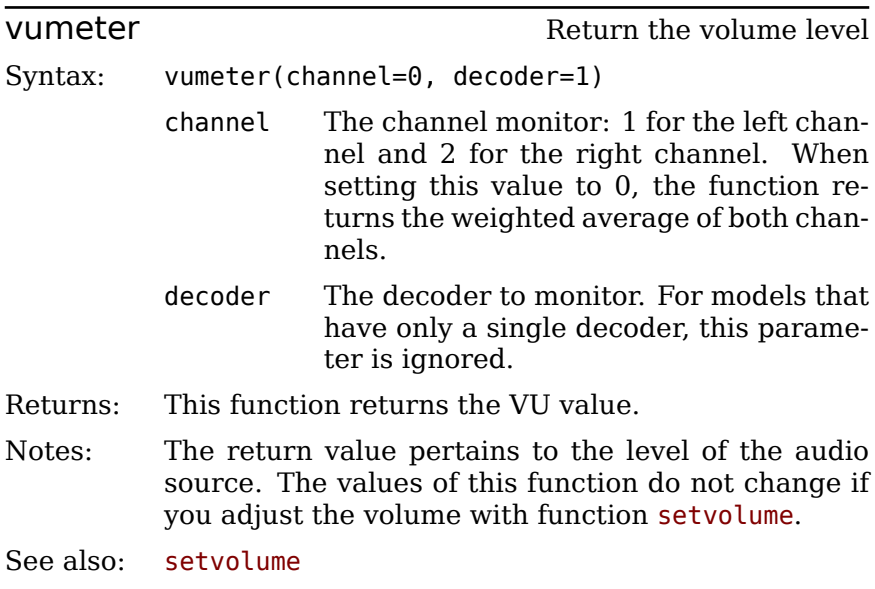

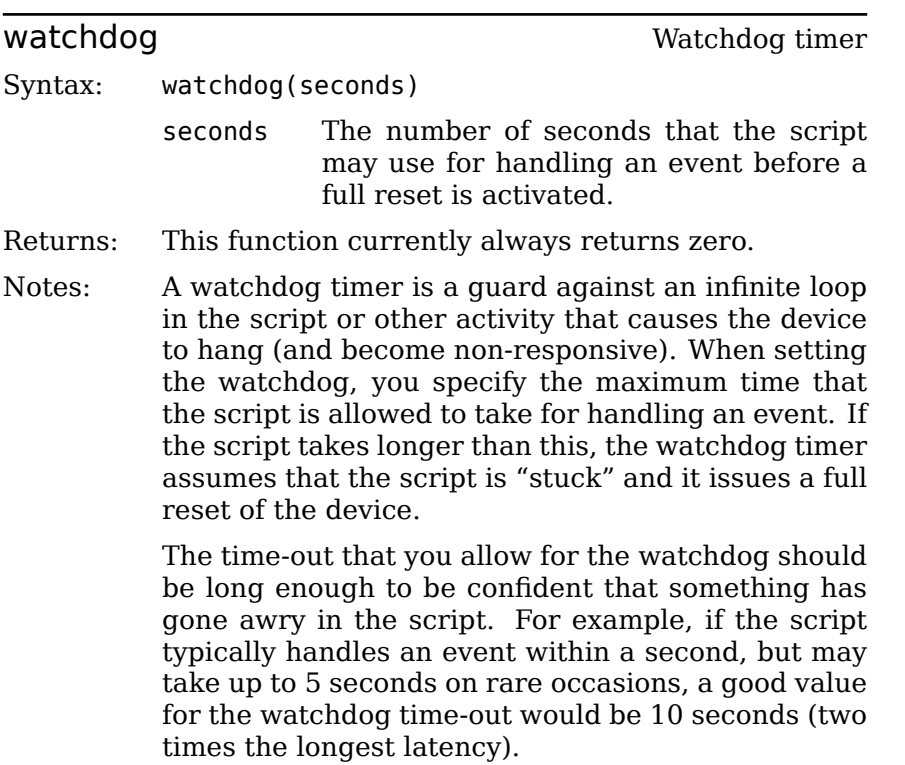

<span id="page-139-1"></span>136 — *writecfg*

See also: reset

<span id="page-139-0"></span>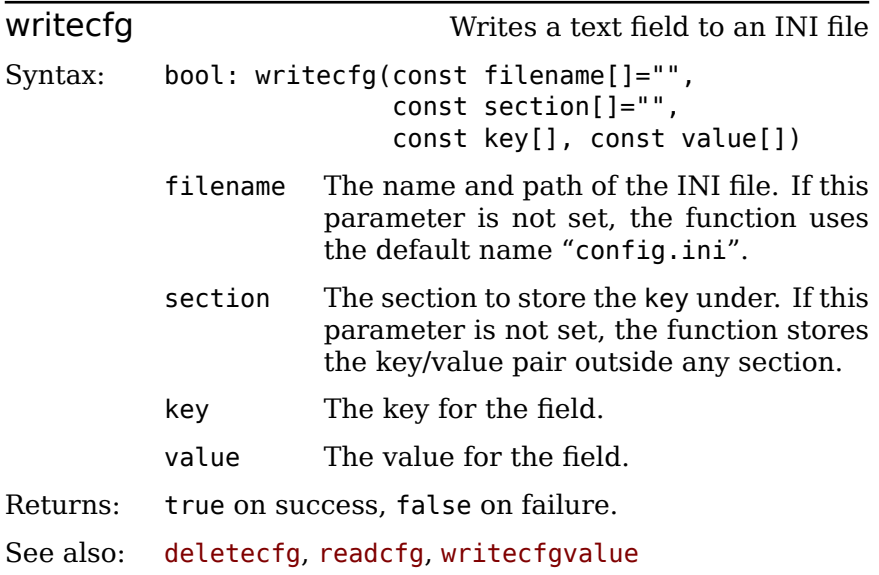

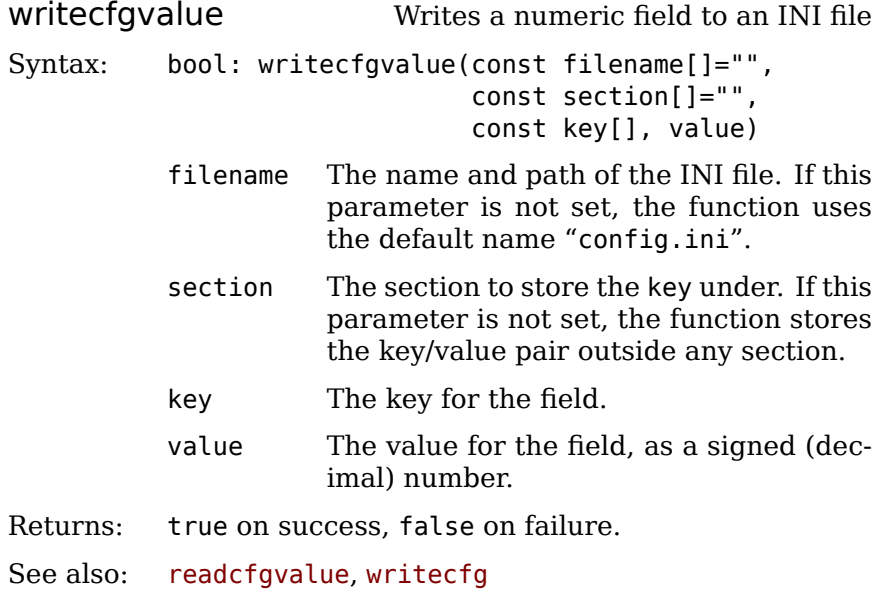

# Resources

<span id="page-140-0"></span>The home of the PAWN toolkit is www.compuphase.com/pawn/. It is available for various operating systems (and as source code).

Note that the downloadable version is a general-purpose release, whereas the one that comes with the Starling is configured for the device. If you wish to update the PAWN tool chain, back up the configuration files "pawn.cfg" and "default.inc". These two files contain settings specific for the Starling.

The anatomy of the MPEG files is broadly described on several places on the web and in books. For example, see:

- *⋄* http://www.mp3-tech.org/
- *⋄* "MP3: The Definitive Guide" by Scot Hacker; March 2000; O'Reilly; ISBN: 1-56592-661-7.

Various "application notes" on how to prepare audio fragments for looping playback and chaining tracks are available on the compuphase web site, at the above mentioned address. The number of applications notes will grow over time, so you are invited to visit on www.compuphase.com/mp3/ a regular basis.

The MPEG file format is a collection of ISO standards. A detailed specification can therefore be obtained from the ISO offices. That said, the description of the "layer 3" audio sub-format consists basically of the source code of the encode/decoder programs that were developed at Fraunhofer IIS.

The (informal) standard of the ID3 tag is on http://www.id3.org together with links to software that reads and writes these tags. The Starling only supports version 2 of this tag —version 1 is not supported. Many tag editors exist, both commercial and freeware, but only few can generate the SYLT (Synchronized Lyrics) tag.See www.compuphase.com for the free utility "SyltEdit".

The APE tag is described at http://wiki.hydrogenaudio.org. In contrast to the ID3 tag, the APE tag contents are free format, with no mandated field names. The Starling supports a set of the more common fields.

#### 138 — *Resources*

*Index* — 139

## Index

- *⋄* Names [of p](#page-14-0)[erso](#page-54-1)ns or companies (not produc[ts\)](#page-21-0) are in *italics*.
- *⋄* Funct[ion](#page-55-0) names, constants and compiler rese[rve](#page-20-0)d words are in typewr[ite](#page-55-0)r font.

@alarm, 7, 43 @audiostatus, 4[3](#page-63-0) @eject, 43 @input, 44 @netrece[ive](#page-128-0), [24,](#page-129-0) 4[5](#page-133-0) @netsnmp, 31, 33, [46](#page-20-0) @net[sta](#page-89-0)tus, 23, 47 @nettr[ans](#page-15-0)fer, 34, 49 @receive, 11, 5[1](#page-36-0) @reset, 52 @sample, 52 @synch, 7, 53 @timer, [6,](#page-24-0) 54

!

 $\mathsf{A}_{\mathsf{Absolute value}, 60}$ Alarm clock, *see* Timer alarm amplifiergain, 55 APE tag, 125, 126, 130 Apple Macintosh, 17 ARP, 86 ASCII, 12 ASN.1 notation, 33 Atomic execution, 2 Audio status, 43, 55 audiostatus, 55 AutoIP, 21 AUX switch, *see* On-board switches

 $\overline{\mathsf{B}}$  Back-quote, 20 Balance, 74, [1](#page-47-0)12 Banker's rounding, 69 Barix, [30](#page-17-0) Base 10, *see* Decimal a[rith](#page-83-0)meti[c](#page-59-0) Base 2, *see* Bi[nar](#page-58-1)y arithmetic Basic Multilingual [Pla](#page-84-0)ne, 12 Baud rate non-standa[rd](#page-59-0)  $\sim$ , 1[08](#page-103-1) Big Endian, 18 Binary files, 1[7](#page-87-0) Bit rate, 26, 1[29](#page-82-0) constant  $\sim$ , 130 variable [~](#page-65-0), 130 Burst mode, 26, [29](#page-68-0) C Card eject, [44](#page-133-0) CBR, *see* Constant bit rate cell, 14 Checksum verification, 80 clamp, 56

clearioqueue, 55 Command socket, 81 configiopin, 56 Configuration area, 100, 115 Connection incoming  $\sim$ , 84 outgoing  $\sim$ , 79 Constant bit rate, 104, 130 Copy file, 62 Create directory, 65

Crystal adjustment, 125

Cue time, 130

140 [—](#page-24-0) *[Ind](#page-85-0)[ex](#page-88-0)*

cvttimestam[p](#page-14-0), 57

D Data socket, [48](#page-47-0) Debounce filter, 5[7](#page-134-1) Debugging, 39, 40, 10[2](#page-20-0) delay, 58 Delete file, 68 deletecfg, 58 D[HC](#page-61-0)P, 21–23, 88, 89  $\sim$  le[ase](#page-62-0), 49 Diagnostics, 86, [90](#page-70-0), 95 Directory, 65, 68 Direc[tory](#page-62-0) support, 16 diskfree, 59 DNS, 21, 82, 8[5,](#page-78-0) 8[6](#page-116-1) Dro[ppe](#page-19-0)d [dig](#page-63-0)its, 14 DVD player, [11](#page-63-0)

 $E$  Eject (c[ard](#page-64-0)), 44 Encry[pted](#page-65-0) tracks, 131 End-[Of-L](#page-65-0)ine character, 17 Entry p[oint](#page-65-0), 1, 45, 52 Event [Driv](#page-17-0)[en,](#page-66-0) 1 Event-dri[ven](#page-66-0) programming, 58 exec, 59 Exponentiati[on,](#page-34-0) [67](#page-37-0)

 $F$  fabs, 59 Fade (volume), 75, 113 FAT, 16 fattrib, 60 fblockread, 60 fblockwrite, 61 fclose, 61 fcopy, 62 fdiv, 62 fexist, 62 ffract, 14, 63 fgetchar, 63 File handle, 67 File I/O, 16 File transfer, 31, 34, 81, 96

filecrc, 63 fixed, [14](#page-71-0), 64 flength, [64](#page-71-0) Flow-dri[ven](#page-72-0) programming model, 2, [5](#page-72-0) fmatch, [64](#page-17-0) fmkdir, [65](#page-73-0) fmul, [65](#page-74-0) fmuldiv, 66 fopen, 66 Forbidden [o](#page-39-0)[per](#page-83-0)[ato](#page-53-0)rs, 14 fpower, 67 fputchar, 67 Frame h[ead](#page-75-0)er, 128 *Fraunhofer IIS*, 137 fread, 68 fremove, [68](#page-75-0) frename, 69 fround, [14,](#page-76-1) 69 fseek, 70 fsqroot, [70](#page-76-1) fstat, 7[1](#page-77-1) FTP ~ server, [36,](#page-77-1) 50 Full duplex, 80 FUNC switch, *see* On-board switches funcidx, 72 Functions  $\sim$  index, 72 fwrite, 72  $G$  getarg, 73

getdate, 73 getiopin, 73 gettime, 74

getvolume, 74
$H$  Hacker, Scot, 137 Half duplex, 80 Handshaking, 52, 101, 108, 132 heapspace, 75 Host application, 72 **HTTP**  $\sim$  server, 31, 35, 50  $\sim$  streaming, 25, 26, 83, 92

 $\frac{1}{1}$  I/O pins, 44, 56, 73 Icecast, 20, 25-27 ID3 tag, 7, 54, 125, 126, 130 Incoming connection, 84 INI files, 20, 58, 99, 136 ISO/IEC 8859, 17 ispacked, 75

## J Jounin, Philippe, 35

 $\mathsf{L}_{\text{Latency, 26}}$ Latin-1, 17 Lease, 48, 83 LED, 3, 57 Link-local address, 89  $\sim$  lease, 49 Linux, 16, 40 Little Endian, 18 LiveCaster, 30

 $M \overline{MAC}$  address, 77, 82 Magic cookie, 67  $main, 45$ max, 76 memcpy,  $76$ Memory card, 44 Meta-data, 27 MIB file, 32, 47 Microsoft DOS, 17 Microsoft Windows, 16, 17, 30, 95

min, 77 Modulus, 14 MP3 anatomy, 137 MP3 file format, 128 MSS, 80 **MTU, 80** Multicast, 30 mute, 77

## N

netarp, 77 NetBIOS, 21, 86 netclose, 78 netconnect, 79 netctrl, 79 netdownload, 80, 81 netinfo, 82 netlisten, 24, 84 netlookup, 85 netping, 85 netsend, 86, 87 netsetup, 88 netshutdown, 89 netsnmpcfg, 89, 90 netsnmptrap, 90 netsocket, 91 netsockstat, 91, 92 netstream, 92 netsynctime, 94 netsyslog, 94, 95 netupload, 95, 96 Network  $\sim$  Byte Order, 46, 87  $\sim$  diagnostics, 86, 90, 95  $\sim$  status, 82  $\sim$  time, 48 Network support, 97 numargs, 96

## $Index - 141$

142 — *Index*

O On-boar[d swi](#page-134-0)tches, 44, 45, 55 **Operators** forbi[dde](#page-99-0)n, 1[4](#page-19-0) user-d[efin](#page-43-0)[ed,](#page-44-0) 14 Opto-coupler, [57](#page-50-0) Outgoing conn[ect](#page-88-0)i[on,](#page-89-0) 79 Overl[ays](#page-100-0), 38

 $\overline{P}_{\text{Pack strings}, 17}$ Packed string, [46](#page-129-0) Packed str[ing](#page-55-0)s, 11 Part-per-million, 125 Passive connect, 45, 46, 84 Password user ~, 131 Path relative ~, [16](#page-41-0) ~ separator, 16 pause, [96](#page-101-0) pawndbg, [40,](#page-102-0) 41 Physical link, [47](#page-102-0) Ping messa[ge,](#page-103-0) 8[5,](#page-10-0) 86 play, 97 Playlist [files,](#page-103-0) 20 Power ampli[fier](#page-52-0), 55 Power glitch, 126 Power-up, 52 Pseudo-random numbers, 98 Public ~ functions, 72

Q Quincy IDE, 38–41

 $R$  random, 98 readcfg, 99 readcfgvalue, 99 readconfig, 100 Real-time clock, 7 receive, 100 Redirection, 49

Relative paths, 16 Rename file, 69 Reset, 52, [102,](#page-105-0) 13[5](#page-132-0)  $\sim$  ID, 12[5](#page-56-0) reset, 101 Resource id, 97 resume, [102](#page-106-0) Rounding, 1[4](#page-133-0) RS232, 40, 51, 101, 102, 131 begin, 9 close ~, [10](#page-53-0)8 end, 11 open ~, [108](#page-52-0)  $\sim$  queue, [101](#page-107-0) RTP  $\sim$  $\sim$  stre[a](#page-108-0)m[i](#page-108-0)[ng,](#page-109-0) 30, 83 S Sample [freq](#page-110-0)uency, 129 samplepin, [102](#page-110-0) Samplin[g,](#page-10-0) [53,](#page-112-0) 103 Scaled int[eg](#page-9-0)[er,](#page-113-0) 14 SD card, *see* [Memo](#page-113-0)ry card seekto, [103](#page-113-0) Segue time, [130](#page-114-0) Serial port, *[see](#page-115-0)* RS232 Server  $FTP \sim 50$ HTTP ~, 50 TFTP ~, 49 setalarm, 104 setarg, 105 setdate, 7, 106 setiopin, 106 setled, 107 setserial, 107 settime, 7, 109 settimer, 6, 110 settimestamp, 110 settone, 110 setvoltage, 111 setvolume, 112 Shoutcast, 20, 25–27 sleep, 58

SNMP, [31,](#page-119-0) 46 com[munit](#page-119-0)[y,](#page-120-0) 90 trap, 90 SNTP, 9[4](#page-121-0) Socket, 79 command [~](#page-28-0), [81](#page-29-0) data ~, 4[8](#page-32-0) socket, 78 Speaker [o](#page-29-0)[ut,](#page-28-0) [55](#page-29-0) SPI, 113 spi, 113 Square root, [71](#page-32-0) Status networ[k](#page-33-0) [~](#page-121-0), [82](#page-86-0) stop, 114 storecon[fig](#page-122-0), [115](#page-122-0) strcat, 1[16](#page-17-0) strcmp, 11[6](#page-123-0) strcopy, [117](#page-124-0) strdel, [118](#page-124-0) Stream ~ queue, [26](#page-126-0)–28 Streaming, [25](#page-126-0)  $\sim$  glit[ch,](#page-127-0) 29 HTTP ~, [25,](#page-127-0) 26, 29, 83, 92 pull ~, 26 ~ queue, 26, 83 refresh  $\sim$ [,](#page-4-0) 29 restart  $\sim$ , 27 RTP ~, 30, 83 strequal, 118 strfind, 119 strfixed, 14, 119 strformat, 120 strins, 121 strlen, 121 strmid, 122 strpack, 123 strunpack, 123 strval, 124 swapchars, 124 Switch bounce, *see* Debounce filter Switches, 1

Synchroni[ze](#page-38-0)[d ly](#page-130-0)rics, 130, 137 syscon[fi](#page-9-0)g, 124 Syslog, 95 T TCP/IP, *see* N[etw](#page-46-0)[ork s](#page-107-0)upport TCP/IP p[rotoc](#page-131-0)ols, 17 Telnet, 23, 24 Tempera[ture,](#page-131-0) 12[7](#page-114-0) temperature, 126 Text files, 17 **TFTP**  $\sim$  client, [35](#page-30-0) ~ server, 31, [35,](#page-134-0) 49  $\sim$  transf[er siz](#page-134-0)e, 31, [35](#page-43-0) TFTPD32, 35 tickcount, 127 Time (ne[two](#page-33-0)rk), 48 Timer, 6 single-[sho](#page-15-0)[t](#page-20-0)  $\sim$ , [7](#page-133-0) wall-[clo](#page-19-0)ck  $\sim$ , 7 Timer alarm, [43](#page-61-0), [10](#page-63-0)[4](#page-74-0) t[olowe](#page-113-0)r, 128 Tone adjustment, [111](#page-14-0) toupp[er](#page-37-0), [128](#page-100-0) Track resource, *[see](#page-38-0)* [Re](#page-54-0)source id trackinfo, 27, 128 trackpassword, 131 Transferring scripts, 40 transmit, 131 Two's complement, 14  $U$ <sub>Unicast, 30</sub> Unicode, 12, 130 UNIX, 16, 17 UNIX epoch, 58, 60, 71, 74, 110 Unpacked strings, 11, 17

URL, 34, 97

 $\sim$  parameters, 35, 51

*[Ind](#page-38-0)[ex](#page-52-0)* — 143 Synchronized ev[ent,](#page-34-0) [54](#page-38-0)

USB, 40, 52, 101, 108, 109, 132 User password (encryption), 131 User-defined operators, 14 UTC, 48, 94 UTF-8, 17 UU-encode, 9, 11, 12, 52, 132, 133 uudecode, 132 uuencode, 133

144 — *Index*

 $V$ <sub>valstr, 134</sub>

Variable bit rate, 104, 130 VBR, *see* Variable bit rate

version, 134 Volume, 74, 77, 112 vumeter, 134

- W watchdog, 135 Watchdog timer, 135 Wild-card characters, 18 *WinAgents*, 35 writecfg, 136 writecfgvalue, 136
- $X \overline{\text{Xing header}}$ , 104, 130 XON/XOFF, 9, 52, 101, 108, 132

 $Y$  Yielding events, 58